# Tutorial Informal de Octave

Diego Bravo Estrada

Versión 0.8.2 - Mayo 2024

Este es un tutorial confeccionado durante algunas sesiones de auto-aprendizaje; con suerte puede ser útil a algunos lectores. Escribir al autor a "diegobravoestrada arroba hotmail punto com" para correcciones y sugerencias.

# Índice

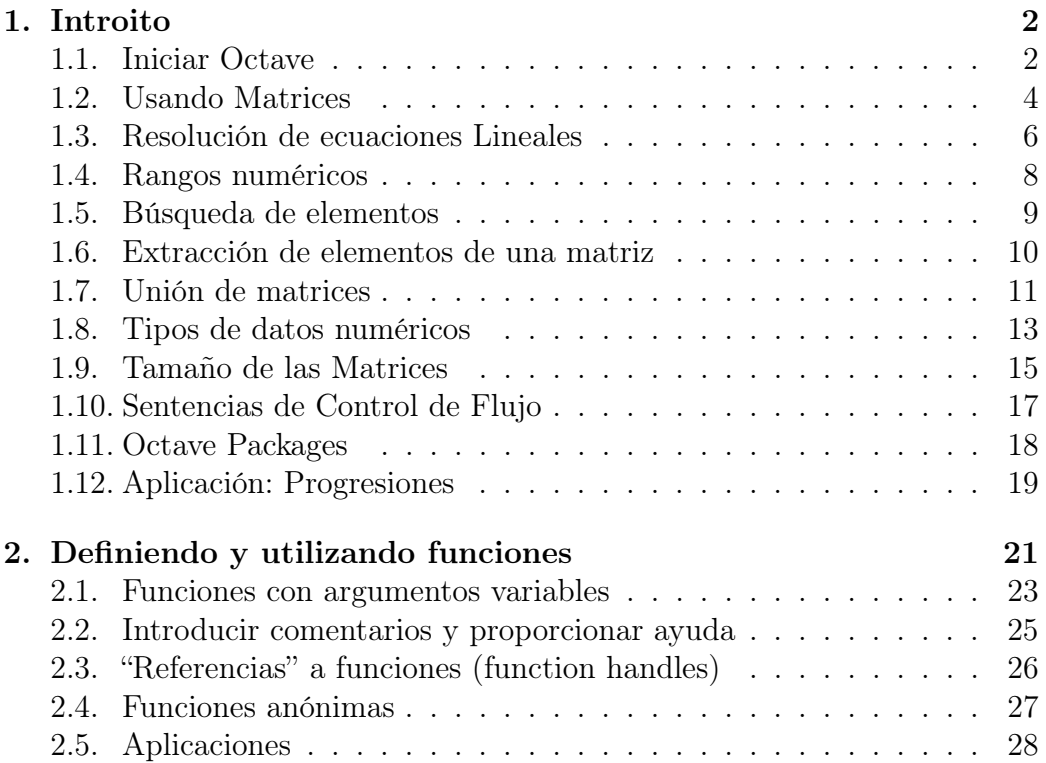

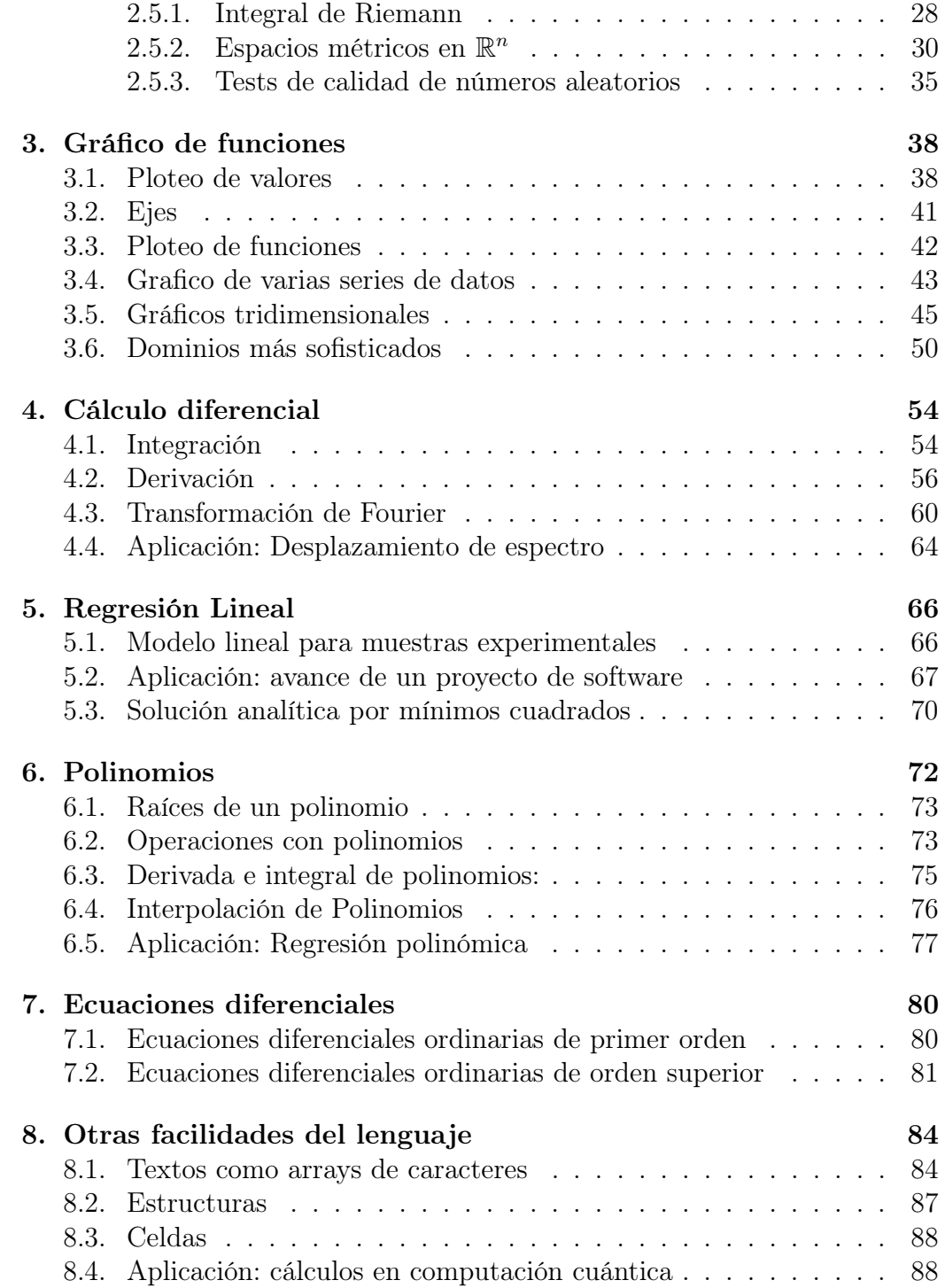

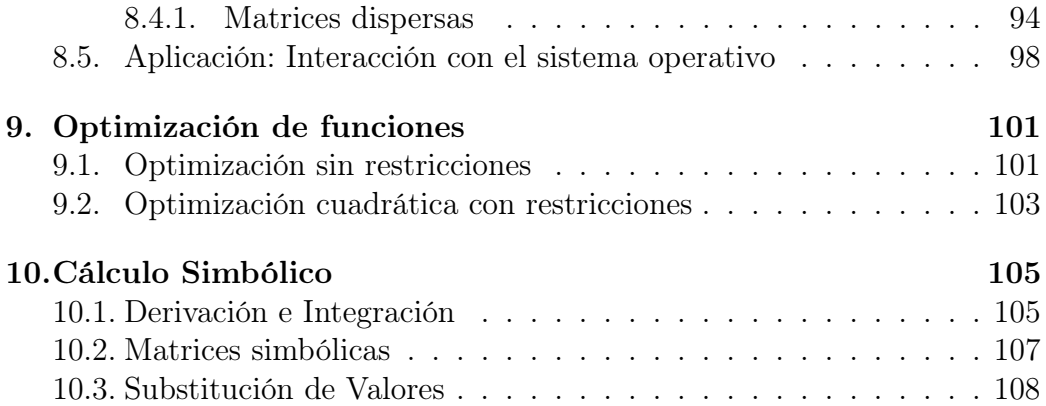

# <span id="page-3-0"></span>1. Introito

"GNU Octave" es un programa que proporciona un lenguaje orientado al cálculo numérico basado en operaciones matriciales<sup>[1](#page-3-2)</sup>. La sintaxis básica es muy similar a la de Matlab, por lo que es posible desarrollar funciones que se ejecutan idénticamente en ambos aplicativos, lo que se ha puesto en práctica en este documento<sup>[2](#page-3-3)</sup> (con algunas excepciones muy puntuales.)

Matlab es un excelente producto comercial que suele percibirse superior a Octave en diversos aspectos, especialmente cuando se incluyen sus extensiones (denominadas toolboxes.) Sin embargo, en nuestra opinión Octave proporciona una funcionalidad más que suficiente para la gran mayoría de tópicos de las matemáticas aplicadas en ingeniería, salvo requerimientos extremadamente especializados.

Octave se proporciona gratuitamente a los interesados (por el contrario, Matlab puede ser muy costoso dependiendo del contexto de uso.) Además, y quizá más importante, el código fuente de Octave está totalmente disponible para quienes desean estudiar cómo funciona, así como modificarlo y/o extenderlo.

Los usuarios de Windows pueden descargar y ejecutar un instalador de Octave desde [https://octave.org/download.html;](https://octave.org/download.html) en las distribuciones Linux normalmente se proporciona como uno de los paquetes disponibles en sus respectivos repositorios de software.

En relación a cómo leer este documento, sugerimos a quienes no tienen experiencia con Octave (o Matlab) leer los dos primeros capítulos pues introducen la sintaxis esencial del aplicativo; el resto del tutorial puede estudiarse en cualquier orden.

#### <span id="page-3-1"></span>1.1. Iniciar Octave

La forma de iniciar Octave depende del sistema operativo en el que se instala. En los entornos Windows usualmente se lanza desde un acceso directo creado por el programa de instalación, o una entrada en el menú de

<span id="page-3-2"></span><sup>1</sup>Ver [https://www.r-project.org/conferences/DSC-2001/Proceedings/Eaton.pdf:](https://www.r-project.org/conferences/DSC-2001/Proceedings/Eaton.pdf) "Octave: Past, Present, and Future" de John Eaton (autor inicial de Octave) para información histórica; de acuerdo a esta referencia, el nombre Octave es un homenaje a Octave Levenspiel, quien fuera profesor de Eaton. Para información acerca de la evolución de Octave a través de sus versiones, consultar [https://wiki.octave.org/Release\\_History.](https://wiki.octave.org/Release_History)

<span id="page-3-3"></span><sup>2</sup>Este tutorial también se puede considerar una introducción abreviada a Matlab.

programas. En los entornos Linux también suele estar presente en el menú de programas, y adicionalmente puede lanzarse desde la línea de comandos (shell):

#### \$ octave

La forma estándar (y usualmente más conveniente) de utilizar Octave es a través de su entorno gráfico<sup>[3](#page-4-0)</sup>:

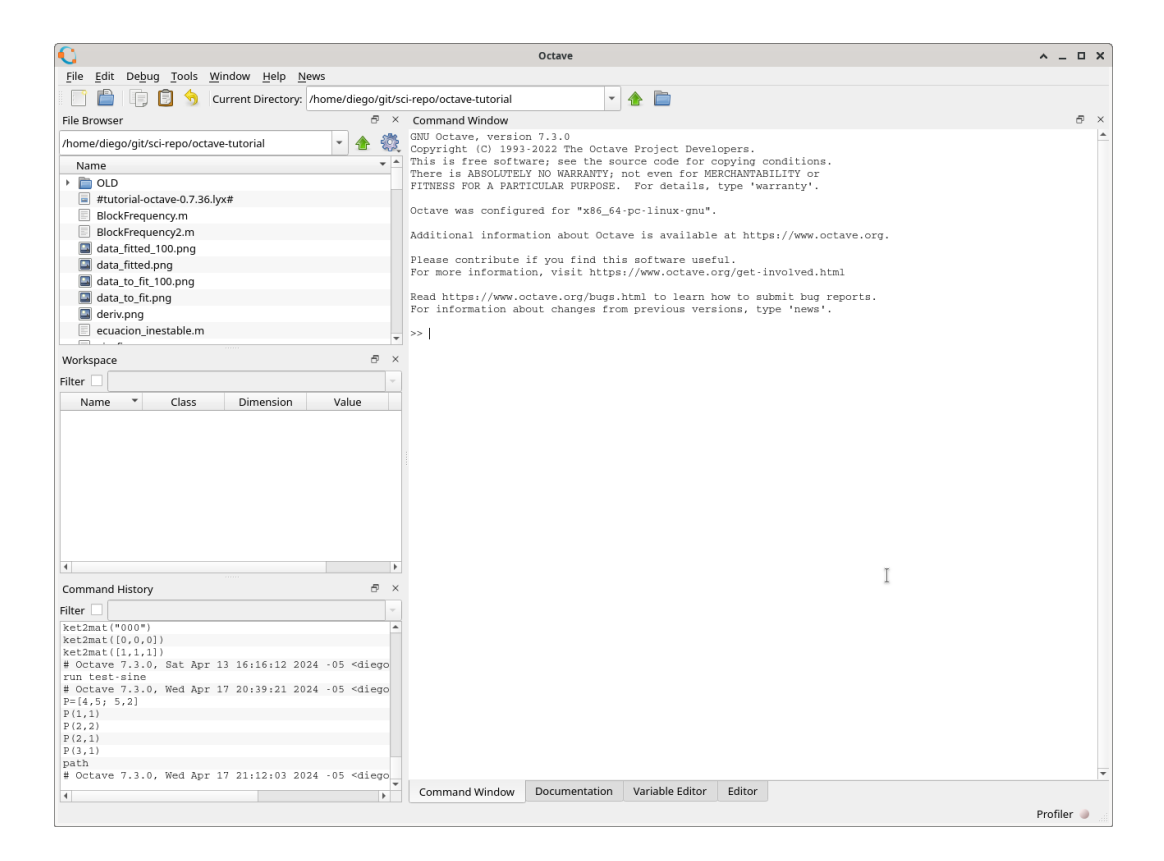

Observar la ruta indicada en "Current Directory", la cual puede modificarse para que apunte al directorio donde el usuario desea almacenar su trabajo. La región denotada "Command Window" permite introducir los comandos de Octave que se discuten en el resto de este documento (a continuación del indicador ">>".) En este documento utilizaremos el prompt "octave>" para hacer referencia a los comandos que debe introducir el usuario.

<span id="page-4-0"></span><sup>3</sup>Es posible forzar el "modo gráfico" o el "modo texto" de Octave proporcionado las opciones --gui y --no-gui en la línea de comandos, respectivamente.

#### <span id="page-5-0"></span>1.2. Usando Matrices

Nuestro primer ejemplo consiste en crear la matriz:

$$
P = \left(\begin{array}{cc} 4 & 5 \\ 5 & 2 \end{array}\right)
$$

La notación correspondiente requiere delimitar los elementos de cada fila con comas (o simplemente espacios<sup>[4](#page-5-1)</sup>), y las columnas con el signo "punto y coma":

```
octave > P = [4, 5; 5, 2]P =4 5
5 2
```
En Octave los elementos existentes en una matriz se obtienen mediante el par (fila, columna), donde estos valores se inician desde el número uno<sup>[5](#page-5-2)</sup>:

```
octave > P(1,1)ans = 4octave > P(2,1)ans = 5octave > P(2,2)ans = 2octave > P(3,1)error: P(3, _{\_}): out of bound 2 (dimensions are 2x2)
```
Si se agrega un punto y coma al final, no se imprime el valor recién asignado:

```
octave > Q = [1, 1; 1, 3];
```
Octave es "case sensitive"; por ejemplo, "q" no es lo mismo que "Q":

```
octave > q
error: `q' undefined near line 3 column 1
```
<span id="page-5-1"></span>Imprimir la matriz recién creada:

<sup>4</sup>El uso de espacios como delimitadores puede ser confuso. En la referencia de Eaton antes mencionada, el autor comenta la posible ambigüedad en la expresión [f (x) - 3] la cual se interpreta como  $[f, (x), -3]$  pero fácilmente puede confundirse con  $[f(x),$ -3] y [f, (x)-3]. En este tutorial siempre usamos comas para delimitar elementos de una fila.

<span id="page-5-2"></span><sup>5</sup>En relación a otros lenguajes de programación, la estructura de datos correspondiente a las matrices usualmente se denomina "array" (y más precisamente, array de dos dimensiones.) El índice de los elementos de los arrays suele partir de cero o uno, dependiendo de cada lenguaje de programación. Por ejemplo, en FORTRAN es uno (por omisión), mientras que en C y relacionados (como  $C_{++}$ , Java, Javascript, Php, Rust, etc.) es cero.

```
octave > Q
Q =1 1
1 3
```
Otras funciones incorporadas también permiten crear matrices. Por ejemplo, una matriz de números aleatorios  $6$  de 5 filas y 2 columnas:

```
octave > ALEATORIOS = rand(5,2)ALEATORIOS =
0.422600 0.044483
0.567010 0.917974
0.401833 0.954165
0.897529 0.601186
0.321889 0.726979
```
Multiplicación por un escalar:

```
octave > P
P =4 5
5 2
octave > 2* P
ans =
8 10
10 4
octave > 3 * Pans =
12 15
15 6
   Multiplicación y potencia de matrices:
octave > P*Q
ans =
9 19
7 11
octave > Q * Pans =
9 7
```

```
19 11
octave > Q^2ans =
2 4
4 10
octave > Q<sup>-3</sup>
ans =
```
<span id="page-6-0"></span><sup>6</sup>Los números aleatorios de rand() están uniformemente distribuidos en el intervalo  $(0, 1)$ ; existen variantes con otro comportamiento; notablemente randn() permite obtener números aleatorios normalmente distribuidos.

```
6 14
14 34
```
En ocasiones es necesario multiplicar las matrices "elemento a elemento", así como elevar a una potencia a cada elemento, lo que se consigue mediante la notación  $.* y .$ ^ como se muestra a continuación:

```
octave > P .* Q
ans =
4 5
5 6
octave> Q.^2
ans =
1 1
1 9
octave > Q.^3
ans =
1 1
1 27
```
Estos operadores con prefijo "punto" funcionan exactamente igual que sus correspondientes "sin punto" cuando se aplican sobre escalares. Cuando se operan escalares, usualmente es preferible usar la forma "con punto" para que la expresión sea reutilizable con matrices. Esto es especialmente útil al interior de las funciones, como se verá más adelante.

```
7</sup>:
octave > (P*Q)ans =
```

```
9 7
19 11
```
#### <span id="page-7-0"></span>1.3. Resolución de ecuaciones Lineales

Al doble de lo que posee Pablito le falta 6 para alcanzar al quíntuple de lo que tiene Juanita. Pero a Juanita le falta 9 para alcanzar a Pablito. Cuánto tienen?

#### Solución:

$$
2 * P + 6 = 5 * J
$$
  

$$
J + 9 = P
$$

<span id="page-7-1"></span><sup>&</sup>lt;sup>7</sup>En física y matemáticas la conjugada transpuesta se suele simbolizar con  $A^{\dagger}$  o  $A^*$ . De otro lado, la función transpose() proporciona la transpuesta sin conjugación.

En matrices:

$$
\left(\begin{array}{cc} 2 & -5 \\ -1 & 1 \end{array}\right) * X = \left(\begin{array}{c} -6 \\ -9 \end{array}\right)
$$

Usando el operador "backslash" de Octave:

```
octave > A = [2, -5; -1, 1]A =2 - 5-1 1
octave > B = [-6; -9]B =-6
-9
octave > A \ Bans =
17
8
```
Respuesta Pablito tiene 17, Juanita 8.

Asimismo, analíticamente esta solución se puede expresar con ayuda de la matriz inversa:

$$
\begin{pmatrix} 2 & -5 \ -1 & 1 \end{pmatrix} * X = \begin{pmatrix} -6 \ -9 \end{pmatrix} \rightarrow X = \begin{pmatrix} 2 & -5 \ -1 & 1 \end{pmatrix}^{-1} * \begin{pmatrix} -6 \ -9 \end{pmatrix}
$$

Lo que se puede implementar en Octave del siguiente modo<sup>[8](#page-8-0)</sup>:

```
octave > inv(A) * Bans =
   17
    8
```
Así como en los escalares se tiene  $ab^{-1} = \alpha/b$ , para las matrices se tiene que A/B=A\*inv(B). En este orden de ideas, se define el operador ./ para efectuar la división de los elementos correspondientes entre dos matrices.

<span id="page-8-0"></span><sup>8</sup>La matriz inversa surge como parte de la solución analítica en diversos problemas; sin embargo, los algoritmos (para estos problemas) intentan obviar el cálculo directo de aquella matriz pues computacionalmente es muy costoso. Para el presente caso de solución de ecuaciones lineales existen diversos algoritmos que evitan calcular la matriz inversa (por ejemplo, la sencilla eliminación gausiana, [https://en.wikipedia.org/wiki/Gaussian\\_elimination\)](https://en.wikipedia.org/wiki/Gaussian_elimination), tal como se implementa con el ya mencionado operador de backslash.

Otro ejemplo a resolver:

$$
89x - 21y - 31z = 421
$$
  

$$
12,3x + 91z = 12
$$
  

$$
-x - y + z = 94
$$

Solución: Formamos las matrices A y B:

octave >  $A = [89, -21, -31; 12.3, 0, 91; -1, -1, 1]$  $A =$ 89.00000 -21.00000 -31.00000 12.30000 0.00000 91.00000  $-1.00000 -1.00000$  1.00000  $octave > B = [421; 12; 94]$  $B =$ 421 12 94 Obtenemos la solución:  $octave > A \ B$ ans = -13.2117 -78.8707 1.9176

Otra forma menos eficiente:

```
octave > inv(A) * Bans =
  -13.2117
  -78.8707
    1.9176
```
## <span id="page-9-0"></span>1.4. Rangos numéricos

Consisten en matrices de 1 ∗ N cuyos elementos están en progresión aritmética. Con la sintaxis  $a : b$  se obtiene los valores  $a, a + 1, a + 2, \ldots b$ ; es decir, es una secuencia que crece una unidad a la vez:

 $octave > N=1:10$  $N =$ 1 2 3 4 5 6 7 8 9 10

Para que especificar otra razón de crecimiento r se usa la sintaxis  $a : r : b$ ; por ejemplo<sup>[9](#page-10-1)</sup>:

```
octave > N=1:2:10N =1 3 5 7 9
octave > N=4:5:80N =4 9 14 19 24 29 34 39 44 49 54 59 64 69 74 79
```
## <span id="page-10-0"></span>1.5. Búsqueda de elementos

Test de igualdad con un elemento:

```
octave > N == 69ans =0 0 0 0 0 0 0 0 0 0 0 0 0 1 0 0
```
Como se ve, se retorna una matriz de ceros y unos; los unos corresponden al elemento que es igual a lo especificado.

También se puede buscar los elementos distintos del valor en cuestión $10$ :

```
octave > N \tilde{ } = 69
3nS =1 1 1 1 1 1 1 1 1 1 1 1 1 0 1 1
```
La función find() permite ubicar los índices de elementos distintos de cero de una matriz. Por ejemplo:

```
octave > find ([0 ,0 ,9 ,0 ,3 ,0 ,1 ,2 ,0 ,0])
ans =3 5 7 8
```
Más específicamente ¿Cómo ubicar el índice en la matriz que contiene el valor 69?

```
octave > find ( N = 69)ans = 14octave > find ( N = 68)ans = [](1x0)
```
<span id="page-10-1"></span><sup>&</sup>lt;sup>9</sup>Esto significa que la sintaxis  $a:b$  equivale a  $a:1:b$ . Notar que esto solo funciona con  $a \leq b$ , de lo contrario no se genera el rango. Si se desea generar una secuencia decreciente con b < a, entonces es obligatorio especificar la razón de (de)crecimiento con la sintaxis  $a:r:b.$ 

<span id="page-10-2"></span><sup>&</sup>lt;sup>10</sup>El operador  $\tilde{=}$  (que se puede leer como "no es igual a") es también válido en Matlab. Adicionalmente Octave permite emplear el operador != con el mismo propósito, el cual es compartido por el lenguaje C y relacionados, pero -lamentablemente- no por Matlab.

La función any () retorna 1 (correspondiente a "true") si algún elemento de una matriz es distinto de cero. Combinado con find() es posible responder directamente a la pregunta ¿el valor 69 está contenido en la matriz?

```
octave > any (find ( N = = 69))ans = 1
octave > any (find ( N = = 68))ans = 0
```
Sin embargo, la función ismember() proporciona la misma funcionalidad (así como otras opciones):

```
octave > ismember (69 , N )
ans = 1octave > ismember (68 , N )
ans = 0
```
## <span id="page-11-0"></span>1.6. Extracción de elementos de una matriz

Partimos de un "cuadrado mágico" con la función magic():

```
octave > K = magic (4)
K =16 2 3 13
 5 11 10 8
 9 7 6 12
  4 14 15 1
   Para obtener la segunda fila:
octave > K(2,:)ans =
 5 11 10 8
   La tercera columna:
octave > K(:,3)ans =
 3
10
 6
 15
   El "cuadrado interno":
octave > K(2:3,2:3)ans =11 10
   7 6
```
Las filas 2 a 4, sólo la tercera columna:

```
octave > K(2:4,3)ans =10
   6
  15
```
La fila 2, desde la posición 3 hasta "el final" simbolizado con "end":

```
octave > K(2, 3: end)ans =
   10 8
```
Otra forma de generar rangos, con linspace $()$ . Genera N elementos igualmente espaciados en un intervalo. Por ejemplo, de 2 a 4, 11 elementos:

```
octave > linspace (2 ,4 ,11)
ans =
2.0000 2.2000 2.4000 2.6000 2.8000 3.0000 3.2000 3.4000 3.6000 3.8000 4.0000
octave > linspace (2 ,4 ,10)
ans =
2.0000 2.2222 2.4444 2.6667 2.8889 3.1111 3.3333 3.5556 3.7778 4.0000
```
# <span id="page-12-0"></span>1.7. Unión de matrices

Dadas:

```
octave > A = [1, 2; 3, 4]A =1 2
3 4
octave > B = [5, 5; 6, 6; 7, 7]B =5 5
6 6
7 7
```
Podemos obtener una matriz total uniendo las filas de ambas (esto funciona debido a que ambas tienen el mismo número de columnas.)

```
octave > [A; B]
ans =
  1 2
  3 4
  5 5
  6 6
  7 7
```
Para unir las columnas de ambas, es lógico que el número de filas debe ser el mismo:

```
octave > [A, B]error: number of rows must match (3 != 2) near line 14, column 4
```
Pero podemos a unir A con la (conjugada) traspuesta de B:

```
octave > [A, B']ans =
 1 2 5 6 7
  3 4 5 6 7
```
En resumen, con  $[X, Y]$  unimos las matrices a lo largo de las columnas; con  $[X; Y]$  se unen a lo largo de sus filas.

La función zeros() proporciona una matriz de ceros:

```
octave > zeros (3 ,7)
ans =
 0 0 0 0 0 0 0
 0 0 0 0 0 0 0
  0 0 0 0 0 0 0
```
La función eye() proporciona una matriz identidad:

```
octave > eye (3)
ans =
Diagonal Matrix
1 0 0
0 1 0
0 0 1
```
Podemos combinar lo anterior así (notar la unión de tres matrices):

```
octave > [ [A, B', A]; zeros (3, 7)]ans =
1 2 5 6 7 1 2
3 4 5 6 7 3 4
0 0 0 0 0 0 0
0 0 0 0 0 0 0
0 0 0 0 0 0 0
```
Otro ejemplo:

```
octave > Q = ones (4)Q =1 1 1 1
1 1 1 1
1 1 1 1
1 1 1 1
octave > R = rand(3,2)R =0.391289 0.853896
0.534633 0.739454
0.052724 0.515341
```

```
octave > Q(1:2,:)ans =1 1 1 1
1 1 1 1
octave > [Q(1:2,:), R']ans =1.000000 1.000000 1.000000 1.000000 0.391289 0.534633 0.052724
1.000000 1.000000 1.000000 1.000000 0.853896 0.739454 0.515341
```
# <span id="page-14-0"></span>1.8. Tipos de datos numéricos

Usualmente Octave utiliza números de punto flotante de doble precisión (también conocido como "double" en lenguaje C) que es la representación usual para los números reales en cálculo científico. Ocasionalmente puede ser conveniente forzar el uso de otros tipos de datos más restringidos:

```
octave > R = (100 * (rand(4, 4) . * rand(4, 4))).<sup>2</sup>
R =1.6480 e +02 2.9748 e +00 7.1926 e +00 4.1811 e +01
  5.6098 e +03 8.5593 e +01 2.3651 e +00 3.2293 e +02
  3.5274 e +01 9.6808 e +01 2.1813 e +03 2.5410 e +03
  3.4960 e +02 7.5738 e +00 1.2520 e -02 6.1105 e +03
octave > RIS = int8(R)RTS =127 3 7 42
  127 86 2 127
  35 97 127 127
  127 8 0 127
octave > RI16 = int16(R)RI16 =165 3 7 42
  5610 86 2 323
  35 97 2181 2541
 350 8 0 6111
octave > RI32 = int32(R)RI32 =165 3 7 42
  5610 86 2 323
  35 97 2181 2541
  350 8 0 6111
   El tipo se conserva:
octave> class (RI16)
ans = int16octave > 2.3+ RI16
ans =
 167 5 9 44
```

```
5612 88 4 325
 37 99 2183 2543
352 10 2 6113
```
Aquí se aprecia que el valor 2,3 (todas las constantes numéricas son double por omisión) es promovido al nivel inferior del otro operando<sup>[11](#page-15-0)</sup> (en este caso, int16.)

Para forzar a double:

```
octave > 2.3+ double ( RI16 )
ans =
 167.3000 5.3000 9.3000 44.3000
 5612.3000 88.3000 4.3000 325.3000
   37.3000 99.3000 2183.3000 2543.3000
  352.3000 10.3000 2.3000 6113.3000
```
Octave opera internamente en doble precisión, pero los resultados se muestran en precisión simple por omisión, por ejemplo:

```
octave > a = rand(2,3);octave > a
a =0.67448 0.71599 0.48106
  0.17609 0.97179 0.65884
```
Para mostrar los valores en doble precisión:

```
octave > format long
octave > a
a =0.674481809361969 0.715987465166574 0.481057898720585
  0.176085436236263 0.971787720305162 0.658836932094040
octave > format short
octave > a
a =0.67448 0.71599 0.48106
  0.17609 0.97179 0.65884
```
Para eliminar variables de la memoria utilizamos "clear" [12](#page-15-1). El comando "whos" permite apreciar las variables actualmente definidas:

```
octave > clear a
octave > a
error: 'a' undefined near line 17 column 1
octave > whos
Variables in the current scope :
```
<span id="page-15-0"></span><sup>11</sup>Esto difiere de muchos lenguajes de programación -como el C y relacionados- que promueven hacia el tipo de datos de mayor capacidad de los operandos.

<span id="page-15-1"></span><sup>12</sup>clear sin argumentos elimina todas las variables de memoria.

```
Attr Name Size Bytes Class
==== ==== ==== ===== =====
     M 7x1 56 double<br>NT 7x1 56 double
          7x1       56 double<br>7x1       56 double
     T 7x1 56 double
     ans 1 x30 30 char
Total is 51 elements using 198 bytes
```
# <span id="page-16-0"></span>1.9. Tamaño de las Matrices

Para obtener las dimensiones de una matriz utilizamos la función size():

```
octave > N = ones(2,3)N =1 1 1
1 1 1
octave > size (N)
ans =
2 3
octave > length ( N )
ans = 3% numero de filas
octave > size(N,1)ans = 2% numero de columnas
octave > size (N ,2)
ans = 3
```
Notar que length() devuelve la dimensión de mayor extensión<sup>[13](#page-16-1)</sup>. El rango de una matriz se puede obtener con rank():

```
octave > A = [2, 3, 4; 4, 6, 8; 4, 9, 12]A =2 3 4
4 6 8
4 9 12
octave > rank (A)
ans = 2octave> fprintf ("El rango de A es %d\n", rank(A));
ans = 2
```
<span id="page-16-1"></span><sup>&</sup>lt;sup>13</sup>Octave proporciona las funciones rows() y columns() equivalentes a size(.,1) y size(.,2) respectivamente; éstas no deben emplearse si se busca compatibilidad con Matlab

En el ejemplo mostrado, la segunda fila es igual al doble de la primera, por lo que éstas no son linealmente dependientes (lo que implica que el rango debe ser menor que tres.)

Observar también que hemos introducido la función de impresión de texto formateado f $print(f)$ , inspirada en el lenguaje  $C<sup>14</sup>$  $C<sup>14</sup>$  $C<sup>14</sup>$ . Una función similar corresponde a la función disp() que permite mostrar un único valor a la vez:

```
octave > disp ('El rango de A es'); disp (rank(A));
El rango de A es
\mathcal{D}
```
El último ejemplo permite apreciar el uso del operador "punto y coma" para escribir un conjunto de sentencias en una misma línea.

De otro lado, las funciones min() y max() calculan los valores mínimo y máximo respectivamente de un vector<sup>[15](#page-17-1)</sup>. Para una matriz, encuentra los valores mínimos y máximos de las columnas (y devuelve un vector fila con estos valores.) Por ejemplo:

```
octave > min(A)ans =
2 3 4
octave > max(A)ans =4 9 12
octave > max ( max ( A ))
ans = 12
```
Si se proporciona un vector fila, se obtiene el mínimo y máximo (según corresponda) de los elementos de ésta. El mismo comportamiento se puede observar en las funciones sum() y prod(), que proporcionan, respectivamente, la suma y el producto de los elementos proporcionados.

Para ordenar elementos de una matriz utilizamos sort(); en este caso se ordenan los elementos de cada columna:

```
octave > B = int8(10*rand(5,6))B =7 7 7 7 4 9
```
<span id="page-17-0"></span> $^{14}$ La función fprintf() de Octave y Matlab subsume la funcionalidad de printf() y fprintf() del lenguaje C. Octave también soporta la función printf(), no disponible en Matlab.

<span id="page-17-1"></span><sup>15</sup>Con la palabra "vector" aquí nos referimos simplemente a una "tupla", y más precisamente a una matriz de N ∗ 1 o de 1 ∗ N. Continuaremos con este uso informal de "vector como tupla", puesto que este documento está más orientado hacia la ingeniería que a las ciencias matemáticas.

```
4 6 8 4 2 2
8 4 1 8 2 1
9 10 9 0 7 2
4 9 2 2 6 10
octave > sort(B)ans =4 4 1 0 2 1
4 6 2 2 2 2
7 7 7 4 4 2
8 9 8 7 6 9
9 10 9 8 7 10
octave > sort(B(1,:))ans =
4 7 7 7 7 9
octave > sort(B(1,:), 'descend')ans =
9 7 7 7 7 4
```
Si se proporciona un vector fila, sort() ordena los elementos de ésta.

#### <span id="page-18-0"></span>1.10. Sentencias de Control de Flujo

Octave proporciona sentencias de control de flujo típicas de otros lengua-jes de programación. Por ejemplo, el loop<sup>[16](#page-18-1)</sup> while...end permite la ejecución repetitiva de un conjunto de sentencias (bloque de código) en tanto cierta condición se satisfaga. En el siguiente ejemplo el bloque de código consiste en la impresión de cierta variable f, y el incremento de la misma; mientras que la condición corresponde a que esta variable no sobrepase el umbral cinco:

```
octave > f = 1; while f <= 5; fprintf ('F es %g\n', f) ; f = f + 1; end
F es 1
F es 2
F es 3
F es 4
F es 5
```
El siguiente ejemplo permite imprimir las filas de una matriz mediante la conversión de cada fila en una "cadena de texto"; esta vez el loop se implementa con las sentencias for...end. Tal como while, la sentencia for

<span id="page-18-1"></span><sup>16</sup>En este tutorial utilizamos las palabras "loop" y "bucle" para hacer referencia al mismo concepto, a saber, operaciones que se ejecutarán en forma repetitiva de acuerdo a cierta condición, generalmente involucrando alguna clase de variable incremental (contador.) Prácticamente todo lenguaje de programación proporciona facilidades para crear loops, y en muchos casos empleado los patrones while-condición-operaciones y for-rangooperaciones que se presentan en esta sección.

permite ejecutar repetidamente un bloque de código en tanto un conjunto de valores son secuencialmente asignados a una variable:

```
octave > A = magic(3)A =8 1 6
  3 5 7
  4 9 2
octave > for i=[1:3] ; fprintf ("Fila %d -> %s\n", i, num2str(A(i, :))) ; end
Fila 1 -> 8 1 6
Fila 2 -> 3 5 7
Fila 3 -> 4 9 2
```
La siguiente sección puede obviarse en una primera lectura.

#### <span id="page-19-0"></span>1.11. Octave Packages

Los "paquetes" de Octave (packages) corresponden a extensiones que en-riquecen la funcionalidad de Octave en diversos dominios del conocimiento<sup>[17](#page-19-1)</sup>. Usualmente proporcionan un conjunto de funciones relacionadas a alguna disciplina, las cuales se consideran relativamente especializadas por lo que no están incluidas como parte del software "base" o "core"; esto significa que los paquetes deben ser descargados e instalados previamente a su uso. Para información acerca de los paquetes de Octave disponibles, consultar el repositorio "Octave Packages" en [https://gnu-octave.github.io/packages/.](https://gnu-octave.github.io/packages/) Tener en cuenta que el mecanismo de instalación de paquetes recomendado puede variar con el sistema operativo.

En ciertos casos los paquetes se pueden descargar e instalar usando la sintaxis pkg install url-package; la dirección de cada paquete (url-package) se proporciona en el portal "Octave Packages".

Los paquetes ya instalados pueden listarse como se muestra a continuación.

```
octave > pkg list
Package Name | Version | Installation directory
- - - - - - - - - - - - - -+ - - - - - - - - -+ - - - - - - - - - - - - - - - - - - - - - - -
       audio | 2.0.5 | / usr / share / octave / packages / audio -2.0.5
     control | 3.4.0 | /usr/share/octave/packages/control-3.4.0
      signal | 1.4.3 | /usr/share/octave/packages/signal-1.4.3
  statistics | 1.5.3 | /usr/share/octave/packages/statistics-1.5.3
    symbolic *| 3.0.1 | / usr / share / octave / packages / symbolic -3.0.1
```
<span id="page-19-1"></span><sup>17</sup>Los equivalentes en Matlab se conocen como "toolboxes", que son productos licenciados y deben adquirirse por separado. También existen toolboxes creados por usuarios finales (normalmente gratuitos), que se publican en el portal de MathWorks.

En Octave, los paquetes deben "cargarse" previamente a ser utilizados (cada vez que se inicia la sesión de Octave.) Para esto se emplea la sintaxis pkg load nombre-package; en el listado de paquetes antes mostrado, el paquete "symbolic" es el único que ha sido cargado.

Instalación de paquetes Octave en Linux En los sistemas Linux muchos paquetes de Octave suelen ser parte de la distribución correspondiente, por lo que pueden instalarse usando las facilidades del sistema operativo; por ejemplo, en Debian 12 el paquete "Statistics" de Octave se proporciona mediante el "Debian package" octave-statistics<sup>[18](#page-20-1)</sup>. Ergo, su instalación se puede llevar a cabo mediante:

\$ sudo apt - get install octave - statistics

## <span id="page-20-0"></span>1.12. Aplicación: Progresiones

Progresiones aritméticas Si deseamos generar los diez primeros términos de una progresión aritmética con valor inicial igual a cinco, y razón igual a dos, podemos crear un "rango" procediendo como se muestra:

```
octave > n=10; inicio=5; razon=2;
octave > final = inicio + razon * (n-1);
octave > pa1 = inicio : razon : final
pa1 =5 7 9 11 13 15 17 19 21 23
octave > size ( pa1 )
ans =
   1 10
```
En este caso hemos recurrido a la fórmula conocida para calcular el último término de la progresión:  $a_n = a_1 + (n-1)r$ ; sin embargo, es posible obtener el mismo resultado sin hacer uso de esta fórmula mediante un loop:

```
octave > pa2(1) = inicio;octave > for z = 2:n; pa2(z) = pa2(z-1) + razon; end
octave > pa2
pa2 =5 7 9 11 13 15 17 19 21 23
octave > isequal ( pa1 , pa2 )
ans = 1
```
<span id="page-20-1"></span><sup>18</sup>En Linux Debian y derivados ejecutar (en el shell) el comando "apt-cache search ^octave-" para obtener un listado de paquetes Octave incluidos en la distribución.

La función isequal(.,.) permite verificar que ambas matrices tienen el mismo contenido.

El primer método puede parecer superior por ser más abreviado; sin embargo, el segundo método es más general. Por ejemplo, si deseamos calcular los primeros 30 términos de la secuencia de Fibonacci (progresión aritmética de orden superior):

$$
a_1 = 0; \ a_2 = 1
$$
  

$$
\forall n \in \mathbb{N} > 2: \ a(n) = a(n-1) + a(n-2)
$$

En este caso el uso de rangos no es aplicable, y tampoco es trivial calcular individualmente los términos de la serie $19$ ; sin embargo, con un loop la solución sigue siendo sencilla:

```
octave: 31 > f (1)=0; f (2)=1;
octave: 32 > for z=3:30; f(z)=f(z-1)+f(z-2); end
octave : 33 > ff =Columns 1 through 8:
      0 1 1 2 3 5 8
13
...
Columns 25 through 30:
   46368 75025 121393 196418 317811 514229
```
Progresiones geométricas Podemos repetir el experimento para progresiones geométricas mediante un loop:

```
octave > pg(1)=inicio
octave > for z = 2:n; pg(z) = pg(z-1) * razon; end
octave > pg
pg =5 10 20 40 80 160 320 640 1280 2560
octave > size (pg)ans =
   1 10
```
<span id="page-21-0"></span><sup>19</sup>En diversas fuentes (como [https://en.wikipedia.org/wiki/Fibonacci\\_sequence\)](https://en.wikipedia.org/wiki/Fibonacci_sequence) se puede encontrar la fórmula "cerrada" para el cálculo de los términos:

$$
F_n = \frac{\varphi^n - (-\varphi)^{-n}}{\sqrt{5}}
$$

donde $\varphi$ es la "razón aurea" igual a $\frac{\sqrt{5}+1}{2}.$ 

Y a continuación un ejemplo más elaborado. La serie de Taylor de la función exponencial:

$$
e^z = 1 + z + \frac{z^2}{2!} + \frac{z^3}{3!} + \dots
$$

es de tipo hipergeométrico y sus términos satisfacen:  $a_1 = 1$  y  $a_n =$  $a_{n-1}\frac{z}{n-1}$  $\frac{z}{n-1}$ . A continuación aproximaremos  $e^5$ , que según Octave equivale a: octave > exp (5)  $ans = 148.41$ 

Realizaremos la aproximación para  $n = 10$  y para  $n = 15$ , lo que permite apreciar cómo el incremento de términos consigue una mayor exactitud:

```
octave > n=10;octave > a(1)=1;
octave > for z = 2:n; a(z) = a(z-1)*5/(z-1); end
octave > sum ( a )
ans = 143.69octave > n=15;octave > for z = 2:n; a(z) = a(z-1)*5/(z-1); end
octave > sum(a)ans = 148.38
```
# <span id="page-22-0"></span>2. Definiendo y utilizando funciones

A continuación definimos una función denominada miprueba() que recibe tres argumentos de entrada, los cuales permiten obtener un resultado (valor de retorno de la función.) A diferencia de muchos lenguajes de programación que proporcionan una sentencia "de retorno" para este fin<sup>[20](#page-22-1)</sup>, aquí los valores se retornan asignándolos a ciertas variables señaladas en la definición de la función (en nuestro ejemplo es la que denominamos "retorno".) La función debe ser escrita en un archivo que tiene su mismo nombre y extensión ".m" (para este ejemplo, será miprueba.m), el cual debe ubicarse en el directorio de trabajo desde donde se ejecuta Octave. Esta escritura puede hacerse desde el entorno gráfico de Octave, que proporciona un editor incorporado con "syntax highlighting":

<span id="page-22-1"></span> $20$ En Octave también se dispone de una sentencia "return" (sin argumentos) que termina inmediatamente la ejecución de la función, retornándose el contenido de la "variable de retorno".

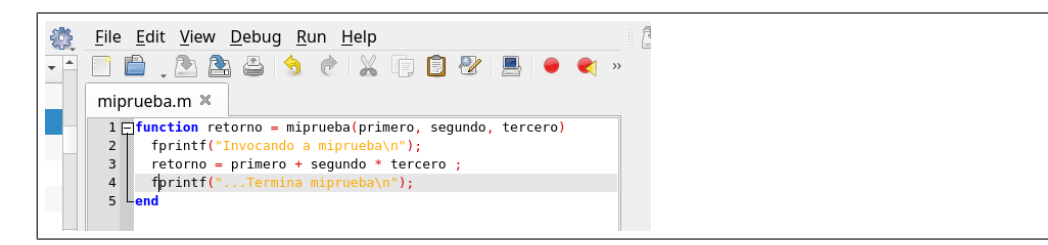

Como se aprecia, contenido de la función corresponde a un bloque ence-rrado entre function y end<sup>[21](#page-23-0)</sup>. Una vez grabado este archivo, la función se puede ejecutar desde Octave:

```
octave > miprueba (1 ,2 ,3)
Invocando a miprueba
... Termina miprueba
ans = 7
```
Asignando el resultado a una variable:

```
octave > a = miprueba(1, 2, 3);Invocando a miprueba
... Termina miprueba
octave > a
a = 7
```
Nota para usuarios en modo consola: Si se emplea el modo consola, es usual que el usuario utilice su propio editor de texto, lo que se suele hacer con ayuda de una sesión adicional a la que se usa para Octave. Si esto no es posible (cosa muy improbable en los computadores modernos), el editor también puede desplegarse mediante el comando edit de Octave. En tal caso puede ser necesario configurar el editor a ser desplegado, lo que se consigue creando o modificando el archivo \$HOME/.octaverc. Por ejemplo, para lanzar el editor vi:

```
edit editor "vi %s"
```
Menos frecuente es el uso de un editor externo en entorno gráfico, el cual se debería lanzar asíncronamente a la sesión Octave (como una tarea independiente que no suspende la ejecución de este último):

```
edit editor "mousepad %s"
edit mode " async "
```
<span id="page-23-0"></span> $21$ Octave proporciona la posibilidad de emplear "endfunction" para hacer más explícito que se está terminando el cuerpo de una función; asimismo, el cierre de un bucle "for" se puede señalar con "endfor", el cierre de un bloque "if" con "endif", etcétera. En todos estos casos Matlab sólo acepta end.

En modo consola también suele ser útil el comando type, que permite visualizar el texto completo de un archivo sin recurrir a un editor externo.

Recalcamos que estas indicaciones no son necesarias para los usuarios que emplean Octave en su entorno gráfico usual.

## <span id="page-24-0"></span>2.1. Funciones con argumentos variables

Esta sección puede obviarse en una primera lectura. A nuestro criterio, son contados los casos en los que esta sintaxis es beneficiosa versus la complejidad adicional que conlleva.

Argumentos de Entrada Para máxima flexibilidad en los argumentos "de entrada", utilizar la variable especial varargin:

```
function retorno = prueba (varargin)
    v = [varargin{:]};retorno (1) = sum (v);retorno (2) = prod(v);end
```
varargin es un "cell array", es decir una colección que soporta valores de diverso tipo. Con {:} se obtiene una lista de todos los valores, y con [] se crea una matriz de esta lista.

```
octave > prueba(3, 4)ans =
    7 12
```
La variable especial nargin se puede utilizar para validar que el usuario ha introducido cierto número mínimo de parámetros. El siguiente ejemplo permite generalizar la función kron() para ejecutar el producto tensorial de un número arbitrario de matrices:

```
function r = gkron (varargin)
 r = varargin\{1\};for z = [2:nargin]r = kron(r, varargin{z});
 end
end
octave > A=kron (kron (magic (2), eye (2)), magic (2))
A =16 12 0 0 12 9 0 0
  4 8 0 0 3 6 0 0
  0 0 16 12 0 0 12 9
   0 0 4 8 0 0 3 6
   4 3 0 0 8 6 0 0
```

```
1 2 0 0 2 4 0 0
  0 0 4 3 0 0 8 6
  0 0 1 2 0 0 2 4
octave > B = g kron (magic (2), eye (2), magic (2))B =16 12 0 0 12 9 0 0
  4 8 0 0 3 6 0 0
  0 0 16 12 0 0 12 9
  0 0 4 8 0 0 3 6
  4 3 0 0 8 6 0 0
  1 2 0 0 2 4 0 0
  0 0 4 3 0 0 8 6
  0 0 1 2 0 0 2 4
octave > isequal (A , B )
ans = 1
```
Argumentos de salida (valores de retorno) Consideramos esta funcionalidad algo inusual,  $2^2$  pero se usa ampliamente en Octave (y Matlab.) El usuario puede solicitar un número variable de valores de respuesta en el momento de la invocación mediante una sintaxis como esta:

 $[x, y, z] = f(....)$  # solicita 3 argumentos de salida  $[x, y] = f(...)$  # solicita sólo 2

Para controlar esta situación la función puede emplear la variable especial nargout. Ejemplo:

```
function [a, b, c, d] = prueba3 ()
    fprintf ("Se solicito %d valores\n", nargout);
    a = 3;
    b = 4;c = 5;d = 6;end
octave > prueba3
Se solicito 0 valores
ans = 3octave > [x, y] = prueba3Se solicito 2 valores
x = 3y = 4
```
<span id="page-25-0"></span><sup>22</sup>Al menos si se compara con la mayoría de lenguajes de propósito general donde la función únicamente opera en base a los argumentos de entrada, siguiendo una estructura más fiel a la definición de las funciones matemáticas.

```
octave > [x, y] = prueba3;Se solicito 2 valores
octave > [x, y, z, w, k] = prueba3Se solicito 5 valores
x = 3y = 4z = 5w = 6error: element number 5 undefined in return list
octave > [x, y, z, w] = prueba3Se solicito 4 valores
x = 3v = 4z = 5w = 6
```
## <span id="page-26-0"></span>2.2. Introducir comentarios y proporcionar ayuda

En Octave existen distintas formas de introducir comentarios<sup>[23](#page-26-1)</sup>, pero la forma más portable (con Matlab) consiste en añadir líneas que se inician con un signo de porcentaje ( %) . Un grupo ininterrumpido de líneas de comentario se considera un bloque de comentarios.

El primer bloque de comentarios dentro de una función se considera "la ayuda" de ésta; por ejemplo:

```
function [ ret ] = prueba_ayuda (x, y)% Utilizar: prueba_ayuda(x, y)\frac{\gamma}{\delta}% Esta funcion permite hallar la media armonica de dos
% numeros
% Aqui mas comentarios de un segundo bloque
ret = 2*x*y/(x+y);
```
end

luego, esta ayuda puede ser obtenida mediante el comando "help":

octave > help prueba\_ayuda `prueba\_ayuda ' is a function from the file / home / diego / octave / prueba\_ayuda . m

```
Utilizar : prueba_ayuda (x , y )
```
<span id="page-26-1"></span><sup>23</sup>Ver la documentación oficial de Octave más más detalles; al momento de escribir estas líneas, esta información se encuentra en [https://docs.octave.org/v8.2.0/Comments.](https://docs.octave.org/v8.2.0/Comments.html) [html](https://docs.octave.org/v8.2.0/Comments.html).

Esta funcion permite hallar la media armonica de dos numeros

Ejemplo: redondeo de valores Es frecuente la necesidad de redondear los resultados de las operaciones. A tal efecto se puede emplear una función de redondeo a "n" dígitos, que se puede construir a partir de la función round() de Octave; esto se puede combinar con el comando format para controlar más aspectos de la salida (como la notación exponencial, etc.)

```
function ans = r2(x)ans = round(x * 100) / 100;
end
```
Algunos resultados:

```
octave > 1./ magic (4)
ans =
  0.062500 0.500000 0.333333 0.076923
  0.200000  0.090909  0.100000  0.125000<br>0.111111  0.142857  0.166667  0.083333
  0.111111 0.142857 0.166667 0.083333
  0.250000 0.071429 0.066667 1.000000
octave > format shortg
octave > 1./magic(4)ans =
     0.0625 0.5 0.33333 0.076923
       0.2 0.090909 0.1 0.125
    0.11111 0.14286 0.16667 0.083333
      0.25 0.071429 0.066667 1
octave > r2(1./magic(4))ans =
       0.06 0.5 0.33 0.08
        0.2 0.09 0.1 0.13
       0.11 0.14 0.17 0.08
       0.25 0.07 0.07 1
```
# <span id="page-27-0"></span>2.3. "Referencias" a funciones (function handles)

Octave soporta expresiones que "referencian" a funciones, las cuales suelen asignarse a variables o usarse como argumentos para otras funciones $^{24}$  $^{24}$  $^{24}$ .

<span id="page-27-1"></span> $24$ En la literatura los "handles" se suelen traducir literalmente como "manejadores"; también se podría utilizar la palabra "apuntador" o incluso "puntero" (pese a tener un significado distinto en el contexto del lenguaje C.) Hemos preferido "referencias" únicamente por eufonía.

Estas expresiones se conocen como "function handle" y son ampliamente empleadas en Octave en la implementación de algoritmos que utilizan funciones arbitrarias (proporcionadas por el usuario) como parte de su procesamiento. Por ejemplo, una función que implementa la integración de funciones (arbitrarias) o la solución de ecuaciones diferenciales (arbitrarias), requiere que el usuario proporcione un "function handle" para su procesamiento.

Una referencia a una función se crea mediante la sintaxis @nombre-de-función. Por ejemplo, la siguiente variable "x" contiene una referencia a la función tan(.) (tangente trigonométrica):

#### octave > x = @tan

En el ejemplo pmed() presentado a continuación el usuario proporciona dos valores reales (extremos de un intervalo) así como una referencia a una función, y se retorna el valor de esta función en el punto medio del intervalo:

```
function r = p \mod(a, b, f)% calcula el valor de la funcion en el punto
% medio de un intervalo
r = f ((a + b) / 2);
end
```
Algunos resultados (recordar que  $\tan(\pi) = 0$ ;  $\tan(\frac{\pi}{2}) \to \infty$ ;  $\tan(\frac{\pi}{4}) = 1$ ):

```
octave > x = @tan
octave > pmed(0, 2*pi, x)ans = -1.2246e-16octave > r2(pmed(0, 2*pi, x))ans = 0octave > pmed (0 , pi , x )
ans = 1.6331e+16octave > pmed(0, pi/2, x)ans = 1.0000
octave > pmed (0 , pi /2 , @tan )
ans = 1.0000
octave > pmed (0 , pi , @sin )
ans = 1
```
### <span id="page-28-0"></span>2.4. Funciones anónimas

En muchas situaciones se requiere definir pequeñas funciones auxiliares constituidas por una única expresión matemática<sup>[25](#page-28-1)</sup> para las cuales es excesivo crear el archivo ".m". En tal escenario, es posible definir una función

<span id="page-28-1"></span><sup>25</sup>En Octave una expresión corresponde esencialmente a algún cálculo matemático donde sólo intervienen variables y operadores, tal como en el ejemplo considerado. Esto significa

"anónima" (sin nombre) usando una sintaxis similar a las "referencias a funciones" recién vistas, en cuyo caso la definición es a la vez una referencia a sí misma. Por ejemplo, podemos definir la función con regla de correspondencia  $sin(x) + x^2 + 1$ , asignada a la variable "h" (referencia a la función) del siguiente modo:

```
octave > h = 0(x) sin(x) + x . 2 + 1;octave > pmed (0, 1, h)
ans = 1.7294
octave: 27 > pmed (0, 1, 0(x) sin(x)+x.^2+1)ans = 1.7294
```
# <span id="page-29-0"></span>2.5. Aplicaciones

#### <span id="page-29-1"></span>2.5.1. Integral de Riemann

La integral de Riemann para una función (integrable)  $f : A \subset \mathbb{R} \to \mathbb{R}$  se puede aproximar mediante:

$$
\int_{a}^{b} f(x)dx \approx \sum_{i=0}^{n-1} f(t_i)(x_{i+1} - x_i)
$$

donde el intervalo  $[a, b]$  se ha particionado en n subintervalos según  $a =$  $x_o, x_1, ... x_n = b$  con  $x_i \le t_i \le x_{i+1}$ . Un particionamiento sencillo consiste en utilizar subintervalos de la misma longitud, y evaluar la función en el punto medio de cada intervalo. Sea  $d = \frac{b-a}{n}$  $\frac{-a}{n}$  la longitud de cada subintervalo, entonces  $x_i = a + di$  con  $i = 0..(n - 1)$ , y además  $t_i = x_i + \frac{d}{2}$ .

$$
\int_{a}^{b} f(x)dx \approx \sum_{i=0}^{n-1} f(a+di + \frac{d}{2})d
$$

En general, a mayor número de subintervalos, mejor aproximación. A continuación aproximaremos la integral:

$$
\int_0^{10} (4e^{-x/2} + \frac{x^3}{100}) dx
$$

que cualquier función no trivial que involucre algún tipo de control de flujo y/o decisión, no puede implementarse satisfactoriamente en forma anónima.

Existen lenguajes de programación donde todo (o casi todo) código sintácticamente válido es una expresión (usualmente lenguajes orientados a la "programación funcional"), pero este no es el caso de Octave.

Su valor "exacto" (obtenido por antiderivación) es de 32,946, el cual utilizamos para validar el proceso de aproximación. Como se sabe, en general no existe garantía de poderse hallar la antiderivada de cualquier función, lo que hace inevitable el uso de aproximaciones.

A continuacón haremos los cálculos para diez, veinte y cincuenta intervalos:

```
octave > exacto =32.946;
octave > f = 0(t) 4*exp(-t/2)+t. \hat{3}/100;
octave > n=10; d=10/n; x=0:d:10;
octave > t = x (1: end - 1) + d/2;octave > sum(f(t)*d)ans = 32.739
octave > abs ( exacto -32.739)
ans = 0.2070
octave > n = 20; d = 10/n; x = 0:d:10;
octave > t = x (1: end - 1) + d/2;octave > sum(f(t)*d)ans = 32.894octave > abs ( exacto -32.894)
ans = 0.052000
octave > n = 50; d = 10/n; x = 0:d : 10;
octave > t = x (1: end - 1) + d/2;octave > sum(f(t)*d)ans = 32.938
octave > abs ( exacto -32.938)
ans = 8.0000e - 03
```
Notar que en la definición de f debemos emplear  $t.^{3}$  puesto que t es una matriz (de una fila y n columnas) por lo que  $t$ <sup>2</sup> es una expresión inválida<sup>[26](#page-30-0)</sup>. Asimismo hacemos uso de la expresión x(1:end-1), puesto que deseamos obviar el "punto final" del intervalo a fin de no evaluar  $t_n$  ubicado fuera del mismo; esto se debe a que para n subintervalos existen  $n + 1$  puntos en el rango que define la matriz x.

Al compararse estos resultados con el valor exacto se aprecia claramente que la elevación del número de subintervalos mejora la exactitud de la aproximación.

Regla de Simpson Los métodos numéricos de integración de funciones han sido ampliamente estudiados. Uno de los algoritmos más sencillos capaces

<span id="page-30-0"></span><sup>26</sup>Sin embargo, exp() no tiene problemas pues opera exponenciando elemento a elemento. Para la operación de exponenciación a una matriz (cuadrada) se debe usar la función expm().

de producir una buena aproximación en forma eficiente es la llamada "regla de Simpson". Siguiendo [https://en.wikipedia.org/wiki/Simpson%27s\\_rule,](https://en.wikipedia.org/wiki/Simpson%27s_rule) aproximaremos la integral mediante:

$$
\int_{a}^{b} f(x)dx \approx \frac{d}{3}[f(a) + 4\sum_{i=1}^{n/2} f(x_{2i-1}) + 2\sum_{i=1}^{n/2+1} f(x_{2i}) + f(b)]
$$

A continuación el cálculo correspondiente a diez intervalos (el número de intervalos debe ser par):

```
octave > n=10; d=10/n; x=0:2*d:10;
octave > parses = x (2: end - 1);octave > impares=x(1:end -1)+d;
octave> (d/3)*(f(x(1))+4*sum(f(impares))+2*sum(f(pares))+f(x(end)))ans = 32.949
octave > abs ( exacto -32.949)
ans = 3.0000e-03
```
Al comparar la aproximación con el valor calculado por antiderivación se aprecia que el método de Simpson proporciona un resultado más exacto, pese al número reducido de intervalos. Un número reducido de intervalos implica un número reducido de "evaluaciones de la función f", lo que usualmente es la operación más costosa del proceso y por tanto, lo que se busca reducir con el algoritmo. Más adelante en este tutorial se explican las facilidades incorporadas en Octave para la integración de funciones, las cuales consiguen excelentes aproximaciones en forma mucho más segura y eficiente que lo visto en esta sección.

# <span id="page-31-0"></span>2.5.2. Espacios métricos en  $\mathbb{R}^n$

Los espacios métricos en  $\mathbb{R}^n$  satisfacen los axiomas  $\forall x, y, z \in \mathbb{R}^n$ :

 $AX1$   $d(x, y) > 0$ AX2  $d(x, y) \Leftrightarrow x = y$  $AX3$   $d(x, y) = d(y, x)$  $AX4 \, d(x,y) \leq d(x,z) + d(z,y)$ 

A continuación elaboramos una función espmetrn() que permite validar si una función dada por el usuario representa una métrica en  $\mathbb{R}^n$  mediante la generación de elementos aleatorios de  $\mathbb{R}^n$ ; la prueba tiene carácter probabilistico: si se satisfacen los axiomas para un número elevado de "puntos"

aleatorios, entonces es altamente probable que la función en cuestión real-mente sea una métrica<sup>[27](#page-32-0)</sup>. Estas funciones ilustran la necesidad de considerar tolerancias al comparar la igualdad de dos elementos numéricos almacenados en "punto flotante". Por ejemplo, la igualdad de dos valores "reales" a y b se puede implementar con el test  $|a - b| < tol$ , donde tol es un valor (muy pequeño) de tolerancia ante el error inherente a la representación y los cálculos aproximados con estos números.

#### Axioma 1:

```
function r =espmetrn1(d, n, qty)% validar si la metrica en R<sup>o</sup>n satisface el
% axioma d(x, y)>= 0 para qty puntos aleatorios
  if nargin == 2
    qty = 1000;
  end
  X = tan ((rand(qty, n) - 0.5) * pi);Y = tan ((rand(qty, n) - 0.5) * pi);for z=1:qtypx = X(z, :);py = Y(z, :);if d(px, py) < 0fprintf ("Error AX1 con (\sqrt{s}),(\sqrt{s})\n\mid n'', num2str(px), num2str(py));
      r = 0;
       return ;
    end
  end
  r = 1;
end
```
#### Axioma 2:

```
function r = espmetrn2(d, n, qty)% validar si la metrica en R<sup>o</sup>n satisface el
% axioma d(x, y) = 0 \iff x = y \text{ con } qty \text{ puntos } a \text{ leatorios}tol = 1 e - 10;if nargin == 2
     qty = 1000;
  end
  X = tan ((rand(qty, n) - 0.5) * pi);Y = tan ((rand(qty, n) - 0.5) * pi);% validar d(x, y) = 0 \implies x = y con tolerancia tol
```
<span id="page-32-0"></span><sup>27</sup>Para generar los números aleatorios en el rango (−∞, ∞) utilizamos la generación de números pseudoaleatorios de Octave que retorna valores en (0, 1) los cuales son "escalados" al rango  $\left(-\frac{\pi}{2},\frac{\pi}{2}\right)$  y proporcionados a la función "tangente".

```
for z=1:qtypx = X(z, :);py = Y(z, :);if d(px, py) < tolif sum (abs (px - py)) / n > tolfprintf ("Error AX2> con (\%s), (\%s) \n", num2str(px), num2str(py));
         r = 0;
         return ;
       end
    end
  end
% validar x = y \Rightarrow d(x, y) = 0 con tolerancia tol
  for z=1:qtypx = X(z, :);if d(px, px) > tolfprintf ("Error AX2< con (\sqrt[6]{s}),(\sqrt[6]{s})\,n", num2str (px), num2str (px));
      r = 0;
       return ;
    end
  end
  r = 1;
end
```
#### Axioma 3:

```
function r = espmetrn3(d, n, qty)% validar si la metrica en R^n satisface el
% axioma d(x,y)=d(y,x) para qty puntos aleatorios
  if nargin == 2
    qty = 1000;
  end
  X = tan ((rand(qty, n) - 0.5) * pi);Y = tan ((rand(qty, n) - 0.5) * pi);
  for z=1: qtypx = X(z, :);py = Y(z, :);if d(px, py) = d(py, px)fprintf ("Error AX3 con (\sqrt[6]{s}),(\sqrt[6]{s})\nmid n", num2str(px), num2str(py));
      r = 0;return ;
    end
  end
  r = 1;end
```
#### Axioma 4:

```
function r = espmetrn4(d, n, qty)% validar si la metrica en R<sup>o</sup>n satisface el
```

```
% x axioma d(x,y) \leq d(x,z) + d(z,y) para qty puntos aleatorios
  tol = 1 e10:if nargin == 2
     qty = 1000;
  end
  X = tan ((rand(qty, n) - 0.5) * pi);Y = tan ((rand(qty, n) - 0.5) * pi);Z = tan ((rand(qty, n) - 0.5) * pi);for z=1:qtypx = X(z, :);py = Y(z, :);pz = Z(z, :);if d(px, py) > d(px, pz) + d(pz, py) + tolfprintf ("Error AX4 con (\frac{\%}{\%}), (\frac{\%}{\%}), (\frac{\%}{\%})\nmid n", ...
          num2str(px), num2str(py), num2str(pz));
        fprintf ("Error AX4 paso \lambda d con (\lambda g) > (\lambda g) + (\lambda g) \n", ...
          z , d ( px , py ) , d ( px , pz ) , d( pz , py ));
       r = 0;return ;
     end
  end
  r = 1;end
```
La prueba simultánea con todos los axiomas se automatiza en esta función:

```
function r = espmetrn(d, n, qty)% validar si la metrica en R^n satisface los
% axiomax de espacios metricos para qty puntos aleatorios
  if nargin == 2
    qty = 1000;
  end
  r = 0;
  if \degree espmetrn1(d, n, qty)return
  end
  if \degree espmetrn2(d,n,qty)
     return
  end
  if \degree espmetrn3(d,n,qty)
     return
  end
  if \degree espmetrn4 (d,n,qty)
     return
  end
  r = 1;end
```
Por ejemplo, la norma "p" está dada por:

$$
d_p(x, y) = \left(\sum_{i=1}^n |x_i - y_i|^p\right)^{\frac{1}{p}}
$$

A continuación se valida que la norma  $p = 2$  satisface los axiomas para  $\mathbb{R}^2$  y  $\mathbb{R}^3$ :

```
octave > espmetrn (Q(x, y) sqrt ((x(1) - y(1)). 2+(x(2) - y(2)). 2), 2)
ans = 1octave > espmetrn (Q(x, y) sqrt((x(1) - y(1)).^2+(x(2) - y(2)).^2+(x(3) - y(3)).^2), 3)
ans = 1
```
En los casos  $p = 1$  (distancia del taxista o de Manhattan) e impares en general como p = 3, requerimos hacer explícito el valor absoluto. Por ejemplo, para R 2 :

```
octave > espmetrn (Q(x, y) abs (x (1) - y (1)) + abs (x (2) - y (2)), 2)
ans = 1octave > espmetrn (Q(x, y) (abs(x(1)-y(1)).^3+ abs(x(2)-y(2)).^3)^(1/3), 2)
ans = 1octave > espmetrn (Q(x, y) ((x(1) - y(1)) \cdot 3 + (x(2) - y(2)) \cdot 3)^(1/3), 2)
Error AX3 con (1.423 0.22496), (0.20378 0.86888)
ans = 0
```
El caso  $d_{\infty}$  (distancia Chebyshev) se define mediante:

$$
d_{\infty}(x, y) = \max_{1 \le i \le n} |x_i - y_i|
$$

```
Validando para \mathbb{R}^2 y \mathbb{R}^3:
```

```
octave > espmetrn (Q(x, y) max (abs(x(1) - y(1)), abs (x(2) - y(2))), 2)
ans = 1octave > espmetrn (Q(x, y) max (max (abs(x(1) - y(1)),
         abs (x (2) - y (2)), abs (x (3) - y (3)), 3)
ans = 1
```
Como ejemplo final, considérese validar que la "métrica discreta" es realmente una métrica:

```
octave > tol = 1e-10;octave > espmetrn (Q(x, y) abs (x(1) - y(1)) > tol || abs (x(2) - y(2)) > tol, 2)
ans = 1
```
#### 2.5.3. Tests de calidad de números aleatorios

A continuación los tests de calidad para números aleatorios recomendados por NIST/CSRC[28](#page-36-0):

a) Sesgo binario Dada la secuencia de números binarios pseudo-aleatoria  $e_1, e_2, \ldots e_n$  evaluar los valores  $X_i = 2e_i - 1$  (que produce +1 y -1)

Evaluar

$$
S = \frac{\sum X_i}{\sqrt{n}}
$$

Evaluar la función de error complementario

$$
P = erf(\frac{S}{\sqrt{2}})
$$

Si  $P < 0.01$  entonces se concluye que la secuencia no es aleatoria.

b) Test de frecuencia por bloque Dada la secuencia de números binarios pseudo-aleatoria  $e_1, e_2, ...e_n$  y un tamaño de bloque " $M$ ", se particiona la secuencia en  $N = [n/m]$  bloques sin "overlapping", descartándose los elementos no utilizados<sup>[29](#page-36-1)</sup>.

Determinar la proporción  $J_i$  de "unos" dentro de cada M-bloque usando la ecuación:

$$
J_i = \frac{\sum_{j=1}^{M} e_{i-1}M + j}{M}
$$

para  $i = 1...N$ . Se calcula

$$
\chi^2 = 4M \sum_{i=1}^{N} (J_i - \frac{1}{2})^2
$$

<span id="page-36-0"></span><sup>28</sup>Tomado de "A Statistical Test Suite for Random and Pseudorandom Number Generators for Cryptographic Applications" (NIST/CSRC) versión 2008; existe una versión actualizada en <https://csrc.nist.gov/publications/detail/sp/800-22/rev-1a/final>. El que una secuencia de números pseudoaleatorios apruebe estos tests no garantiza su calidad; estos tests sólo funcionan en modo negativo: permiten detectar ciertas secuencias presumiblemente "de mala calidad".

<span id="page-36-1"></span> $^{29}[x]$  se refiere al máximo entero, implementado por la función floor() de Octave.

para  $i = 1...N$ .

Calcular  $P = i\text{game}(\frac{\chi^2}{2})$  $\frac{\zeta^2}{2}$ ,  $N/2$ , donde *igamc*(*x*, *a*) se obtiene de la función gamma incompleta:

$$
igame(x, a) = 1-gammainc(x, a)
$$

Si  $P < 0.01$ , la secuencia no es aleatoria.

c) Tests de "carreras" Una "carrera" de longitud k consiste de k bits idénticos y está precedida y sucedida por bits de valor opuesto. Dados  $e_1, e_2, ...e_n$ se obtiene la proporción:

$$
J = \frac{\sum_{j=1}^{n} e_j}{n}
$$

Se calcula los valores  $r(k)$  con  $k \in [1..(n-1)]$ , donde  $r(k) = 0$  si  $e(k) =$  $e(k + 1)$  y  $r(k) = 1$  en caso contrario.

$$
V_n = 1 + \sum_{k=1}^{n-1} r(k)
$$

Se obtiene el valor P:

$$
P = erfc\left(\frac{|V_n - 2nJ(1-J)|}{2\sqrt{2n}J(1-j)}\right)
$$

Si  $P < 0.01$ , la secuencia no es aleatoria.

Implementación: Generaremos 10000 números aleatorios "binarios" a partir de rand() para aplicar estos tests:

```
octave > N = rand(10000, 1);
```
Obtenemos datos binarios (uno y cero):

```
octave > E=N>0.5;
```
a) Crearemos la función rfrequency() que recibe estos valores:

```
function [ret] = rfrequency(E)X = 2 * E - 1;suma = sum(X);S = abs(suma)/sqrt(size(E,1));P = erfc(S/sqrt(2));ret = P;
end
```

```
octave> rfrequency (E)
ans = 0.40091
```
Como  $P > 0.01$  entonces no descartamos la aleatoriedad de la secuencia.

b) Creamos la función BlockFrequency(E,M) que recibe la secuencia y el tamaño de bloque. El aspecto más importante de esta implementación consiste en la creación de la matriz EM que contiene todos los N intervalos en columnas de M filas. Para esto empleamos reshape(), sin embargo, esta función requiere que la fuente de los datos sea exactamente de tamaño M ∗ N, por lo que previamente obtenemos el vector E2 con esta cantidad de elementos, posiblemente descartándose los del final de E.

```
function [ ret ] = block_frequency (E, M)n = size(E, 1);N = floor(n/M);E2 = E(1:N*M);EM = reshape ( E2, M, N );
    j = sum(EM)/M;CHI2 = 4 * M * sum ((j' - 1/2) . \t2);
    ret = 1 - gammainc (CHI2 / 2, N / 2);end
```
Probaremos la función con  $M = 150$  (el documento de NIST aconseja  $M > 0.01 * n$ :

```
octave > BlockFrequency (E ,150)
ans = 0.16724
```
como P > 0,01 entonces la aleatoriedad de la secuencia no se descarta.

Una forma alternativa menos eficiente pero que puede ser más flexible y simple consiste en iterar los N intervalos (en lugar de crear la matriz auxiliar con reshape):

```
function [ ret ] = block_frequency2 (E, M)n = size(E, 1);N = floor(n/M);for i = [1:N]j(i) = sum(E([ (i - 1) * M + 1: (i - 1) * M + M]))/M;end
    CHI2 = 4 * M * sum ((j - 1/2) . \t2);
    ret = 1 - gammainc (CHI2 / 2, N / 2);end
```
c) Crearemos la función Runs(E) que recibe la secuencia.

Aquí el paso clave consiste en aprovechar la no-igualdad de elementos (operador ~=) para obtener unos y ceros, evitando un loop. Para esto creamos dos matrices desplazadas en un elemento extremo al inicio y al final:  $[E; 0]$  y  $[0; E]$ . El resultado produce una matriz de  $(n + 1)$  elementos, descartándose los elementos extremos (tomamos desde "2" hasta "n".)

```
function [ ret ] = Runs (E)n = size(E, 1);J = sum(E)/n;nextra = [E; 0] != [0; E];r = rextra(2: size(E, 1));
    Vn = sum(r) + 1;P = erfc(abs(Vn - 2*n * J * (1 - J))/(2 * sqrt(2*n) * J * (1 - J)));
    ret = P;
end
octave > Runs (E)ans = 0.66503
```
como P > 0,01 la aleatoriedad de la secuencia no se descarta.

## 3. Gráfico de funciones

#### 3.1. Ploteo de valores

Una lista de valores puede ser trazada a lo largo del eje Y , utilizando los números naturales como eje X. Dicho de otro modo, si se desea dibujar una matriz, los valores se representan en el eje  $Y$ , mientras que los índices de éstos se representan en el eje X.

Los valores de una matriz a trazarse normalmente deben ubicarse a lo largo de columnas. En el siguiente ejemplo, plot asume seis series de valores, cada una de sólo dos elementos:

```
octave > A = [1, 3, 5, 2, 4, 6; 2, 2, 3, 3, 4, 4]A =1 3 5 2 4 6
   2 2 3 3 4 4
octave> plot(A)
```
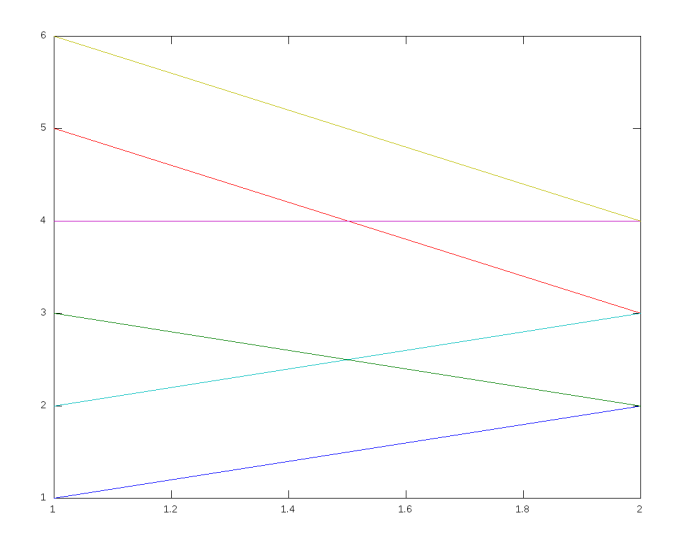

Más frecuente es el ploteo de muchos valores en pocas series: octave > plot (A ')

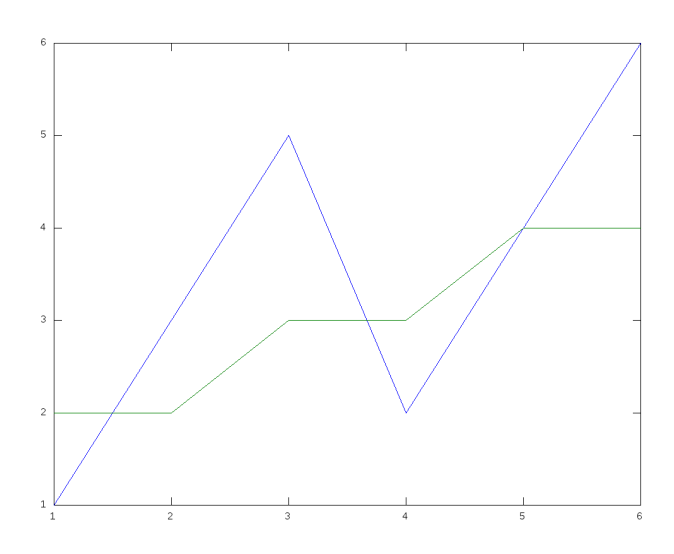

El argumento textual que sigue a los valores determina el formato del gráfico. En este caso es de líneas ("-") y tiene señalización con círculos ("o"). A continuación es posible agregar propiedades, por ejemplo, el tamaño de la señalización (markersize.)

octave >  $plot(A', " - o", "markersize", 20);$ 

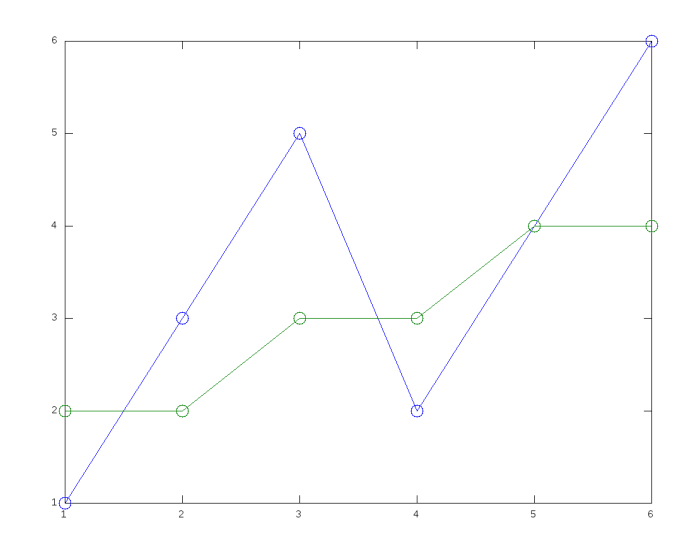

Eliminar las líneas:

octave > plot  $(A', 'o'', 'markersize'', 20)$ ;

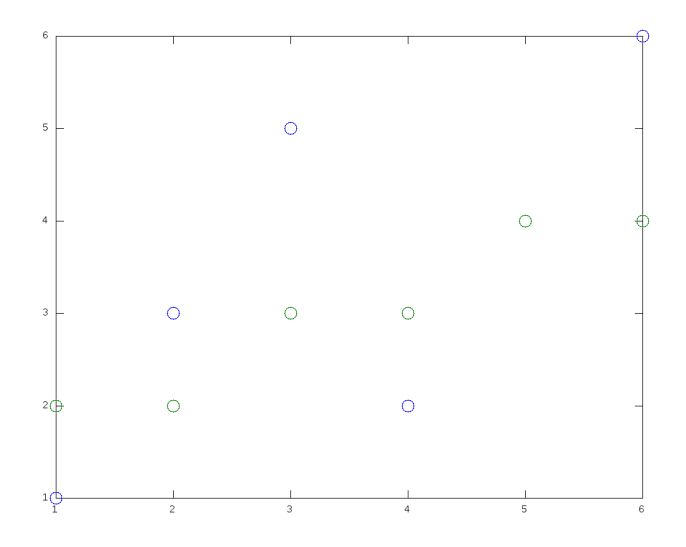

Los gráficos se asocian a una "figura", que puede considerarse una "ventana física"; por omisión se utiliza la número "1". Si se hace otro dibujo (por ejemplo con plot) se reemplazará la figura actual. Para generar varios gráficos en simultáneo, se requiere activar más figuras utilizando figure(). Para grabar la figura actual se puede utilizar print("nombre.png"); para grabar

la figura "n", usar print(n, "nombre.png"); diversas extensiones y formatos de archivo gráfico son válidas.

#### 3.2. Ejes

Partimos del gráfico de algunos puntos sueltos:

```
octave > A = [2, 3, 4, 5] ';
octave > B = [1, 1, 6, 7] ';
octave > plot (A, B, '.*', "markersize", 50)
```
Obtenemos puntos que están sobre los ejes y se hacen difíciles de visualizar:

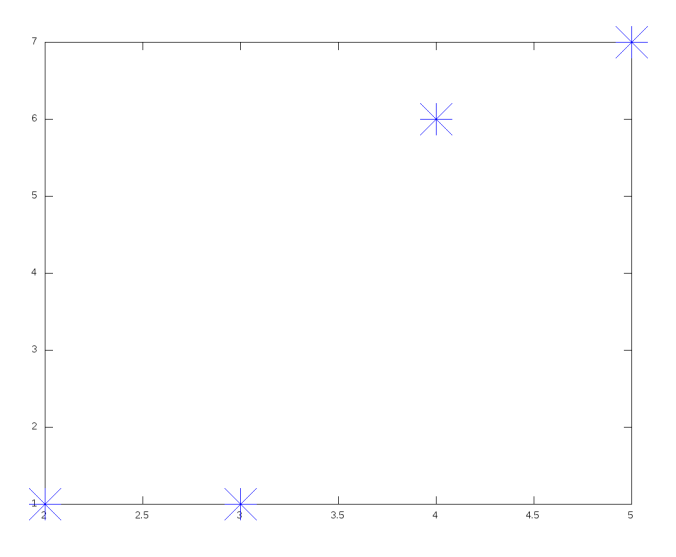

En el ejemplo, hemos forzado esto con un "markersize" muy elevado, de lo contrario los puntos serían casi indistinguibles.

Podemos mejorar esto definiendo el rango para los ejes de coordenadas a visualizar utilizando "axis"; por ejemplo:

 $octave > axis([0, 6, 0, 10])$ 

Permite obtener el siguiente gráfico:

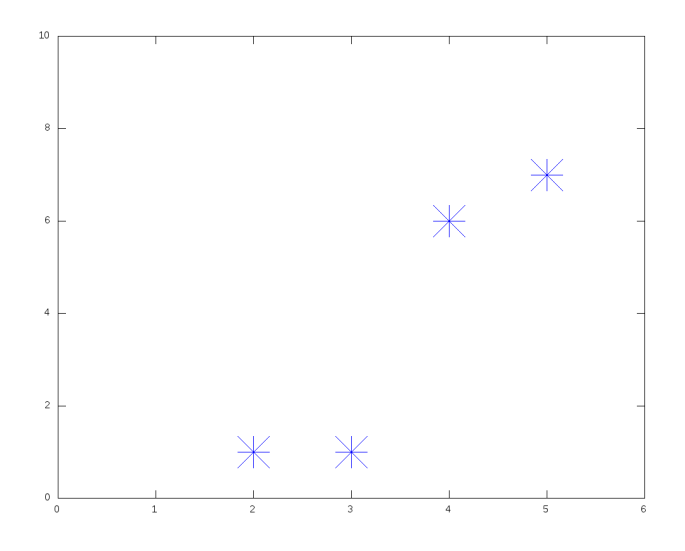

## 3.3. Ploteo de funciones

Es similar al anterior pero el eje $\mathcal X$  se fija a los valores de un dominio. octave > plot  $([2;5;6]$ ,  $[10;20;15]$ , "-o", "markersize", 20);

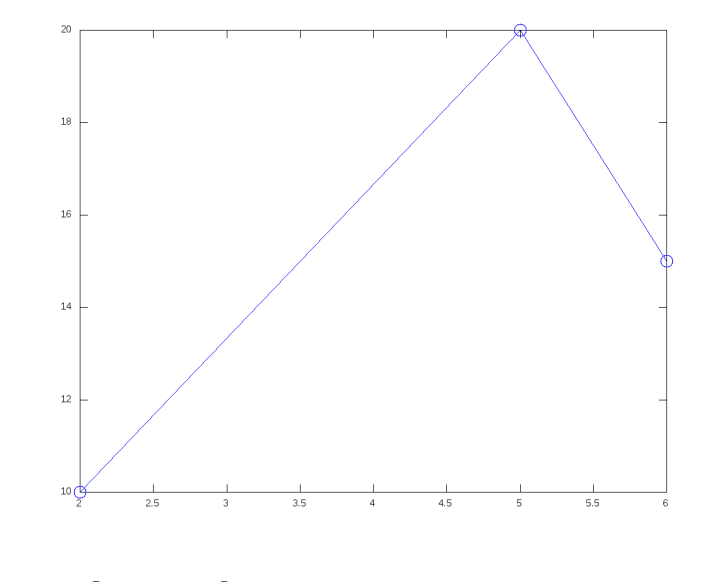

```
octave > x = [0:0.1:10] ';
octave > y = sin(x);octave > plot (x , y );
```
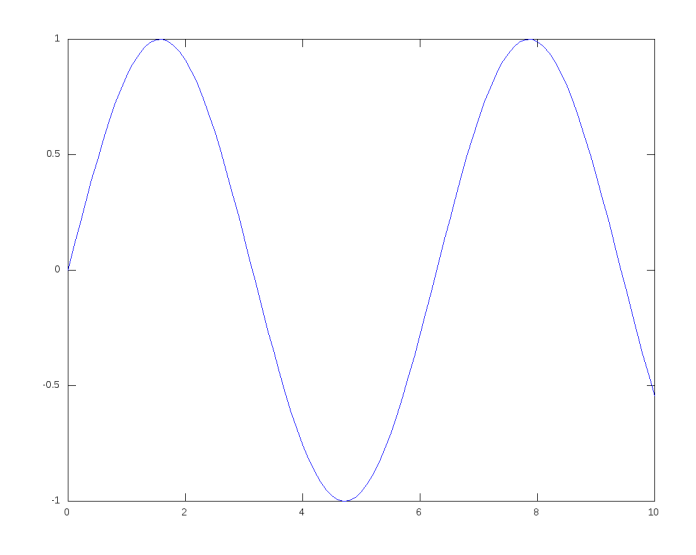

Como siempre, las columnas determinan series de valores... octave > plot $(x, [\sin(x), \cos(x), \sin(10*x)/10]);$ 

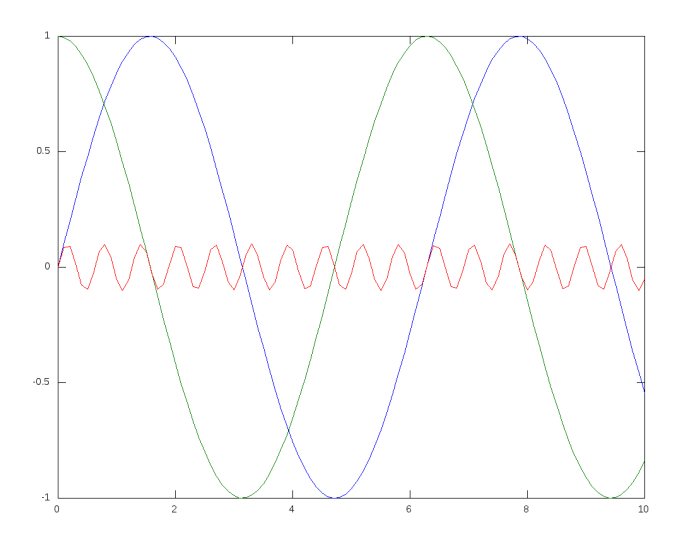

### 3.4. Grafico de varias series de datos

Veamos otro ejemplo: se tiene un sistema de procesamiento de formularios en batch. Se ha hecho pruebas de funcionamiento controlándose el tiempo y el consuma de memoria del proceso para diversos tamaños del lote de datos de entrada. Los resultados se muestran en la tabla siguiente:

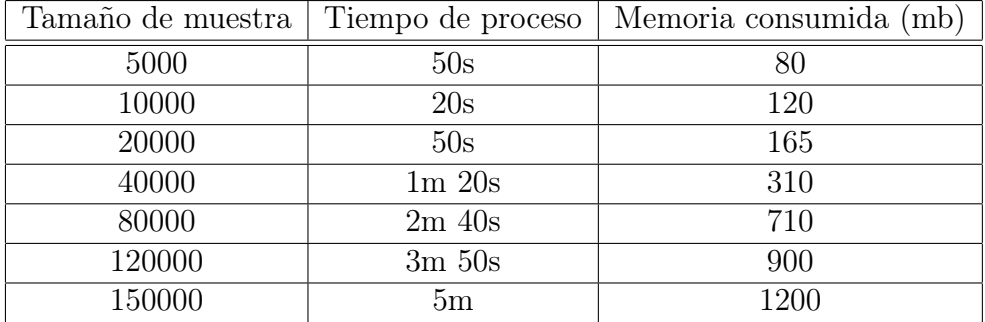

Se sabe que este proceso puede en el futuro requerir operar con lotes más grandes, por lo que se desea obtener un gráfico que ilustre la tendencia en el tiempo y consumo de memoria.

Para esto, creamos las matrices:

- TM = Tamaño de muestra en millares
- $\blacksquare$  T = Tiempo en segundos
- $\blacksquare$  M = Memoria en Mb

```
octave > TM =[5; 10; 20; 40; 80; 120; 150];
octave > T=[50 ; 20; 50; 60 + 20; 2*60 + 40; 3*60+50; 5*60];
octave > M =[80; 120; 165; 310; 710; 900; 1200];
```
Finalmente lanzamos el ploteo como dos series de datos con la leyenda respectiva $30$ :

```
octave > plot (TM, T, ' - b', TM, M, ' - g');
octave > legend (' tiempo ', 'Mb ');
```
<span id="page-45-0"></span>El resultado:

<sup>30</sup>Octave soporta una sintaxis alternativa para incluir las leyendas como parte de plot; para este caso correspondería a: plot(TM, T, '-b;tiempo;', TM, M, '-g;Mb;').

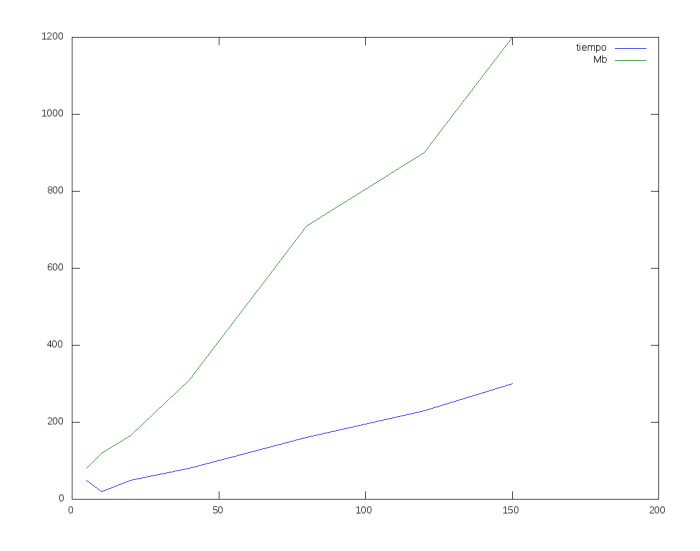

#### 3.5. Gráficos tridimensionales

Malla de dominio (mesh) Los gráficos tridimensionales son esencialmente de dos tipos: líneas y superficies. Para el último caso, es conveniente comprender la malla de dominio  $(x, y)$  que permite llevar a cabo la graficación.

Considérese una función  $z = z(x, y)$  graficada como superficie. La estrategia de graficación de Octave consiste en aproximar esta superficie mediante una "malla" de puntos representativos (más puntos en la malla, más aproximación.)

Comoquiera que los puntos z son función de los pares  $(x, y)$ , la estructura de la malla se define mediante el conjunto de dichos pares.

Debemos tener en cuenta que la malla consiste no tanto de los puntos  $(x, y)$  sino de las interconexiones de éstos, del mismo modo que una red se compone de pequeñas "celdas".

Lo último significa que no es suficiente disponer de un conjunto de pares sueltos  $(x, y)$ , sino de información complementaria acerca de la mutua cercanía entre éstos. De este modo se consigue pasar de un conjunto de vértices con esta estructura:

+ + +

+ + +

A una malla con esta estructura:

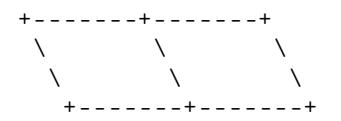

Para esto Octave exige exige que los elementos "x" y los elementos "y" se dispongan separadamente en matrices rectangulares A y B de las mismas dimensiones. Para una misma posición  $(i, j)$ , el punto  $(x, y)$  es  $(A(i, j), B(i, j))$ .

Gracias a esta representación, Octave puede deducir los puntos  $(x, y)$ mutuamente "adyacentes", simplemente a través del carácter adyacente de las posiciones  $(i, j)$  de las matrices de elementos.

Octave proporciona la función "meshgrid" que permite obtener rápidamente las matrices A y B. Por ejemplo, considérese el rango  $x$  en [1, 4], e  $y$ en [5, 7]. Tenemos:

```
octave > [A, B] = meshgrid ([1:4], [5:7])A =1 2 3 4
  1 2 3 4
  1 2 3 4
B =5 5 5 5
  6 6 6 6
  7 7 7 7
```
Nuestra malla es de dimensión  $3 \times 4$  y tiene por tanto 12 puntos. Los puntos generados pueden graficarse fácilmente con plot:

```
octave > [A, B]=meshgrid ([1:4], [5:7])
```

```
A =1 2 3 4
  1 2 3 4
  1 2 3 4
B =5 5 5 5
 6 6 6 6
 7 7 7 7
```

```
octave> plot (A, B, 'o', "markersize", 20)octave > axis([0, 5, 4, 8])
```
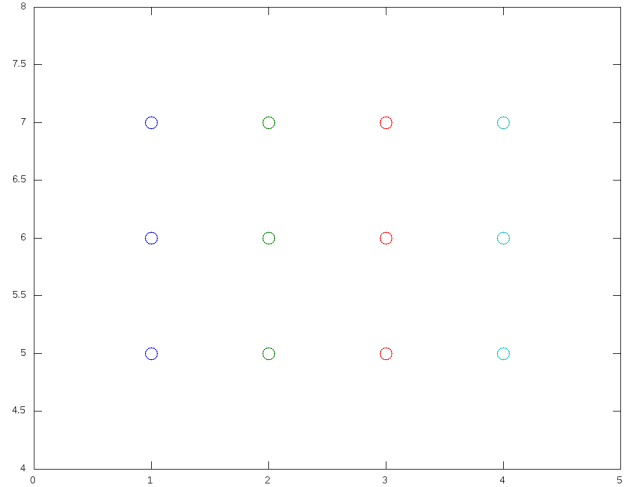

Pero lo interesante es utilizar estos puntos como base para una superficie. Partiremos de una superficie plana con  $z = 1$ :

```
octave > Z = ones (size(A))Z =1 1 1 1
    1 1 1 1
    \begin{array}{ccccccccc}\n1 & 1 & 1 & 1\n\end{array}octave > mesh (A ,B , Z )
```
Con mesh() obtenemos la malla tridimensional:

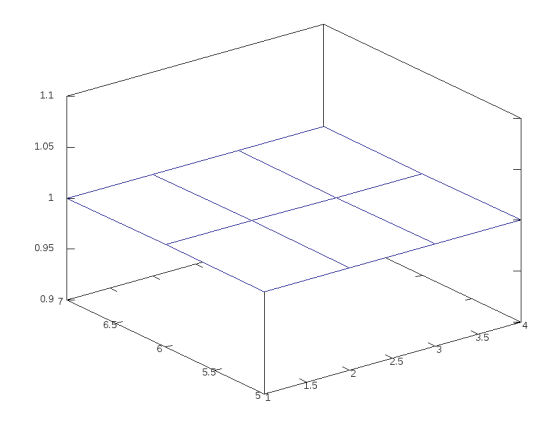

O mediante surf(), la malla aparece coloreada (aquí de un único color dado que "Z" es constante):

```
octave > surf(A, B, Z)
```
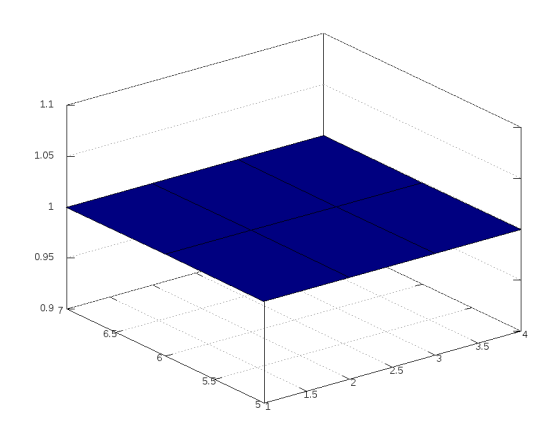

Una función un poco más compleja ilustra la necesidad de una malla más fina:

 $octave > Z = sin(A+B)$  $Z =$ 

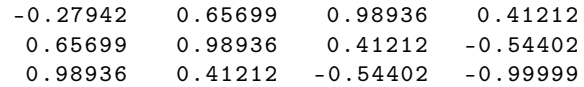

octave > surf  $(A, B, Z)$ 

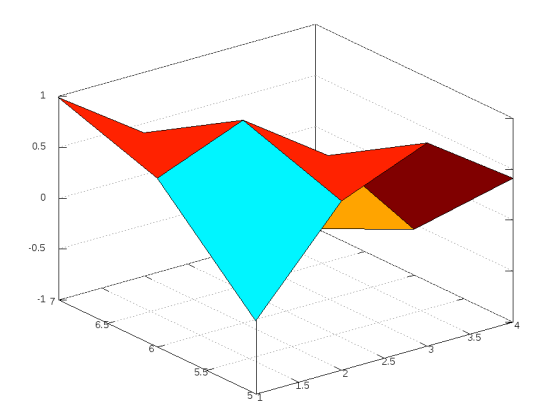

Lo cual se consigue fácilmente mediante un paso más fino en el dominio: octave >  $[A, B]$  = meshgrid  $([1:0.1:4]$ ,  $[5:0.1:7])$ ;  $octave > Z=sin(A+B);$  $octave > surf(A, B, Z)$ 

El resultado proporciona información más útil:

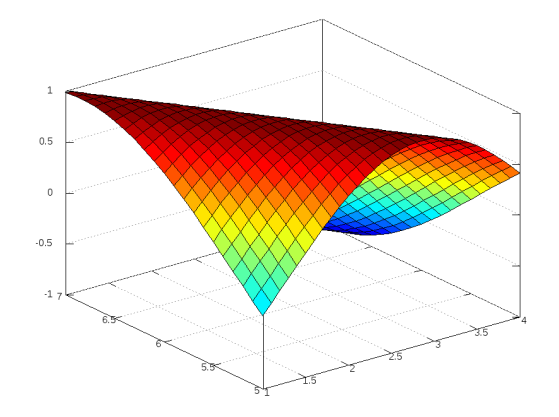

## 3.6. Dominios más sofisticados

En ocasiones no es conveniente utilizar un dominio  $rectangular(x,y)$ como el definido anteriormente. Por ejemplo, para graficar un hemisferio  $Z = \sqrt{R^2 - x^2 - y^2}$  podríamos tener problemas:

```
octave > [A, B]=meshgrid ([ -5: 0.1: 5], [-5: 0.1: 5]);
octave > Z = sqrt(25 - A. ^2 - B. ^2);octave > mesh (A ,B , Z )
error: octave_base_value::array_value(): wrong type argument `complex matrix'
```
Una solución inmediata consiste en tomar el valor absoluto, con lo que obtenemos una extraña figura:

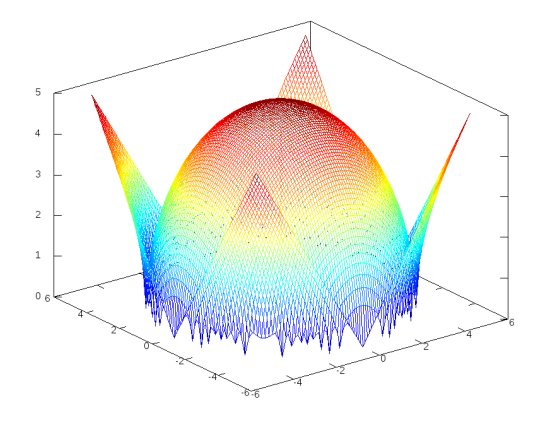

Otra solución consiste en considerar sólo la parte real de Z:  $octave > mesh(A,B, real(Z))$ 

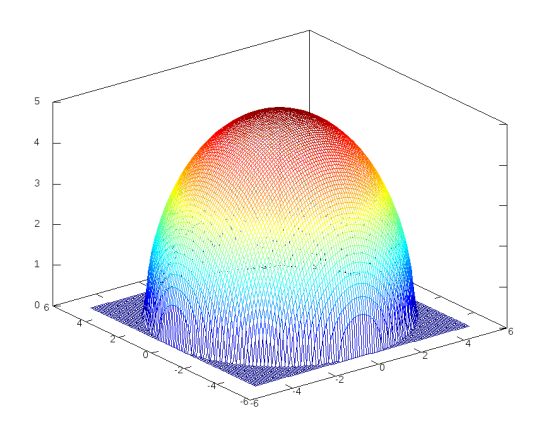

En este caso se aprecia como defecto la malla plana en $\mathcal{Z}=0$  que corresponde a los valores negativos del radicando (que en rigor no son parte del gráfico), y que siendo imaginarios puros resultan tener una parte real igual a cero.

Podríamos eliminar los valores complejos utilizando el valor especial NaN

(Not a Number), el cual evitará el gráfico de ciertos puntos de la malla. Encontremos primero los puntos "indeseables", aquellos con parte imaginaria:

```
octave > INDESEABLE = (imag (Z) ^ = 0);
```
Sus elementos "1" servirán para deshabilitar valores en una copia de nuestra matriz Z:

```
octave > ZLIMPIO=Z;
octave > ZLIMPIO ( INDESEABLE )= NaN ;
octave > surf (A ,B , ZLIMPIO )
```
con esto obtenemos una figura sin malla en Z = 0, pero con problemas de continuidad en su base, debido a que la malla se ha roto sin considerar su estructura:

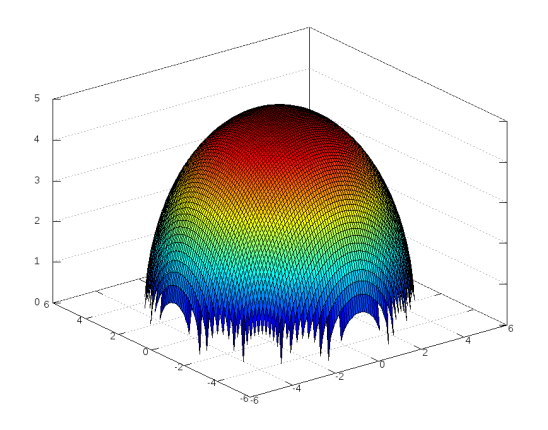

Una solución más sofisticada consiste en generar un dominio no rectangular. Para el presente caso, una representación polar puede ser más conveniente.

Para esto, redefinimos las matrices de dominio del siguiente modo:

```
octave > T = [0:pi/10:2*pi];octave > R = [0:0.1:5];
octave > [ AT , AR ]= meshgrid (T , R );
octave > X = AR.* cos(AT);octave > Y = AR.* sin(AT);octave > Z = sqrt(25 - X . 2 - Y . 2);octave > surf(X, Y, Z)error: octave_base_value::array_value(): wrong type argument 'complex matrix'
...
```
Por limitaciones de precisión algunos valores han de contener valores complejos, pero han de ser muy cercanos a cero. En tal caso, podemos considerar sólo la parte real:

 $octave > surf(X, Y, real(Z))$ 

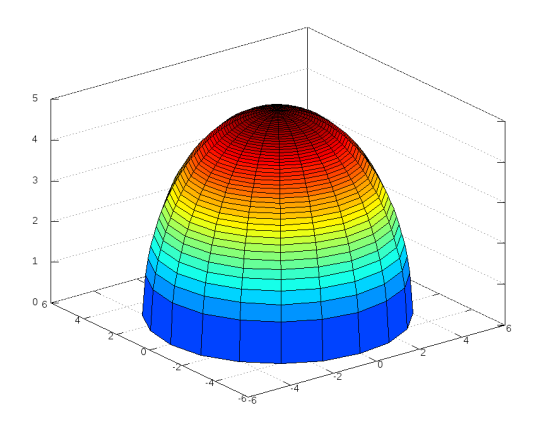

Como se aprecia, la malla está más acorde a la forma de la superficie. Finalmente, podemos mejorar la variación del radio "R" a fin de evitar que en la zona superior se acumulen muchas celdas de la malla. En tanto deseamos una malla que ascienda uniformemente, podemos considerar la variación el ángulo PHI que subtiende el eje Z y cada circunferencia de la malla, desde cero a π/2. El radio R en el plano corresponde al radio de la circunferencia  $(5)$  multiplicado por el seno de  $PHI$ :

```
octave > PHI = [0:pi/100:pi/2];octave > R = 5 * sin(PHI);
octave > [ AT , AR ]= meshgrid (T , R );
octave > X = AR.* cos(AT);octave > Y = AR.* sin(AT);octave > Z = sqrt(25 - X . 2 - Y . 2);
octave > surf(X, Y, real(Z))
```
con esto, el gráfico resulta mucho más satisfactorio:

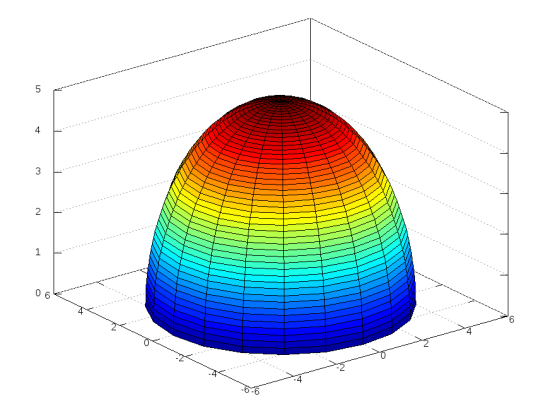

Ejercicio: Graficar el clásico "sombrero" dado por la función<sup>[31](#page-55-0)</sup>

$$
z(x, y) = \frac{\sin(\sqrt{x^2 + y^2})}{\sqrt{x^2 + y^2}}
$$

en el dominio [−8, 8] ∗ [−8, 8].

Solución: El sombrero puede graficarse con:

 $[A, B] = meshgrid([ -8:0.1:8] , [-8:0.1:8])$ ;  $Z = \sin (\sqrt{sqrt} (A.^2 + B.^2))$  ./ (sqrt  $(A.^2 + B.^2));$ surf (A ,B , Z );

# 4. Cálculo diferencial

#### 4.1. Integración

En Octave existen diversas funciones que implementan distintos algoritmos con el fin de integrar funciones con ciertas complicaciones (como discontinuidades y singularidades.) Así se tienen quad, quadv, quadl, quadgk,

<span id="page-55-0"></span><sup>31</sup>Como curiosidad, en Octave se proporciona la función "sombrero()".

quadcc, y trapz; [32](#page-56-0); sin embargo, para máxima compatibilidad con Matlab utilizaremos integral().

Como ejemplo ilustrativo, calculemos la integral:

$$
\int_0^{10} (4e^{-x/2} + \frac{x^3}{100}) dx
$$

Para esto definimos la función:

```
function [ ret ] = fun5 (x)ret = 4*exp(-x/2) + x.^3 / 100;end
   e invocamos a integral() con el intervalo [0, 10]:
octave > integral ( @fun5 ,0 ,10)
ans = 32.946
   Por integración exacta, tenemos:
% antiderivada de fun5
function [ ret ] = fun5_ad (x)ret = -8*exp(-x/2) + x . 4 / 400;
end
   El cálculo exacto arroja:
octave > fun5\_ad(10) - fun5\_ad(0)ans = 32.946
```
Integremos una función más compleja:

```
function [ ret ] = fun6 (x)ret = x.* sin(x.*x) + 5;end
```
<span id="page-56-0"></span>Para el dominio [0, 10], gráficamente tenemos:

<sup>32</sup>La documentación de cada función hace referencia al algoritmo implementado; normalmente estos algoritmos operan en forma adaptativa a fin de soportar integrandos no triviales (con discontinuidades y singularidades), así como dominios de integración infinitos.

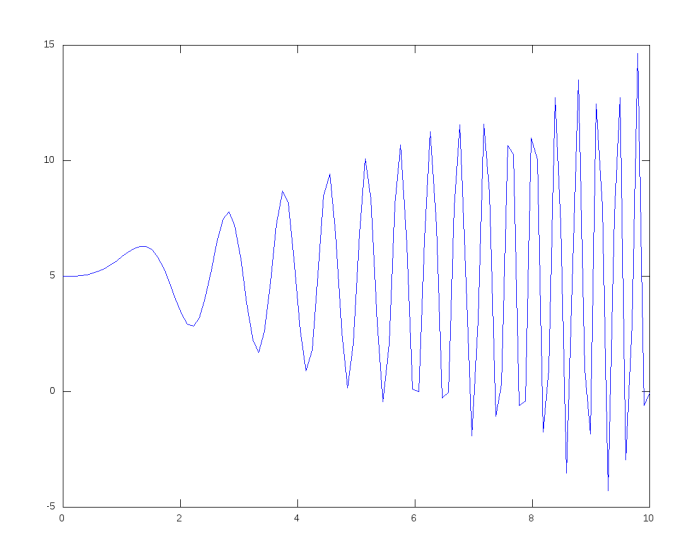

Aplicando integral():

```
octave > integral ( @fun6 ,0 ,10)
ans = 50.069
```
De otro lado, encontrando su antiderivada:

function  $[$  ret  $]$  = fun6\_ad  $(x)$ ret =  $-cos(x*x)/2 + 5 * x;$ end

Obtenemos:

 $octave > func6\_ad(10) - fun6\_ad(0)$ ans = 50.069

### 4.2. Derivación

La derivada de una función  $f$  (diferenciable en  $x_0$ ) se puede aproximar mediante:

$$
f'(x_0) \approx \frac{f(x_0 + \Delta) - f(x_0)}{\Delta}
$$

Esta aproximación es más exacta en la medida que ∆ se haga más pequeño. Si  $x_1 = x_0 + \Delta$  entonces:

$$
f'(x_0) \approx \frac{f(x_1) - f(x_0)}{x_1 - x_0}
$$

Luego, la derivada se aproxima mediante el cociente de diferencias, para lo que empleamos "diff()". Con diff se obtiene un vector con las diferencias relativas entre sus elementos:

```
diff ([x1; x2; x3; x4... xn]) = [x2 - x1; x3 - x2; ... xn - xn -1]
```

```
Por ejemplo:
```

```
octave > A =[4;5;6;8;10;12;15;19];
octave > diff(A)ans =
1
1
2
2
2
3
4
```
Ejemplo Hallar y graficar la derivada de  $sin(x^2)$  para [0,6].

Obtenemos el dominio y la función:

```
octave > x = [0:0.01:6] ';
octave > y = sin(x . * x);
```
Obtenemos la derivada. Nótese que dy1 tiene un elemento menos que " $x$ "  $e''y''$ 

```
octave > dy1 = diff(y). /diff(x);
octave > size ( dy1 )
ans =
600 1
octave > size(x)ans =
601 1
```
Graficamos ambas funciones, extendiendo la derivada dy1 mediante la repetición de su último valor:

```
octave > plot (x ,y ,'-',x ,[ dy1 ; dy1 ( end )] , '-');
octave > \, legend('y', 'dy/dx');
```
El resultado:

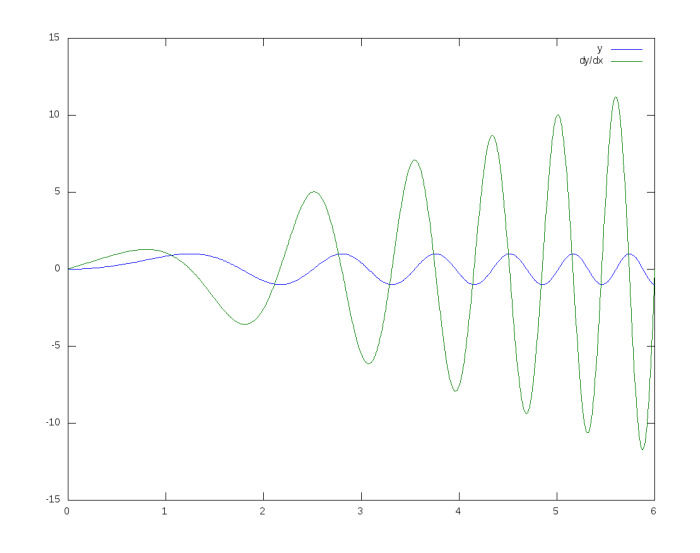

Como ejercicio el lector agregar el gráfico de la derivada exacta:  $y' =$  $2x\cos(x^2)$ 

**Ejercicio:** Considérese la función  $f : \mathbb{R} \to \mathbb{R}$  definida en [0, 2) del siguiente modo:

para  $[0, 1] \rightarrow f(x) = x$ para  $[1, 1 + \frac{1}{2}] \rightarrow f(x) = 2(x - 1)$ para  $\left[1+\frac{1}{2}, \frac{1}{1}+\frac{1}{2}+\frac{1}{4}\right]$  $\frac{1}{4}$ ]  $\rightarrow$   $f(x) = 4(x - 1 - \frac{1}{2})$  $\frac{1}{2})$ para  $[1 + \frac{1}{2} + \frac{1}{4}]$  $\frac{1}{4}$ ,  $\overline{1} + \frac{1}{2} + \frac{1}{4} + \frac{1}{8}$  $\frac{1}{8}$   $\rightarrow$   $f(x) = 8(x - 1 - \frac{1}{2} - \frac{1}{4})$  $\frac{1}{4})$ etc.

Proporcionar una regla explícita, graficar e integrar en el rango [0, 1,95].

**Solución** Primero proporcionaremos una definición explícita para  $f(x)$ . Lo primero es hallar una fórmula más directa para la regla anterior. Utilizando las progresiones geométricas:  $S = a(r^n - 1)/(r - 1)$ 

$$
1 + \frac{1}{2} + \frac{1}{4} + \dots + 1/2^{(n-1)} = 2(1 - 1/[2^n]) = p(n)
$$

así, los intervalos son:

 $n = 1 \rightarrow [0, p(1)] \rightarrow f(x) = 2^{0}(x)$  $n = 2 \rightarrow [p(1), p(2)] \rightarrow f(x) = 2^{1} \cdot (x - p(1))$  $n = 3 \rightarrow [p(2), p(3)] \rightarrow f(x) = 2^2.(x-p(2))$ ...

Para  $n \to [p(n-1), p(n)] \to f(x) = 2^{(n-1)} \cdot (x - p(n-1))$ De la expresión para  $p(n)$  se puede resolver n:

$$
n = -\ln(1 - p/2)/\ln(2)
$$

Puesto que los intervalos anteriores tienen la forma  $[p(n-1), p(n)]$ , para cualquier valor  $x$ , es factible hallar el intervalo "n" al que pertenece mediante:

```
n = floor (1 - \log 2(1 - x/2))
```
Esto permite obtener una definición de la función:

```
function [ ret ] = fun7 (x)n = floor (1 - log2(1 - x./2));n = n - 1;p = [2*(1 - 1./(2.\hat{m}))];
    ret = 2 \cdot (n) \cdot (x - p);
end
```
A continuación un gráfico de la función así definida:

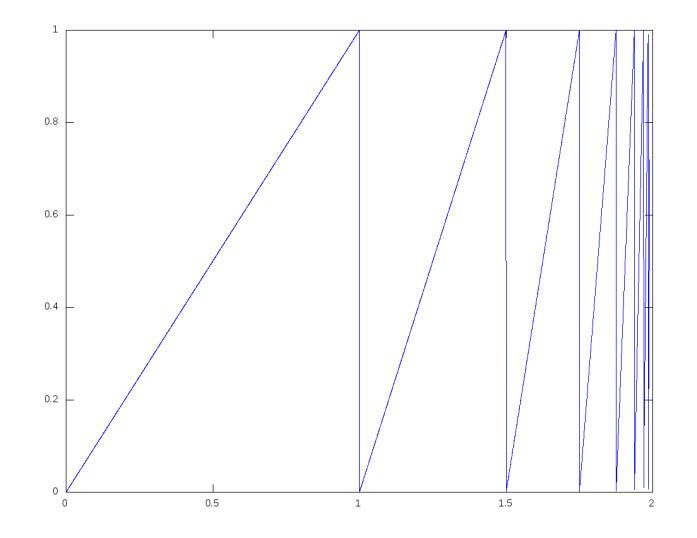

Con esto podemos realizar la integración:

octave > integral ( @fun7 ,0 ,1.95) ans = 0.9713

Es interesante el ejercicio de realizar la integración mediante antiderivadas.

Al interior del intervalo n:

 $[p(n-1), p(n)] \rightarrow f(x) = 2^{(n-1)} \cdot (x \cdot p(n-1))$ 

Su antiderivada es:  $F(x) = 2^{(n-1)} \cdot (x^2/2-p(n-1).x) + CTE$ Con lo que la integral en el intervalo  $[p(n-1),x]$  resulta:

$$
SI(n,x) = 2^{(n-1)} \cdot (x^2/2 - p(n-1)x) - 2^{(n-1)} \cdot (p(n-1)^2/2 - p(n-1) \cdot p(n-1)) =
$$

$$
2^{(n-1)} \cdot (x^2/2 - p(n-1)x + p(n-1)^2/2) = 2^{(n-2)}(x - p(n-1))^2
$$

Para calcular el total para un intervalo, es fácil calcular el área de cada triángulo; puesto que la altura es constante, el área es la mitad de la base, es decir,  $\frac{1}{2}$ .(1/(2<sup>(n-1)</sup>) = 1/(2<sup>n</sup>); otra forma consiste en usar la fórmula anterior usando  $x = p(n)$ .

Asimismo, el área total incluyendo los primeros n intervalos es:  $\frac{1}{2}$  +  $1/4 + ... + 1/(2<sup>n</sup>)$ . Por la fórmula anteriormente enunciada para progresiones geométricas:  $ST(n) = 1 - 1/(2^n)$ 

Esta fórmula tiende a 1 conforme n tiende a infinito, lo cual coincide con la intuición pues la curva siempre está llenando la mitad del rectángulo del gráfico de 2x1.

La integral de 0 a x vendrá dada por:  $SI(n,x) + ST(n-1) = 2^{(n-2)}(x-1)$  $p(n-1)$ <sup>2</sup> + 1 - 1/(2<sup>n</sup>) =

$$
2^{(n-2)}(x-2(1-1/[2^{n-1}]))^2+1-1/(2^{n-1})
$$

Para el caso de  $x = 1.95$ , el intervalo que contiene a x es:

 $octave > n = floor(1 - log2(1 - 1.95/2))$  $n = 6$ 

Reemplazando el valor de  $n$ , tenemos:

```
octave > x=1.95;octave > 2.\hat{m}(-2)*(x - 2*(1 - 1.7[2.7(n-1)]))<sup>2</sup> + 1 - 1./(2.^(n -1))
ans = 0.9712
```
#### 4.3. Transformación de Fourier

La función fft() implementa la transformada discreta de Fourier (DFT) mediante el famoso algoritmo "Fast Fourier Transform". Para este ejemplo asumiremos que se dispone de un archivo de audio monocanal en formato wav denominado train.wav, el cual se puede investigar con audioinfo $($ )<sup>[33](#page-62-0)</sup>:

```
octave > audioinfo (' train . wav ')
ans =
  scalar structure containing the fields :
    Filename = /user/train.wav
    CompressionMethod =
    NumChannels = 1
    SampleRate = 11025
    TotalSamples = 28336
    Duration = 2.5702BitsPerSample = 16
```
Para este archivo la frecuencia de muestreo es de 11025 Hz, lo que quiere decir que hay 11025 muestras por cada segundo. El número de muestras es de 28336, por lo que se concluye su duración igual a  $28336/11025 = 2,5702$ segundos.

A continuación procedemos a leerlo con la función audioread(), la que retorna las muestras de audio así como la frecuencia de muestreo (variable FS.)

```
octave> [Y, FS] = audioread ('train.wav');
octave > size(Y, 1)ans = 28336
```
La variable Y contiene las 28336 muestras en una matriz columna. Al obtener su DFT obtenemos un vector con el mismo número de elementos:

```
octave > FREG = fft(Y);octave > SZ = size (FREQ, 1)SZ = 28336
```
La función fft() proporciona las frecuencias correspondientes a los rangos  $[0, \frac{FS}{2}]$  $\frac{TS}{2}$ ]∪ $\left[-\frac{FS}{2}\right]$  $\frac{2}{2}$ , 0), lo que hace confusa su gráfica directa. A fin de obtener una distribución correspondiente al rango ( $-\frac{FS}{2}$  $\frac{FS}{2}, \frac{FS}{2}$  $\frac{2}{2}$  (con la frecuencia cero centrada) se emplea fftshift():

```
octave > FREQ = fftshift(fft(Y));octave > SZ = size(FREG, 1)SZ = 28336
```
<span id="page-62-0"></span><sup>33</sup>El archivo de prueba que estamos utilizando proviene de la galería de sonidos de LibreOffice; en Linux Debian 12 está ubicado en la ruta "/usr/lib/libreoffice/share/gallery/sounds/train.wav".

Para el rango de frecuencias ( $-\frac{FS}{2}$  $\frac{FS}{2}, \frac{FS}{2}$  $\frac{d^2S}{2}$  crearemos un vector usando linspace(); esto nos permitirá realizar un ploteo de la DFT considerando la magnitud (abs) de los valores complejos:

```
octave > FX=linspace (-FS/2, FS/2, SZ)';
octave> plot (FX, abs (FREQ))
octave> title('Espectro train.wav');
```
Es sabido que la DFT aplicada a valores reales resulta una función simétrica:

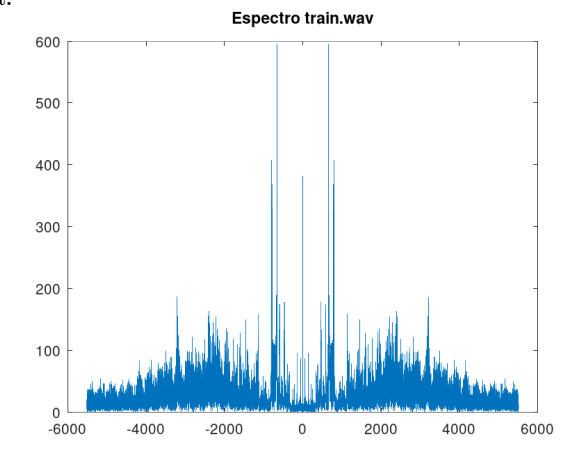

Filtro Pasa Alto A modo de prueba eliminaremos las frecuencias inferiores a 4 Khz; es decir, sólo aquellos valores del espectro mayores a 4000 Hz se conservarán. Estos valores se pueden obtener usando la matriz auxiliar FXH generada a partir de la condicional  $FX > 4000$  ó  $FX < -4000$ ; esta matriz contiene unos para los valores que satisfacen la condición y ceros en caso contrario; luego, simplemente multiplicamos el espectro FREQ por FXH:

```
octave > CUT_FREQ =4000;
octave > FXH = (FX > CUT_FREQ) | (FX < -CUT_FREQ);
octave > FREQH = FREQ .* FXH ;
octave > figure ;
octave> plot (FX, abs (FREQH))
octave> title('Filtrado pasa-alto train.wav');
```
Visualmente conservamos la simetría:

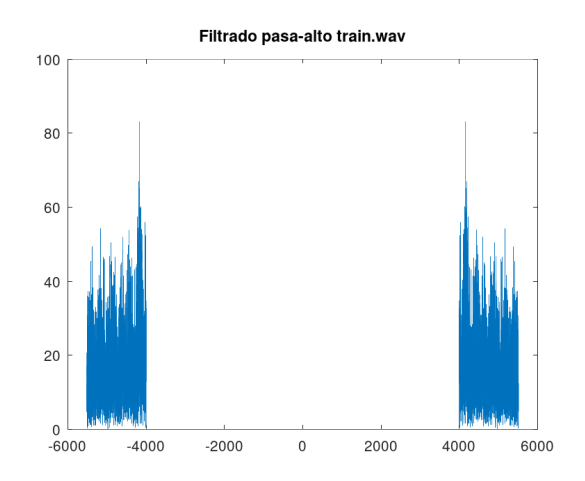

A partir de estos datos filtrados en el "dominio de la frecuencia" podemos obtener una versión en el "dominio del tiempo" aplicando la DFT inversa previa inversión del fftshift() mediante ifftshift(); el resultado incluso puede ser usado para generar un nuevo archivo de audio:

```
octave> YH=ifft(ifftshift(FREQH));
octave> audiowrite ('train-h.wav', real (YH), FS)
```
Filtro Pasa Bajo El complemento corresponde a filtrar el contenido de alta frecuencia, permitiendo que sobrevivan los componentes de baja frecuencia. A continuación el filtrado para limitar las frecuencias hasta 900 Hz:

```
octave > CUT_FREQ =900;
octave > FXL = (FX < CUT_FREQ) < (FX > -CUT_FREQ);octave > FREQL = FREQ .* FXL ;
octave > figure ;
octave > plot (FX, abs (FREQL));
octave> title ('Filtrado pasa-bajo train.wav');
octave > YL = ifft ( ifftshift ( FREQL ));
octave> audiowrite ('train-1.wav', real (YL), FS)
```
Las frecuencias se concentran ahora cerca del cero:

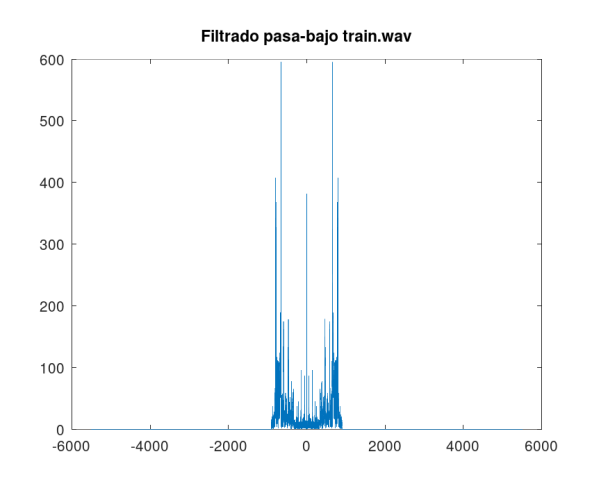

## 4.4. Aplicación: Desplazamiento de espectro

La función sinusoidal genera corresponde a una frecuencia única. Generaremos una sinusoide de 1000 Hz (cada 1/1000 segundos se repite la onda completa); es interesante oírla a partir de un archivo wav (se puede comparar con ejemplos de sonidos de 1000Hz disponibles en Internet):

```
octave > t = linespace(0, 30, 30*FS);
octave > Y = sin(2 * pi * 1000 * t);octave > plot(t(1:40), Y(1:40))octave> title('Sinosoide');
octave> audiowrite ('sine-1000hz.wav', real (Y), FS)
```
El gráfico sólo considera los primeros 40 valores:

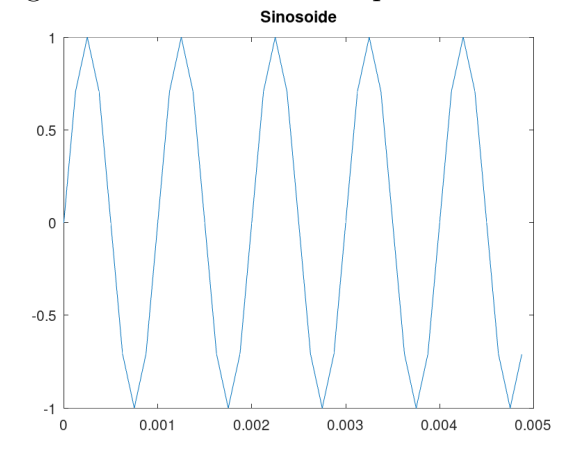

Esta función genera un pico de en el diagrama de frecuencias (en teoría,

una función "delta de Dirac"):

```
octave > FREQ = fftshift(fft(Y));octave > SZ = size (FREQ, 1);octave > FX = \text{linespace}(-FS/2, FS/2, SS/octave > f = figure ;
octave> plot (FX, abs (FREQ))
octave> title('Espectro sine 1000hz');
```
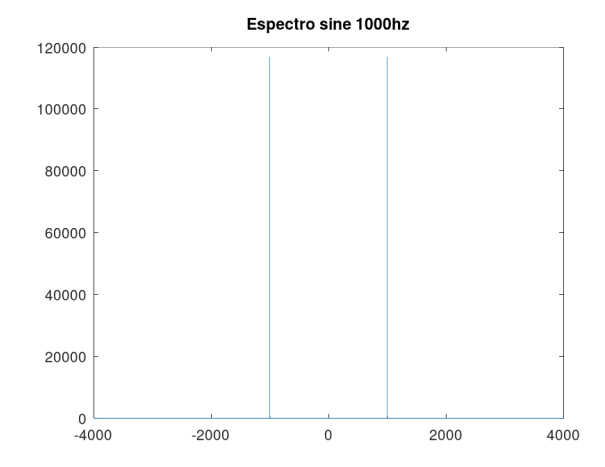

Haciendo un desplazamiento de los valores de 500 Hz obtenemos una sinusoide a 1500Hz. El archivo wav tiene un sonido más agudo:

```
octave > DELTA_HZ = 500;
octave > MID = SZ / 2 + 1;octave > OFFSET = round ( SZ * DELTA_HZ / FS );
octave > FREQ2=zeros (SZ, 1);
octave > FREQ2(1 : MID - OFFSET) = FREQ(OFFSET : MID - 1);octave > FREQ2(MID + OFFSET : SZ) = FREQ(MID : SZ - OFFSET);octave > f = figure
octave> plot (FX, abs (FREQ2))
octave> title ('Espectro desplazado sine.wav');
octave > Y2 = ifft ( ifftshift ( FREQ2 ));
octave > audiowrite ('sine-1500hz.wav', real (Y2), FS)
```
Compárese con el gráfico anterior:

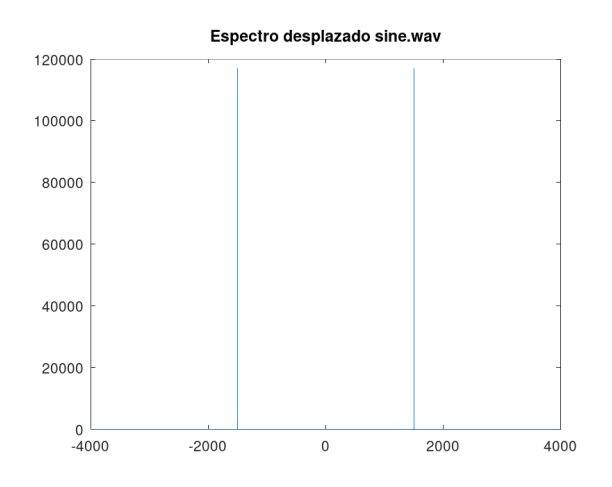

## 5. Regresión Lineal

### 5.1. Modelo lineal para muestras experimentales

El problema en cuestión consiste en obtener un modelo lineal a partir de un conjunto de valores (muestra experimental.) La muestra contiene n valores denotados por  $y_1...y_n$ , los cuales se asumen dependientes de k variables:

$$
y_j \approx \beta_1 x_{1j} + \beta_2 x_{2j} + \beta_3 x_{3j} + \dots + \beta_k x_{kj}
$$

Es conveniente asumir que una de estas variables es la unidad, lo que nos permite ajustar un "intercepto" distinto de cero; así,  $x_{1j} = 1$ :

$$
y_j \approx \beta_1 + \beta_2 x_{2j} + \beta_3 x_{3j} + \dots + \beta_k x_{kj}
$$

Esta aproximación se modela como una ecuación que contiene un término de error  $\mu_j$ :

$$
y_j = \beta_1 + \beta_2 x_{2j} + \beta_3 x_{3j} + \dots + \beta_k x_{kj} + \mu_j
$$

Matricialmente:

$$
\begin{bmatrix} y_1 \\ y_2 \\ \dots \\ y_n \end{bmatrix} = \begin{bmatrix} 1 & x_{21} & x_{31} & \dots & x_{k1} \\ 1 & & & & \\ \dots & & & & \\ 1 & x_{2n} & x_{3n} & \dots & x_{kn} \end{bmatrix} \begin{bmatrix} \beta_1 \\ \beta_2 \\ \dots \\ \beta_k \end{bmatrix} + \begin{bmatrix} \mu_1 \\ \mu_2 \\ \dots \\ \mu_n \end{bmatrix}
$$

Es decir:

$$
\bm{y}=\bm{x}\bm{\beta}+\bm{\mu}
$$

Observar que las dimensiones de  $y, x, \beta, \mu$  son  $n * 1, n * k, k * 1, n * 1$ respectivamente.

El caso más simple corresponde a  $k = 2$  que equivale a una ecuación de la forma  $y_i = \beta_1 + \beta_2 x_i$ , la cual se puede graficar como una recta en el plano.

### 5.2. Aplicación: avance de un proyecto de software

La función ols() permite implementar la regresión lineal mediante "ordinary least squares", cuyo uso ilustramos en esta sección con un ejemplo real. La siguiente tabla muestra el número de líneas de código fuente  $N_s$  de un proyecto de mantenimiento de software (que se inicia con 3383 líneas) que discurre a lo largo de catorce semanas:

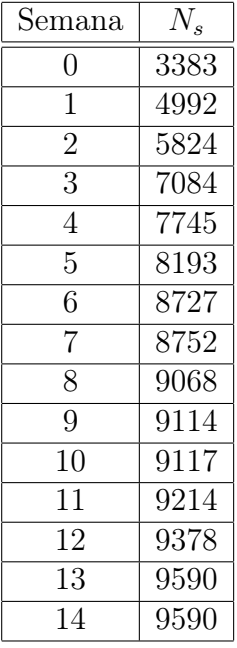

Se desea obtener un modelo lineal para las líneas de código del proyecto  $N_s=\beta_1+\beta_2s,$ donde $s$  representa la semana en curso. Para esto definimos las matrices correspondientes a la variable dependiente  $34$ :

<span id="page-68-0"></span><sup>34</sup>Observar que hemos eliminado la última muestra, la cual es exactamente igual a la

```
octave > N =[3383; 4992; 5824; 7084; 7745; 8193; 8727;
        8752; 9068; 9114; 9117; 9214; 9378; 9590];
```
Para el caso de las variables independientes, si bien sólo hay una de éstas (la semana), el modelamiento considera una pseudovariable fija convencionalmente igual a uno, por lo que matricialmente tendremos dos filas (los unos, y las semanas):

```
octave > S = [ones(14,1), [0:13]']S =1 0
   1 1
...
   1 12
   1 13
```
Observar que el número de filas debe coincidir en ambas matrices (el número de muestras):

```
octave > size(N)ans =14 1
octave > size(S)ans =14 2
```
a continuación aplicamos ols() proporcionando (en orden) la variable dependiente y las independientes:

```
octave > [BETA, SIGMA, R] = ols(N, S);octave > BETA
BETA =
   5253.31
    402.58
```
Aquí BETA es la matriz de coeficientes; esto significa que el modelo en cuestión es

$$
N(s) = 5253,31 + 402,58s
$$

A continuación procedemos a graficar los puntos de la muestra, y la recta que los modela:

octave > plot  $(S(:, 2), N, ' *', S(:, 2), M$ fit,'-');

penúltima presumiblemente porque el proyecto "ya terminó", y carece de sentido modelar un proyecto detenido. La decisión de eliminar muestras "extrañas" (outliers) es parte de la preparación de los datos y debe ser cuidadosamente justificada por el investigador.

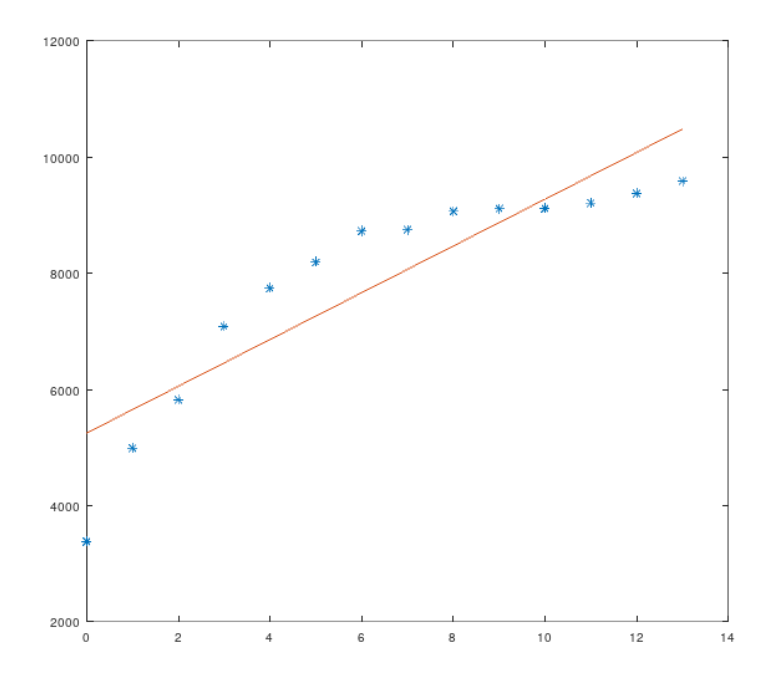

Asimismo,  $ols()$  retorna la matriz R conteniendo los "residuos" del modelo, es decir, las diferencias N-S\*BETA. La suma de los cuadrados de los residuos es un indicador del error acumulado:

 $octave > SSres = sum(R.^2);$ 

Esta cantidad se normaliza con la "suma total de cuadrados":

$$
SS_{tot} = \sum_{i} (N_s - \overline{N_s})^2
$$

a fin de obtener el coeficiente de bondad del ajuste  $R_{fit}$  (no confundir con la matriz de residuos R):

$$
R_{fit}^2 = 1 - \frac{SS_{res}}{SS_{tot}}
$$

para nuestro caso:

```
octave > Nprom = mean (N);
octave > SStot=sum ((N-Nprom).^2);
octave > 1 - SSres / SStot
ans = 0.7941
```
El valor obtenido para  $R_{fit}^2$  proporciona una idea de qué tan adecuado es el modelo lineal para las muestras dadas: un valor cercano a 1 corresponde a un buen ajuste del modelo, y lo contrario si es cercano a cero. Como se aprecia en la gráfica, el modelamiento mediante una recta resulta relativamente mediocre (si bien no del todo malo), lo que puede llevar al investigador a plantear un modelo no lineal como se verá en la siguiente sección.

Paquete statistics Octave proporciona el paquete "statistics" (documentado en [https://gnu-octave.github.io/statistics/\)](https://gnu-octave.github.io/statistics/), que proporciona funciones especializadas en tareas estadísticas. Para el tópico que nos ocupa, este paquete proporciona la función regress() con un funcionamiento similar a ols(); pero con algunas extensiones. Por ejemplo, el quinto argumento de salida es una matriz que brinda información acerca de la bondad del ajuste; en particular  $R_{fit}^2$  es el primer elemento de esta matriz:

```
octave > pkg load statistics
octave > [b, bin t, r, rint, stats] = regress(N, S);octave > b
b =5253.31
    402.58
octave > stats (1)
ans = 0.7941
```
#### 5.3. Solución analítica por mínimos cuadrados

Esta sección contiene material teórico que no es esencial para utilizar Octave, pero puede servir para quienes desean comprender el funcionamiento de ols().

Convención Matricial de Derivación Parcial Las siguientes convenciones[35](#page-71-0) nos permitirán expresar las relaciones de regresión lineal de un modo muy compacto.

<span id="page-71-0"></span>Sean las matrices de  $n * 1$  elementos reales representadas mediante:

<sup>35</sup>Esto ha sido adaptado de Gujarati, Damodar and Porter, Dawn, Econometría 5ta. ed. McGraw-Hill, 2010.
$$
\boldsymbol{x} = \begin{bmatrix} x_1 \\ x_2 \\ \cdots \\ x_n \end{bmatrix}
$$

y una función escalar  $r: R^n \to R$  definimos la derivada de esta función con respecto a sus componentes mediante:

$$
\frac{\partial r(\boldsymbol{x})}{\partial \boldsymbol{x}} = \left[ \begin{array}{c} \frac{\partial r}{\partial x_1} \\ \frac{\partial r}{\partial x_2} \\ \dots \\ \frac{\partial r}{\partial x_n} \end{array} \right]
$$

Sea A una matriz simétrica (constante)  $\mathbf{A} \in \mathbb{R}^{n*n}$ , entonces se verifica:

$$
\frac{\partial (\pmb{x}' A \pmb{x})}{\partial \pmb{x}} = 2 A \pmb{x}
$$

Sea el vector constante  $v \in \mathbb{R}^{n*1}$ , entonces se verifica:

$$
\frac{\partial (\pmb{x'}\pmb{v})}{\partial \pmb{x}} = \pmb{v}
$$

Minimización Cuadrática<sup>[36](#page-72-0)</sup> Este procedimiento también se conoce como OLS: Ordinary Least Squares. Se trata de hallar un conjunto de valores  $\{\beta_i\}$ tal que se minimiza el error total en el sistema; más precisamente, se minimiza  $\mu_1^2 + \ldots + \mu_n^2 = \mu' \mu$ . De la anterior ecuación:

$$
\boldsymbol{\mu}=\boldsymbol{y}-\boldsymbol{x}\boldsymbol{\beta}\rightarrow\boldsymbol{\mu'}=\boldsymbol{y'}-\boldsymbol{\beta'}\boldsymbol{x'}\rightarrow
$$

$$
\boldsymbol{\mu'}\boldsymbol{\mu}=(\boldsymbol{y'}-\boldsymbol{\beta'}\boldsymbol{x'})(\boldsymbol{y}-\boldsymbol{x}\boldsymbol{\beta})=\boldsymbol{y'}\boldsymbol{y}-\boldsymbol{y'}\boldsymbol{x}\boldsymbol{\beta}-\boldsymbol{\beta'}\boldsymbol{x'}\boldsymbol{y}+\boldsymbol{\beta'}\boldsymbol{x'}\boldsymbol{x}\boldsymbol{\beta}
$$

<span id="page-72-0"></span><sup>36</sup>Existen muy buenas razones de índole estadístico para minimizar la "suma de cuadrados" de los errores en vez de otras posibilidades que también pueden reflejar la idea de minimización del error total (por ejemplo, la suma simple de los errores, el producto de éstos, etc.) Esto es especialmente cierto si los errores  $\{\mu_i\}$  siguen una distribución normal, lo que suele ser una asunción implícita o explícita en la gran mayoría de los experimentos.

Notar que todos los términos son escalares, luego  $y'x\beta = (y'x\beta)' =$  $\beta' x' y$ :

$$
\mu'\mu = y'y - 2\beta'x'y + \beta'x'x\beta
$$

Esta expresión (escalar) para ser minimizada requiere que todas sus derivadas parciales con respecto a las  $\beta_j$  se anulen; es decir:

$$
\frac{\partial (\pmb{\mu'}\pmb{\mu})}{\partial \pmb{\beta}} = \pmb{0}
$$

Aplicando las reglas de derivación (notar que  $x'x$  corresponde a la matriz simétrica A de la primera regla), obtenemos:

$$
\frac{\partial(\boldsymbol{\mu'}\boldsymbol{\mu})}{\partial\boldsymbol{\beta}} = -2\boldsymbol{x'}\boldsymbol{y} + 2\boldsymbol{x'}\boldsymbol{x}\boldsymbol{\beta} = 0 \rightarrow \boldsymbol{x'}\boldsymbol{x}\boldsymbol{\beta} = \boldsymbol{x'}\boldsymbol{y} \rightarrow
$$

$$
\widehat{\boldsymbol{\beta}} = (\boldsymbol{x'}\boldsymbol{x})^{-1}\boldsymbol{x'}\boldsymbol{y}
$$

Donde  $\hat{\boldsymbol{\beta}}$  es un vector de estimadores aproximado mediante el método OLS, presumiblemente cercano al real  $\beta$  que subyace al fenómeno modelado.

# 6. Polinomios

Se representan como una matriz de coeficientes que corresponden a potencias decrecientes. Por ejemplo:

$$
f(x) = x^2 - 5x + 6
$$

Se representa por:

```
octave > P = [1, -5, 6];
```

```
Para evaluar f(7):
octave > polyval (P ,7)
ans = 20
```
Una representación más "humana" de los polinomios para efectos de visualización se obtiene con polyout():

```
octave > polyout([1, 6, -6, -5])1*s 3 + 6*s 2 - 6*s 1 - 5octave > polyout([1, 6, -6, -5], 'x')1*x^3 + 6*x^2 - 6*x^1 - 5
```
#### 6.1. Raíces de un polinomio

La función roots() permite obtener directamente todas las raíces de un polinomio:

```
octave> roots(P)
ans =
3
2
```
También se obtienen las raíces complejas:

```
octave > roots([1,1,1])ans =
-0.50000 + 0.86603i-0.50000 - 0.86603ioctave > roots([1, 1, 1, 1, 1])ans =
0.30902 + 0.95106 i
0.30902 - 0.95106 i
-0.80902 + 0.58779 i
-0.80902 - 0.58779 i
```
#### Raíces de una función arbitraria

La función roots() sólo funciona con polinomios. En general el encontrar raíces de una función arbitraria es un problema bastante complejo. Una alternativa es utilizar fzero(), la cual requiere de la función en cuestión así como de dos puntos "extremos" tales que la función al evaluarse en éstos arroje valores de signos opuestos. Por ejemplo:

```
octave > fzero (\mathcal{C}(x) polyval(P, x), [2.5, 100])
ans = 3
```
Esto funciona puesto que el polinomio adquiere valores  $P(2,5) = -0,25$  y  $P(100) = 9506$  que son de signos opuestos. En cambio esto falla puesto que  $P(0) = 6$ :

```
octave > fzero (@(x) polyval(P, x), [0, 100])error: fzero: not a valid initial bracketing
error: called from
    fzero at line 229 column 5
```
# 6.2. Operaciones con polinomios

La suma y la resta en general son triviales puesto que corresponden a la suma y resta de las matrices de coeficientes. Para el producto de polinomios

```
usamos la función conv(37</sup>:
octave > conv([1, 1, 1], [2, 0, 1])ans =2 2 3 1 1
```
Para encontrar el máximo común divisor se utiliza polygcd(). A modo de ejemplo, simplifiquemos la expresión:

$$
E(x) = \frac{x^6 + 4x^5 - 5x^4 - 3x^3 + 5x^2 - 6x + 18}{2x^6 + 4x^5 - 10x^4 - 7x^3 + 19x^2 + 2x - 3}
$$

Usando Octave:

```
octave > R = [1, 4, -5, -3, 5, -6, 18];octave > S = [2, 4, -10, -7, 19, 2, -3];octave > G = polygcd(R, S)G =1 -1 -2 3
```
Matlab no proporciona la función  $polygcd()^{38}$  $polygcd()^{38}$  $polygcd()^{38}$ , por lo cual hemos adaptado el código de Octave para hacerla ejecutable en Matlab. Para evitar confusiones, la hemos denominado xpolygcd():

```
function x = xpolygcd (b, a, tol)
  % adaptado de polygcd . m de la libreria de GNU Octave
  if (nargin == 2)if (isa (a, "single") || isa (b, "single"))tol = sqrt (eps ( "single"));else
      tol = sqrt (eps);end
  end
  if (length (a) == 1 || length (b) == 1)
    if (a == 0)x = b;elseif (b == 0)x = a;else
      x = 1;end
  else
    a = a / a(1);while (1)
```
<span id="page-75-0"></span> $^{37}{\rm En}$  realidad esta función corresponde a la operación de convolución de funciones (cuyos valores vienen dados en dos matrices.) La convolución numérica coincide con la operación sobre los coeficientes del producto de polinomios.

<span id="page-75-1"></span><sup>38</sup>Sin embargo, la función gcd() permite obtener el MCD de polinomios expresados simbólicamente.

```
[d, r] = decay (b, a);nz = find (abs (r) > tol);if ( isempty ( nz ))
        x = a;break ;
      else
        r = r(nz(1)): length (r);
      end
      b = a;a = r / r(1);end
  end
end
```
Para dividir polinomios utilizamos deconv $($ )<sup>[39](#page-76-0)</sup>, que retorna el cociente y el residuo de los polinomios:

```
octave > [Qr, Rr] = deconv(R, G)Qr =1 5 2 6
Rr =0 0 0 0 0 0 0
octave > [Qs, Rs] = decony(S, G)Qs =2 6 0 -1
Rs =0 0 0 0 0 0 0
```
Los cocientes del numerador y denominador permiten obtener la fracción simplificada:

$$
E_{simp}(x) = \frac{x^3 + 5x^2 + 2x + 6}{2x^3 + 6x^2 - 1}
$$

# 6.3. Derivada e integral de polinomios:

Se utilizan las funciones polyder() y polyint(), respectivamente:

```
octave > polyder ([1 ,5 ,0 ,0])
ans =
3 10 0
octave > polyint ([3 ,10 ,0])
ans =
1 5 0 0
```
<span id="page-76-0"></span><sup>39</sup>También puede emplearse la función "residue()" que está disponible en Octave y Matlab pero con ligeras diferencias en su comportamiento. Esta función está orientada al análisis de los polos complejos de una función racional.

#### 6.4. Interpolación de Polinomios

Dados dos puntos en el plano, es posible hallar una recta que pasa a través de éstos; esto es, existe una función lineal o polinomio de grado 1  $(y = a_1x+a_0)$  capaz de contener los dos puntos dados. Esta idea se generaliza para n puntos en el plano a ser contenidos en un polinomio de grado  $(n-1)$ :

$$
y = a_{n-1}x^{n-1} + a_{n-2}x^{n-2} + \dots + a_1x + a_0
$$

Por ejemplo, dados los tres puntos  $(x_0, y_0), (x_1, y_1), (x_2, y_2)$ , se plantea el polinomio de segundo grado  $y = a_2x^2 + a_1x + a_0$  que los contiene. Reemplazando las coordenadas de cada punto en el polinomio, se obtienen las siguientes tres ecuaciones, cuyas incógnitas son los coeficientes del polinomio; es decir,  $a_0, a_1 \, y \, a_2$ :

$$
y_0 = a_2 x_0^2 + a_1 x_0 + a_0
$$
  
\n
$$
y_1 = a_2 x_1^2 + a_1 x_1 + a_0
$$
  
\n
$$
y_2 = a_2 x_2^2 + a_1 x_2 + a_0
$$

Matricialmente, este sistema se escribe así:

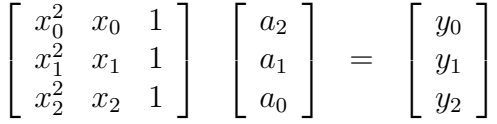

La matriz de la izquierda se conoce como "matriz de Vandermonde".

En Octave, los coeficientes del polinomio se pueden obtener mediante polyfit(); esta función espera las coordenadas de los puntos a interpolar (cada coordenada en su respectiva matriz), así como el grado del polinomio deseado. Por ejemplo, para interpolar un polinomio de segundo grado que pasa a través de los puntos (3, 3), (4,5, 6) y (10, −1):

```
octave > polyfit ([3 ,4.5 ,10] ,[3 ,6 , -1] ,2)
ans =
  -0.4675 5.5065 -9.3117
```
Esto significa que el polinomio es  $y = -0.4675x^2 + 5.5065x - 9.3117$ .

Podemos visualizar este ajuste:  $octave > x=0:0.1:12;$ 

```
octave > y = polyval ([-0.4675 5.5065 -9.3117], x);octave > plot ([3, 4.5, 10], [3, 6, -1], '.*', x, y, '-');
```
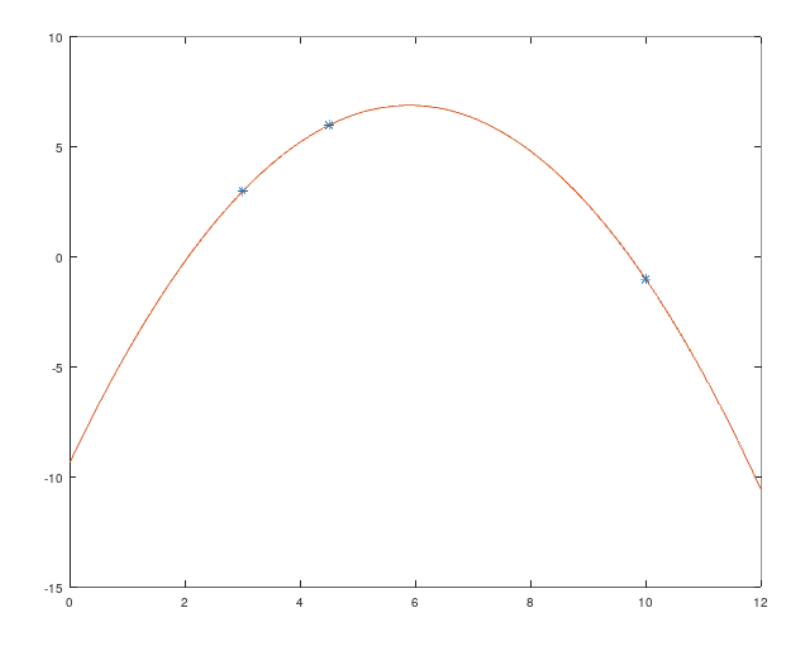

### 6.5. Aplicación: Regresión polinómica

El ajuste que hemos presentado en la sección anterior ha sido "exacto", en el sentido de alcanzar un polinomio que pase exactamente por todos los puntos iniciales. Sin embargo, muchas veces los puntos iniciales (considerados como muestras de algún experimento) son valores que deben considerarse aproximados o excepcionalmente como simple "ruido", por lo que no tiene sentido lograr un polinomio que los incluya exactamente a todos. Por el contrario, suele ser más conveniente conseguir un polinomio de grado pequeño tal que discurra "lo más cerca posible" de la mayoría de los puntos de la muestra<sup>[40](#page-78-0)</sup>.

Las técnicas de ajuste asociadas a este tópico intentan obtener polinomios que optimicen la aproximación desde el punto de vista de la minimización de la suma del cuadrado de los errores (ver comentarios en la sección de "Regresión Lineal"). Esto es, dada la muestra de m elementos  $(x_1, y_1), ..., (x_m, y_m)$ que se aproxima mediante el polinomio  $P(x)$  de grado n (donde usualmente n es mucho menor que  $m$ ), entonces para cada muestra existirá un error

<span id="page-78-0"></span><sup>40</sup>En la práctica, la función buscada no siempre es un polinomio; sin embargo, no abordamos aquí el (complejo) problema de buscar la función más conveniente para aproximar una muestra (comparación de modelos estadísticos.)

 $e_i = |y_i - P(x_i)|$ . El polinomio deberá minimizar la expresión<sup>[41](#page-79-0)</sup>:

$$
\sum_{i=1}^{m} e_i^2 = \sum_{i=1}^{m} (y_i - P(x_i))^2
$$

Empezaremos "fabricando" un ejemplo del problema a resolver. Partimos de un polinomio arbitrario el cual supuestamente no se conoce, pero que describe el comportamiento de cierto fenómeno:

$$
P(x) = 1, 1x^2 - 5x + 6, 5
$$

```
octave > P = [1.1, -5, 6.5]P =1.1000 -5.0000 6.5000
```
y generamos un conjunto de valores a lo largo del eje x, a los cuales les agregaremos un "ruido" R correspondiente a números aleatorios en el intervalo  $(-0.5, 0.5):$ 

```
octave > x = linespace(0, 5, 100);octave > R = (rand(100, 1) - 0.5)';
octave > \text{DATA} = \text{polyval}(P, x) + R;octave > plot (x , DATA ,'o ')
```
<span id="page-79-0"></span>Estos puntos permiten apreciar la forma de la gráfica del polinomio:

<sup>41</sup>Analíticamente, este problema se traduce en uno de regresión lineal que no desarrollaremos aquí; para más detalles ver por ejemplo: [https://en.wikipedia.org/wiki/Polynomial\\_regression.](https://en.wikipedia.org/wiki/Polynomial_regression)

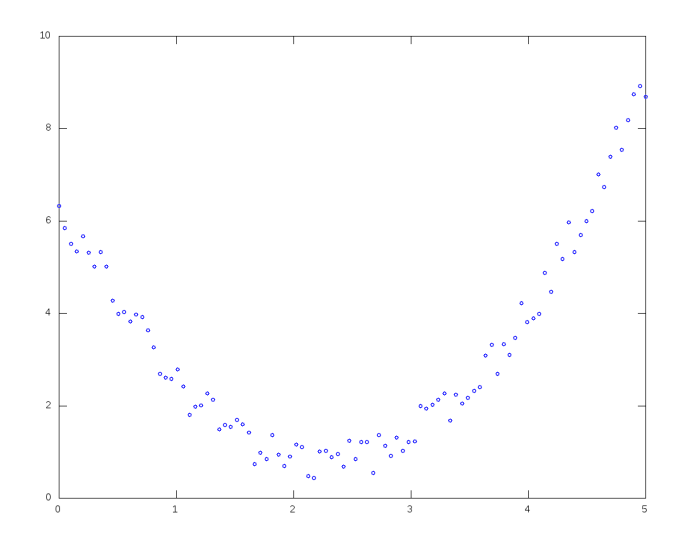

A continuación realizamos un ajuste a un polinomio de grado 2:

```
octave > PFIT = polyfit (x , DATA ,2)
PFIT =
1.0868 -4.9362 6.4287
```
Se puede apreciar la gran similitud de PFIT con P. El gráfico presentado a continuación ilustra los puntos de la "muestra", el polinomio ajustado, así como el polinomio que sirvió como base para crear la muestra:

```
octave > plot (x, \text{DATA}, 'o', x, \text{polyval}(\text{PFIT}, x), '-', x, \text{polyval}(\text{P}, x), '-')octave > legend ('samp ','fit ','orig ')
```
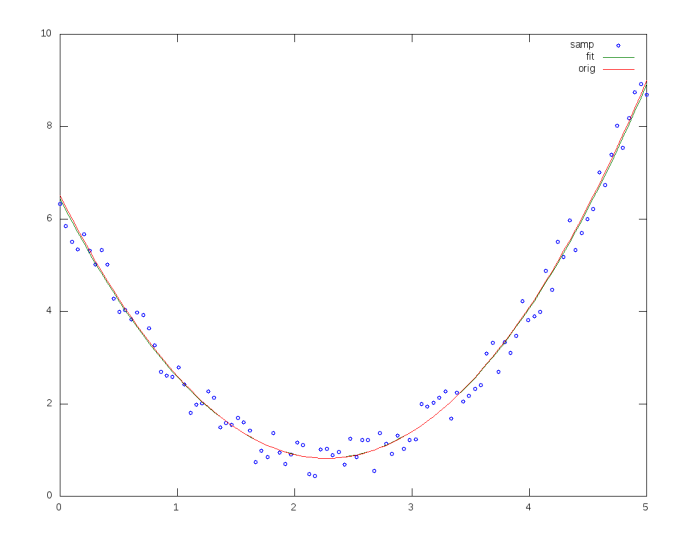

# 7. Ecuaciones diferenciales

Octave proporciona un conjunto de funciones que implementan diversos algoritmos para la solución de ecuaciones diferenciales ordinarias. En esta sección ilustramos la función ode45() que implementa el algoritmo conocido como Dormand-Prince de orden 4 y es compatible con Matlab.

# 7.1. Ecuaciones diferenciales ordinarias de primer orden

Como ejemplo ilustrativo, se requiere obtener  $y(10)$  dada la ecuación diferencial:

$$
\frac{dy}{dt} = t + \cos(t)
$$

con condición inicial  $y(0) = 1$ .

Este ejemplo es trivial. Por integración directa es evidente que  $y(t)$  =  $t^2/2 + sin(t) + 1 \rightarrow y(10) = 50,456$ 

Mediante Octave, debemos especificar una función tal que retorne  $dy/dt =$  $E(t, y)$ :

```
function [ r ] = xfun (t, y)r = t + cos(t);end
```
Proporcionaremos el intervalo  $[0-10]$  y la condición inicial  $f(0) = 1$ ; si la ecuación es de orden superior se deberá proporcionar una matriz conteniendo el valor inicial de la función y de las derivadas de ésta, como es usual en un problema de Cauchy. Finalmente resolvemos la ecuación usando ode45():<sup>[42](#page-82-0)</sup>:

 $octave > [T, Y] = ode45(0xfun, [0, 10], 1)$ 

Los valores vienen dados en las matrices T e Y:

```
octave > [T, Y]
ans =
        0 1.0000
   0.0681 1.0704
   0.1703 1.1840
   0.3236 1.3704
   0.5535 1.6789
   0.8985 2.1860
   1.4158 2.9903
   2.1918 4.2154
   3.1918 6.0437
   4.1918 8.9182
   5.1918 13.5904
   6.1918 20.0783
   7.1918 27.6500
   8.1918 35.4966
   9.1918 43.4758
  10.0000 50.4560
```
Es decir, mediante aproximaciones hallamos que  $f(10) = 50,4560$ , coincidiendo con la solución analítica.

Nota: También se podría haber definido la función "en línea", dado que su definición es muy sencilla:

 $[T, Y] = ode45(0(t, y) t+cos(t), [0, 10], 1);$ 

# 7.2. Ecuaciones diferenciales ordinarias de orden superior

Para la solución de estos problemas consiste en realizar un cambio de variables que transforma la ecuación diferencial de orden superior en un sis-

<span id="page-82-0"></span> $^{42}$ En una versión anterior de este documento utilizamos  $1$ sode $()$  que no está disponible en Matlab; por este motivo la hemos reemplazado con ode45().

tema de ecuaciones de primer orden. Ilustraremos este procedimiento con dos ejemplos ilustrativos.

Ejemplo Sea la ecuación diferencial para la función  $x(t)$ :

$$
100x'' + x = t^2 - 7t + 204
$$

con condiciones iniciales  $x(0) = 4$ ;  $x'(0) = -6.9$ 

Previamente, analicemos su solución analítica (que supuestamente desconocemos):

$$
x(t) = t^2 + \sin(t/10) - 7t + 4
$$

En el rango [0, 10] podemos obtener algunos valores representativos:

```
function [ ret ] = xfun3_sol(t)ret = t.*t + sin(t/10) - 7 * t + 4;end
octave > [[0:10]', xfun3_sol([0:10]')]ans =
   0.00000 4.00000
   1.00000 -1.90017
   2.00000 -5.80133
   3.00000 -7.70448
   4.00000 -7.61058
   5.00000 -5.52057
   6.00000 -1.43536
   7.00000 4.64422
   8.00000 12.71736
   9.00000 22.78333
   10.00000 34.84147
```
Haciendo  $x \to x_1$  y  $x' = x_1' = x_2$ , reescribimos la ecuación:

$$
100x'_2 + x_1 = t^2 - 7t + 204
$$

lo que conforma el sistema:

$$
\begin{cases}\nx_2' = (t^2 - 7t + 204 - x_1)/100 \\
x_1' = x_2\n\end{cases}
$$

Así, tenemos dos ecuaciones de primer orden de la forma  $dy/dt = E(t, y)$ . Este sistema de ecuaciones se procesa del mismo modo que el caso anterior $^{43}$  $^{43}$  $^{43}$ :

```
function [ret ] = xfun3 (t, x)ret(1,1) = x(2);ret (2, 1) = (t * t - 7 * t + 204 - x(1))/100;end
octave > [T, Y] = ode45(0xfun3, [0, 10], [4, -6.9])
```
Visualizamos los valores de  $[T, Y]$  correspondientes a t,  $x_1 \, y \, x_2$ ; no olvidar que  $x(t)$  corresponde a  $x_1$ , por lo que la solución obtenida es  $x(10) = 34,8415$ .  $octave:69$  [T, Y]

ans =

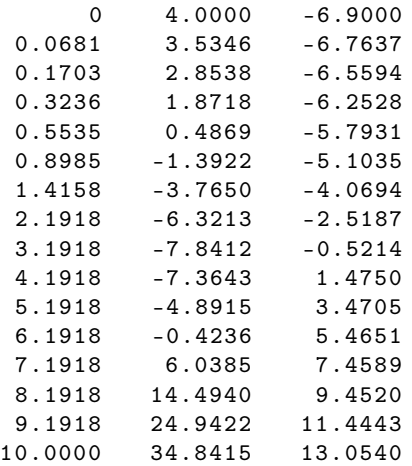

Ejemplo Resolver en  $y(t)$  para  $t \in [0, 2]$ :

$$
y''' + y'' - 6y' = 2 + 2t - 6t^2
$$

condiciones iniciales:  $y(0) = -4$ ,  $y'(0) = -10$ ,  $y''(0) = -20$ .

Para resolverlo consideramos los cambios de variable  $y = y_1$ ;  $y' = y_2$ ;  $y'' =$  $y_3$ , y reescribimos:

$$
y''' = 2 + 2t - 6t^2 - y'' + 6y' = 2 + 2t - 6t^2 - y_3 + 6y_2
$$

Así, la función con las derivadas  $[y', y'', y'']$  es:

<span id="page-84-0"></span><sup>43</sup>Notar que la función retorna un vector columna (variable ret); esto es obligatorio en Matlab.

```
function [ ret ] = xfun4 (y, t)ret(1,1) = y(2);ret(2,1) = y(3);ret (3,1) = 2 + 2 * t - 6 * (t.^2) + 6 * y(2) - y(3);end
[T, Y] = ode45(0xfun4, [0, 2], [-4, -10, -20]);La solución para (t, y_1, y_2, y_3) resulta:
octave : 81 > [T, Y]ans =
             0 -4.0000 e +00 -1.0000 e +01 -2.0000 e +016.8129e-02 -4.7298e+00 -1.1455e+01 -2.2783e+011.7032 e -01 -6.0276 e +00 -1.4030 e +01 -2.7776 e +01
   3.2361 e -01 -8.5399 e +00 -1.8998 e +01 -3.7558 e +01
   5.2361e-01 -1.3201e+01 -2.8223e+01 -5.5948e+017.2361e-01 -2.0130e+01 -4.1990e+01 -8.3579e+019.2361e-01 -3.0448e+01 -6.2569e+01 -1.2500e+021.1236 e +00 -4.5835 e +01 -9.3352 e +01 -1.8698 e +02
   1.3236 \text{e} + 00 -6.8801 \text{e} + 01 -1.3940 \text{e} + 02 -2.7965 \text{e} + 021.5236 e + 00 -1.0311 e + 02 -2.0825 e + 02 -4.1809 e + 021.7236 e +00 -1.5436 e +02 -3.1116 e +02 -6.2482 e +02
   1.9236 \text{e} + 00 -2.3094e +02 -4.6493 e +02 -9.3342 e +02
   2.0000 e + 00 -2.6933 e + 02 -5.4198 e + 02 -1.0880 e + 03
```
En la segunda columna observamos el valor final  $y(2) = y_1(2) = -269,33$ . La solución analítica de la ecuación diferencial corresponde a  $y(t) = \frac{t^3}{3}$  $5e^{2t} + 1$ , lo que permite contrastar la aproximación obtenida:

octave > 2^3/3 -5\* exp (2\*2)+1  $ans = -269.32$ 

# 8. Otras facilidades del lenguaje

#### 8.1. Textos como arrays de caracteres

En el momento que escribimos este documento, Octave y Matlab difieren ligeramente en el tratamiento de los textos. En Octave un "string" es un vector fila conteniendo caracteres, y se puede construir utilizando comillas simples o dobles:

```
octave > class (' something ')
ans = char
octave > class (" something ")
ans = char
```

```
octave> isequal(['s','o','m','e'], "some")
ans = 1octave> isequal(['s','o','m','e'], 'some')
ans = 1octave > isequal ("some", 'some')
ans = 1
octave > size (" something ")
ans =
  1 9
octave > size (' something ')
ans =1 9
```
Matlab proporciona un tratamiento diferenciado para cadenas de texto "string" y arrays de caracteres "char"<sup>[44](#page-86-0)</sup>:

```
MATLAB >> class ('something')
ans =
    'char '
MATLAB>> class ("something")
ans =
    'string '
MATLAB >> size ("something")
ans =1 1
MATLAB>> size ('something')
ans =
     1 9
```
Con cierto cuidado es posible desarrollar programas capaces de procesar portablemente indistintamente cadenas de texto y arrays de caracteres.

La función "dec2bin()" permite convertir un número decimal a base 2; sin embargo, este valor binario se proporciona en un String. Por ejemplo, la siguiente instrucción permite obtener las entradas de una "tabla de verdad" para tres variables:

```
octave > dec2bin(0:2^3 - 1)ans =
000
001
010
011
100
101
110
```
<span id="page-86-0"></span><sup>44</sup>Ver por ejemplo: [https://www.mathworks.com/help/matlab/characters-and](https://www.mathworks.com/help/matlab/characters-and-strings.html)[strings.html.](https://www.mathworks.com/help/matlab/characters-and-strings.html) De acuerdo con [https://octave.org/NEWS-9.html#matlab-compatibility,](https://octave.org/NEWS-9.html#matlab-compatibility) Octave imitará este comportamiento en futuras versiones.

La función arrayfun() A fin de convertir estos dígitos a una matriz de ceros y unos, debemos iterar en estos caracteres, convirtiéndolos a valores numéricos. La iteración se puede efectuar con un bucle for, pero para casos simples suele ser suficiente con arrayfun():

```
octave > T = arrayfun ( <math>C(s)</math> str2num(s), dec2bin (0:7))T =0 0 0
  0 0 1
  0 1 0
  0 1 1
  1 0 0
  1 0 1
  1 1 0
   1 1 1
```
Ejemplo: Tabla de verdad para evaluación de expresiones lógicas Aprovechando esta tabla, suponiendo que se desea construir una tabla de verdad para las expresiones lógicas " $X \oplus Y \oplus Z$ " y " $X \wedge (Y \vee Z)$ " podemos proceder como sigue[45](#page-87-0):

```
octave > X = T(:,1);octave > Y=T(:,2);octave > Z=T(:,3);octave > [X, Y, Z, xor(X, Y, Z), and (X, or(Y, Z))]ans =
  0 0 0 0 0
  0 0 1 1 0
  0 1 0 1 0
  0 1 1 0 0
  1 0 0 1 0
  1 0 1 0 1
  1 1 0 0 1
  1 1 1 1 1
```
Donde las columnas corresponden a  $X, Y, Z$  y las dos expresiones lógicas, respectivamente.

111

<span id="page-87-0"></span><sup>45</sup>En Matlab las funciones lógicas no aceptan más de dos argumentos por lo que el ejemplo debe modificarse así:  $[X, Y, Z, xor(X, xor(Y, Z))$ , and $(X, or(Y, Z))$ .

### 8.2. Estructuras

El operador "." permite definir variables "estructuradas", las cuales pueden considerarse como un agrupamiento de un conjunto de variables (miembros de la estructura), las cuales pueden ser de distinto tipo. El ejemplo a continuación define una variable estructurada conteniendo cuatro miembros:

```
octave > pox . a =33;
octave > pox . b =55;
octave > pox.c = [1, 3, 6];octave > pox.d = eye(2);octave > pox
pox =
  scalar structure containing the fields :
    a = 33b = 55c = 1 3 6
    d =1 0
       0 1
octave > pox . a
ans = 33
octave > class ( pox )
ans = struct
```
Las estructuras se usan comúnmente para proporcionar opciones complementarias que alteran el comportamiento de algunas funciones. Por ejemplo, la función fzero() proporciona opciones adicionales a través de una estructura de opciones como tercer argumento opcional. A modo de ilustración, fzero() permite mostrar el avance del proceso de iteración así como limitar el número de éstas iteraciones a través de sus miembros Display y MaxIter:

```
octave > opt . Display =" iter ";
octave > opt . MaxIter =5;
octave > fzero (\mathcal{C}(x) polyval (1, -5, 6], x), [2.5, 100], opt)
Search for a zero in the interval [2.5, 100]:
Func-count x f(x) Procedure
   2 2.5 -0.25 initial
   3 51.25 2376.31 interpolation
   4 14.6939 148.441 interpolation
   5 2.52177 -0.249526 interpolation
   6 2.56263 -0.246078 interpolation
   7 3.35689 0.484256 interpolation
Maximum number of iterations or function evaluations reached .
ans = 3.3569
```
Otro caso que ilustra el uso de estructuras en argumentos de salida opcionales es el caso de polyfit(); para el ejemplo respectivo del capítulo de polinomios es posible obtener -entre otros elementos- la matriz de Vandermonde en el miembro denotaro por X:

```
octave > [p , s ]= polyfit ([3 ,4.5 ,10] , [3 ,6 , -1] , 2);
octave > p
p =-0.4675 5.5065 -9.3117octave > s . X
ans =
    9.0000 3.0000 1.0000
    20.2500 4.5000 1.0000
   100.0000 10.0000 1.0000
```
## 8.3. Celdas

Las "celdas" (tipo de datos "cell") pueden conceptualizarse como un tipo especial de matriz capaz de contener datos de distinto tipo:

```
octave > e = \{ 'a', 'b', 44; 'j', 12, 'k' \};octave > e
e ={
  [1,1] = a[2,1] = j[1, 2] = b[2, 2] = 12[1,3] = 44[2,3] = k}
octave > e {2, 1}ans = joctave > e {2, 2}ans = 12
```
# 8.4. Aplicación: cálculos en computación cuántica

En este tópico $46$  se define el qubit como la unidad de información fundamental, cuyo estado será descrito mediante un vector de componentes complejas:

<span id="page-89-0"></span><sup>46</sup>Esta sección es de carácter ilustrativo y no se pretende proporcionar una introducción a la computación cuántica, para lo cual existen abundantes referencias. Nuestro propósito se limita a demostrar cómo las facilidades (especialmente matriciales) de Octave permiten efectuar el cálculo de la evolución de los estados de los qubits.

 $\int a$ b 1

tal que  $|a|^2 + |b|^2 = 1$ .

Convencionalmente se definen los siguientes vectores usando la "notación de Dirac":

$$
|0\rangle = \left[\begin{array}{c} 1 \\ 0 \end{array}\right]; \ |1\rangle = \left[\begin{array}{c} 0 \\ 1 \end{array}\right]
$$

Específicamente, la notación  $|n\rangle$  se conoce como "ket". Estos vectores corresponden a la base canónica de  $\mathbb{C}^2$ , por lo que el estado general del qubit puede escribirse en términos de los kets como:

$$
|\psi\rangle = a|0\rangle + b|1\rangle
$$

En analogía con las "compuertas lógicas" de los circuitos electrónicos di $g$ itales<sup>[47](#page-90-0)</sup>, se definen las compuertas cuánticas (quantum gates) que actúan sobre los qubits modificando el estado de éstos; matemáticamente éstas compuertas corresponden a matrices que son multiplicadas por el estado de los qubits, dando lugar a nuevos estados (que a fin de cuentas son el resultado de la "computación".)

Ejemplo: Un circuito con un qubit en estado |0⟩ sobre el cual actúa la compuerta Hadamard  $(H)$  se esquematiza así:

 $|0\rangle$ — $H$ —

El estado final se calcula matricialmente mediante el producto de la matriz por el estado (en orden inverso a como se lee en el circuito):

#### $H|0\rangle$

La siguiente función define una estructura conteniendo un conjunto de matrices de uso común en el tópico de computación cuántica; en particular, los kets  $|0\rangle$  y  $|1\rangle$  vienen dados por los miembros k0 y k1, respectivamente, y la matriz Hadamard corresponde al miembro "H" de la estructura:

<span id="page-90-0"></span> $^{47}$ En un circuito electrónico digital, el bit corresponde a dos posibles estados (cero y uno); desde el punto de vista del qubit, los estados del bit pueden corresponderse a los kets  $|0\rangle$  y|1 $\rangle$ , es decir, a los casos  $(a, b) = \{(1, 0), (0, 1)\}.$ 

```
function qc=qc_commons ()
% quantum identity
qc \tcdot I = [1, 0; 0, 1];% Pauli matrices
qc \cdot X = [0, 1; 1, 0];qc. Y = [0, -i; i, 0];qc \cdot Z = [1, 0; 0, -1];% Hadamard
qc.H=1/sqrt(2)*(1,1;1,-1];% Swap
qc . SWAP =[1 ,0 ,0 ,0;0 ,0 ,1 ,0;0 ,1 ,0 ,0;0 ,0 ,0 ,1];
% k0 = |0>, k1 = |1>qc.k0 = [1; 0];qc.k1 = [0; 1];end
```
Con ayuda de estas definiciones, el estado final del circuito anteriormente esquematizado, se obtiene mediante:

```
octave > qc = qc_{commons}(;
octave > qc . H * qc . k0
ans =
   0.7071
   0.7071
```
Notar que el resultado es:

$$
|\psi\rangle=\left[\begin{array}{c}1/\sqrt{2}\\1/\sqrt{2}\end{array}\right]=\frac{1}{\sqrt{2}}\left[\begin{array}{c}1\\0\end{array}\right]+\frac{1}{\sqrt{2}}\left[\begin{array}{c}0\\1\end{array}\right]=\frac{1}{\sqrt{2}}|0\rangle+\frac{1}{\sqrt{2}}|1\rangle
$$

La interpretación de este resultado se da al momento de "medir" el valor final del qubit: la probabilidad de registrar el estado  $|0\rangle$  es  $|1/\sqrt{2}|^2$ , y lo mismo para el estado |1⟩. Es decir, el cuadrado del módulo del coeficiente de cada ket de la base vectorial (de medición) corresponde a la probabilidad de que el qubit proporcione el ket en cuestión como resultado de su medición.

La suma de estas probabilidades proporciona la unidad:

$$
\left(\frac{1}{\sqrt{2}}\right)^2 + \left(\frac{1}{\sqrt{2}}\right)^2 = 1
$$

A fin de obtener la representación en términos de kets, utilizaremos la función mat2ket(), cuyo contenido se proporciona más adelante. El resultado de su aplicación:

octave > mat2ket ( qc . H \* qc . k0 ) ans =  $0.70711|0\rangle$  +0.70711|1> Ejemplo: múltiples qubits Un estado compuesto por más de un qubit es una combinación lineal de una base (vectorial) conformada por las combinaciones de los vectores que confirman la base de los qubits. Por ejemplo, para tres qubits, todos expresados en la base  $\{|0\rangle, |1\rangle\}$ , la base para los estados corresponde a:

 $\{|0\rangle|0\rangle|0\rangle, |0\rangle|0\rangle|1\rangle, |0\rangle|1\rangle|0\rangle, |0\rangle|1\rangle|1\rangle,$ 

$$
|1\rangle|0\rangle|0\rangle,|1\rangle|0\rangle|1\rangle,|1\rangle|1\rangle|0\rangle,|1\rangle|1\rangle|1\rangle
$$

Un conjunto de qubits expresado por kets tal como  $|a\rangle|b\rangle$  se abrevia como  $|ab\rangle$ , por lo que un estado general de tres qubits se expresa mediante:

$$
|\psi\rangle = a_1|000\rangle + a_2|001\rangle + a_3|010\rangle + a_4|011\rangle +
$$
  

$$
a_5|100\rangle + a_6|101\rangle + a_7|110\rangle + a_8|111\rangle
$$

con:

$$
\sum_{i=1}^{8} |a_i|^2 = 1
$$

Matricialmente el estado del conjunto corresponde al producto tensorial de los estados de sus componentes<sup>[48](#page-92-0)</sup>. Por ejemplo, la matriz correspondiente al estado a estado  $|010\rangle$  es:

$$
|010\rangle = \begin{bmatrix} 1 \\ 0 \end{bmatrix} \otimes \begin{bmatrix} 0 \\ 1 \end{bmatrix} \otimes \begin{bmatrix} 1 \\ 0 \end{bmatrix} = \begin{bmatrix} 0 \\ 0 \\ 0 \\ 0 \\ 0 \\ 0 \\ 0 \end{bmatrix}
$$

<span id="page-92-0"></span><sup>48</sup>Existen estados que no pueden expresarse como un producto tensorial de sus qubits constituyentes, lo que se conoce como "entanglement" (entrelazamiento); tal situación se interpreta como una interdependencia entre los estados de cada qubit.

Esta matriz en Octave se puede obtener con ayuda de g $kron()^{49}$  $kron()^{49}$  $kron()^{49}$ ; para el caso |010⟩, usaríamos gkron(qc.k0,qc.k1,qc.k0). Sin embargo, esta es una oportunidad de practicar con las cadenas de caracteres, para lo que introducimos la función ket2mat() que permite producir la matriz de estado a partir de una representación textual o matricial del ket; para este mismo estado tendríamos ket2mat('010'), ket2mat("010'') o ket2mat( $[0, 1, 0]$ )<sup>[50](#page-93-1)</sup>:

```
function xans=ket2mat(m)
  if isequal (class (m), 'double')
    pos1=bin2dec (arrayfun (@(s) num2str(s), m));
    y = size(m, 2);else
    pos1 = bin2dec(m);if exist ('strlength ', 'builtin ') == 5
         y = strlength(m);else
        y = length(m);end
  end
  d = 2^ y ;
  xans = zeros(d, 1);xans (pos1 + 1)=1;end
```
Ahora introduciremos estos qubits como estado inicial de un circuito. Asumiendo que al primer qubit se le aplica la compuerta de Hadamard, y (en un siguiente paso) a los otros se les intercambia mutuamente (compuerta

Una estrategia alternativa consiste en indagar el contexto de ejecución (Octave o Matlab), y en base esto decidir qué función o funciones utilizar; una receta para tal detección se proporciona en [https://docs.octave.org/latest/How-to-Distinguish-Between-](https://docs.octave.org/latest/How-to-Distinguish-Between-Octave-and-Matlab.html)[Octave-and-Matlab.html.](https://docs.octave.org/latest/How-to-Distinguish-Between-Octave-and-Matlab.html) Notar que cada estrategia tiene sus ventajas; por ejemplo, con la implementación actual, si en el futuro Octave implementa la función strlength() (cosa muy probable), entonces ket2mat() automáticamente haría uso de la misma. Asimismo, si utilizamos una versión antigua de Matlab donde strlength() no está disponible (previa a 2016), la alternativa length() (introducida en Matlab muchos años atrás) permitiría a ket2mat() ejecutarse al menos para arrays de caracteres.

<span id="page-93-0"></span> $^{49}$ Recordar que la función gkron() fue desarrollada anteriormente en este mismo documento como generalización a kron().

<span id="page-93-1"></span><sup>50</sup>Esta función contiene un aspecto interesante en cuanto al procesamiento de las cadenas de caracteres: la función strlength() de Matlab permite hallar la longitud de un "String" así como de un "array de caracteres"; lamentablemente esta función no está disponible en Octave (al menos en la versión que estamos utilizando), en cuyo caso empleamos la función length(). Por este motivo, la función hace una consulta de existencia de strlength() para discernir qué opción emplear. Notar además que length() también está disponible en Matlab, pero sólo funciona con arrays de caracteres (y no con Strings.)

"SWAP" que actúa sobre un par de qubits), el circuito correspondiente es:

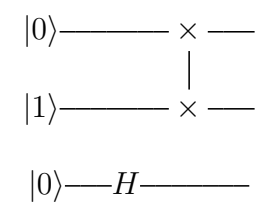

El estado final se obtiene multiplicando el estado inicial  $|010\rangle$  por  $H\otimes I\otimes I$ (donde I denota la matriz identidad, que corresponde a "no alterar" el qubit), y a continuación por  $I\otimes SWAP$ ; sin embargo, una vez más esta multiplicación se hace matricialmente en orden inverso al del esquema del circuito:

 $(I \otimes SWAP) * (H \otimes I \otimes I) * (|0\rangle \otimes |1\rangle \otimes |0\rangle)$ 

El producto matricial sin incluir el estado corresponde a la matriz que representa al circuito; en este caso es  $(I \otimes SWAP) * (H \otimes I \otimes I)$ .

Haciendo el cálculo del estado final mediante Octave:

```
octave > r = gkron ( qc .I , qc . SWAP )* gkron ( qc .H , qc .I , qc . I )* gkron ( ket2mat ( '010 '))
r =\Omega0.7071
```

```
0
          0
          \Omega0.7071
          0
          \Omegaoctave > mat2ket(r)ans = 0.70711|001 > +0.70711|101 >
```
Es decir, el estado final es:

$$
\frac{1}{\sqrt{2}}|001\rangle+\frac{1}{\sqrt{2}}|101\rangle
$$

Esto significa que al medirse los tres qubits (simultáneamente) existe una probabilidad de  $(1/\sqrt{2})^2 = 50\%$  de obtener como resultado ya sea  $|001\rangle$  como |101⟩ (y cero -es decir, imposible- para otros estados como |000⟩, etc.)

Asimismo, se observa que el primer qubit (medido independientemente) resulta  $|0\rangle$  con probabilidad de  $(1/\sqrt{2})^2 = 50\%$  y lo mismo para  $|1\rangle$ . El segundo qubit por el contrario, resulta  $|0\rangle$  con probabilidad  $(1/\sqrt{2})^2 + (1/\sqrt{2})^2 = 100\%$  y |1⟩ con probabilidad cero. Exactamente lo contrario ocurre con el tercer qubit.

A continuación la función mat2ket():

```
function txt=mat2ket(m)
  txt = " "y = size(m, 1);d = log2(y);splus = "";for z = [1:y]if m(z) == 0continue
    end
    if m(z) == 1txt=strcat(txt, splus, " |", dec2bin(z - 1, d), ">");else if m(z) < 0txt=strcat(txt, " ", num2str(m(z)), "|", dec2bin(z - 1, d), ">");else
        txt=struct(txt, splus, num2str(m(z)), "|", dec2bin(z - 1, d), ">");end
    end
    splus = " +";end
end
```
Para n qubits la matriz de estado generada mediante producto tensorial contendrá 2<sup>n</sup> filas. Esto explica la ocurrencia de 1og2() en mat2ket(). Asimismo, el producto tensorial de matrices  $[0; 1]$  y/o  $[1; 0]$  siempre da como resultado una matriz rellena de ceros, salvo un elemento con valor 1, el cual se encuentra en la posición que representan los qubits interpretados como un número en base 2 (la primera posición corresponde al cero.) Para el ejemplo anterior, el ket  $|010\rangle$  se interpreta como  $010<sub>2</sub>$ , que a su vez corresponde a dos (decimal), por lo que la matriz contiene un 1 en su tercera fila (o si se quiere, en la fila número dos si se cuenta desde cero.)

#### 8.4.1. Matrices dispersas

Analicemos este tópico con un ejemplo. Considérese el siguiente circuito que opera sobre once qubits:

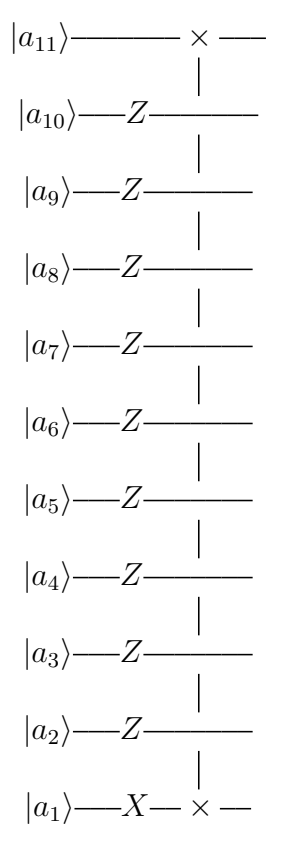

Lo primero que debemos averiguar es ¿cuál es la matriz del circuito? Al respecto, el primer "paso" del circuito consiste en el producto tensorial de las matrices:

 $X \otimes Z \otimes Z \otimes Z \otimes Z \otimes Z \otimes Z \otimes Z \otimes Z \otimes Z \otimes I = X \otimes Z^{\otimes 9} \otimes I$ 

Observar la repetición del producto tensorial para la matriz Z; como esto se volverá a utilizar, crearemos una función para tal fin:

```
function r=pkron (mat, n)
  if n == 0r = [1];return
  end
  r = mat;for z = [2:n]r = k \text{ron}(r, \text{mat});
  end
end
```
El segundo paso es un intercambio entre el primer y último qubit. Lamentablemente la matriz de intercambio de qubits de la que disponemos (SWAP) sólo permite aplicarla entre dos qubits consecutivos; sin embargo, si se realiza una cadena consecutiva de intercambios entre qubits consecutivos, es posible conseguir el intercambio de qubits no consecutivos. Por ejemplo, en un circuito con tres qubits es posible realizar el intercambio entre el primero y el tercero aplicando los intercambios  $(1, 2), (2, 3), (2, 1)$ , lo que puede apreciar en el esquema siguiente:

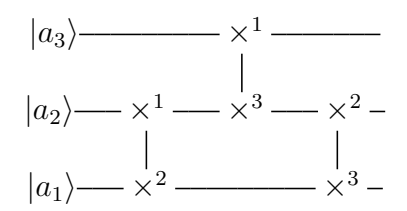

Con esta idea, confeccionaremos una función general de swap entre qubits arbitrarios para un circuito de tamaño arbitrario:

```
function s = swap(m, n, t)% valores iniciales
  I = [1, 0; 0, 1];SWAP =[1 ,0 ,0 ,0;0 ,0 ,1 ,0;0 ,1 ,0 ,0;0 ,0 ,0 ,1];
  s = p k r o n (I, t);% si es el mismo qubit , no hay intercambio
  if m == n
    return ;
  end
% forzar m < nif m > ntmp = m; m = n; n = tmp;end
% loops
  for i = [m : (n - 1)]s = s * gkron (pkron(I, i - 1), SWAP, pkron(I, t - i - 1));
  end
  for i = [(n-2): -1: m]s = s * gkron (pkron(I, i-1), SWAP, pkron(I, t-i-1));
  end
end
```
Con lo que el segundo paso del circuito corresponde a swap(1,11,11). Finalmente, la matriz del circuito se calcula con Octave así:

```
octave > C = swap(1, 11, 11) * g kron(qc. X, p kron(qc. Z, 9), qc. I);octave > size(C)ans =
   2048 2048
```
La ejecución de este cálculo podría ser muy lenta o incluso fallar, dependiendo del equipo de cómputo en uso. El motivo es el elevado tamaño de las matrices involucradas lo que implica una gran cantidad de operaciones asociadas a los productos matriciales intermedios, así como un tremendo consumo de memoria para su almacenamiento. Como se puede apreciar, la matriz resultante es de dimensiones 2048∗2048[51](#page-98-0). Cada elemento del producto matricial se debe calcular mediante el producto escalar de una fila y una columna, lo que en nuestro caso corresponde nuevamente a 2048 multiplicaciones, con lo que en total requerimos de  $2048*2048*2048$  multiplicaciones!<sup>[52](#page-98-1)</sup>

Sin embargo, las compuertas y los circuitos de computación cuántica suelen emplear matrices dispersas (sparse matrix), es decir, matrices con un elevado número de elementos cero. Esto permite a Octave el uso de algoritmos optimizados para ignorar los ceros, así como almacenarlas en forma eficiente en la memoria. En nuestro caso, sólo será necesario modificar la función de intercambio de qubits swap() para lo cual proporcionamos una nueva versión sswap():

```
function s = sswap(m, n, t)% valores iniciales
  I = sparse([1, 0; 0, 1]);
  SWAP=sparse([1, 0, 0, 0, 0, 0, 1, 0, 0, 1, 0, 0, 0, 0, 0, 1]);
  s = p k r o n (I, t);% si es el mismo qubit , no hay intercambio
  if m == n
    return ;
  end
% forzar m < nif m > ntmp = m; m = n; n = tmp;end
% loops
  for i = [m : (n - 1)]s = s * gkron (pkron(I, i-1), SWAP, pkron(I, t-i-1));
  end
  for i = [(n-2): -1: m]s = s * gkron (pkron(I, i-1), SWAP, pkron(I, t-i-1));
  end
```
<span id="page-98-0"></span><sup>&</sup>lt;sup>51</sup>Ergo, contiene  $2^{11} \times 2^{11} = 2^{22} = 4194304$  elementos. Cada elemento puede consumir 16 bytes en doble precisión (8 para la parte real y 8 para la parte imaginaria), lo que hace un total de  $2^{22} * 2^4 = 2^{26}$  bytes que equivalen a  $2^{26}/2^{20} = 2^6 = 64$  megabytes, lo que rápidamente se incrementará al agregarse más qubits.

<span id="page-98-1"></span><sup>&</sup>lt;sup>52</sup>Por supuesto, esto asume el algoritmo usual de producto matricial. Existen algoritmos que pueden acelerar este proceso; ver por ejemplo [https://en.wikipedia.org/wiki/Strassen\\_algorithm.](https://en.wikipedia.org/wiki/Strassen_algorithm)

end

Como pkron() no ha sido modificada para forzar el retorno de una matriz dispersa, debemos asegurarnos de proporcionarle una versión dispersa de Z. Con todo esto el cálculo ahora es inmediato:

```
octave > C = sswap(1, 11, 11) * gkron(qc. X, pkron(s)parse(qc. Z), 9), qc. I);
octave > size(C)ans =2048 2048
```
Notar que no ha sido necesario proporcionar una versión dispersa de qc.X ni qc.I puesto que pkron() ya retorna una versión dispersa que "contagia" al producto tensorial calculado al interior de gkron().

## 8.5. Aplicación: Interacción con el sistema operativo

El siguiente "script" se ha almacenado en un archivo llamado sistema\_de\_archivos.m, e ilustra un conjunto de funciones que interactúan con el sistema operativo:

```
while true
```

```
disp ('Sistema de Archivos ');
disp (' ------------------- ');
disp (' ');
p = pwd;fprintf ("Directorio actual: \sqrt[s]{s \cdot n \cdot n}", p);
o = menu ('Opciones disponibles ', ...
    'Cambiar de directorio', ...
    'Listar directorio', ...
    'Mostrar archivo', ...
    'Crear archivo', ...
    'Salir ');
switch o
case 1
    nd = input ('A que directorio?', 's');
    cd(nd);
case 2
    fls = dir('.';
    for t = 1: size (fls)
         if fls(t). isdir == 1
             fprintf ('['%s] \n\cdot \quad ,\n fls(t) .name)else
             disp(fls(t) . name)end
    end
case 3
    nom = input ('Nombre?', 's');
    eval (strcat ("type ",nnnn));
```

```
case 4
        nom = input('Nonbre?', 's');
        eval (strcat ("edit ", nnnn));
    case 5
        return ;
    otherwise
        error ("Opcion incorrecta");
    end
end
```
Para ejecutarlo, escribir "run sistema\_de\_archivos.m".

La función input() permite solicitar un valor al usuario para ser almacenado en una variable y procesado; input tiene una sintaxis inusual: cuando se desea obtener un texto literal debe agregarse un argumento 's', de lo contrario asumirá que el texto introducido es una expresión matemática a ser evaluada. De otro lado, menu() permite presentar un menú de opciones, y eval() realiza la evaluación de expresiones arbitrarias, lo que es necesario para ciertos comandos<sup>[53](#page-100-0)</sup>.

El ejemplo también ilustra un conjunto de funciones relacionadas al sistema de archivos inspiradas en los comandos usuales de línea de comandos (lo que en ciertos entornos se conoce como "shell".) Por ejemplo, la función cd() permite cambiar de directorio de trabajo; el directorio actual se obtiene de la variable especial pwd. Asimismo se ilustra la función  $\text{dir}(\text{ruta})^{54}$  $\text{dir}(\text{ruta})^{54}$  $\text{dir}(\text{ruta})^{54}$  la cual permite obtener información acerca del contenido de un directorio; este caso es interesante, pues dir() retorna un array de estructuras. Así tenemos:

```
octave > T=dir('/tmp');octave > T
T ={
  26 x1 struct array containing the fields :
    name
    date
    bytes
    isdir
    datenum
    statinfo
}
```
<span id="page-100-0"></span><sup>53</sup>En general, eval() debe ser evitado en la medida de lo posible si el programa será ejecutado por terceros, puesto que suele introducir problemas de seguridad. Esta peligrosa función existe en diversos lenguajes de programación de tipo "scripting", siendo tal vez el caso más documentado el del lenguaje Javascript.

<span id="page-100-1"></span> $54$ Notar que dir() sin argumento de salida simplemente imprime el directorio actual en la pantalla. De otro lado, Octave también proporciona un comando equivalente ls().

Podemos obtener un elemento así:

```
octave > T(11)ans =
{
 name = ch6. pdfdate = 07 - Apr - 2011 11:41:26bytes = 228752
  isdir = 0
  datenum = 7.3457 e +05
  statinfo =
  {
    dev = 2053ino = 134432
   mode = 33024
   modestr = -r - - - - - - -nlink = 1uid = 1000
    gid = 1000
    rdev = 0
    size = 228752
    atime = 1.3022e+09mtime = 1.3022e+09ctime = 1.3022e+09blksize = 4096
   blocks = 448}
}
```
y el nombre de un archivo:

octave > T (11). name ans =  $ch6. pdf$ 

Para listar sólo los nombres de todos los archivos se puede emplear un loop for...end:

```
octave> for i=T; fprintf ("file: %s\n", i.name); end
file : .
file : ..
file : . ICE - unix
file : . X0 - lock
file : . X11 - unix
...
```
# 9. Optimización de funciones

# 9.1. Optimización sin restricciones

Considérese la siguiente función con dominio en [−5, 5] ∗ [−5, 5]:

```
octave > [X, Y] = meshgrid ([-5:0.1:5], [-5:0.1:5]);
octave > Z = 2*X.^2 + 10*sin(Y+1) + 5*Y;octave > surf(X, Y, real(Z))
```
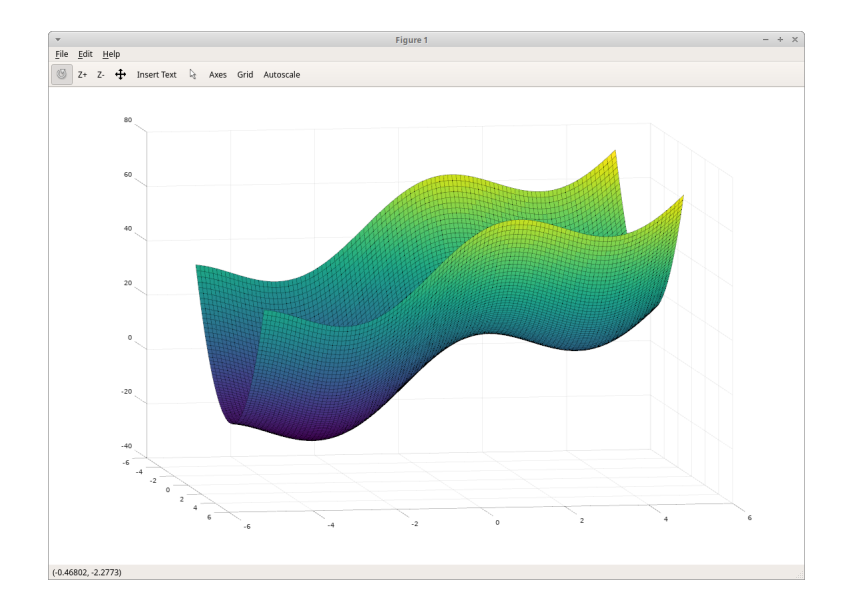

Esta función tiene claramente un mínimo local alrededor de (0, 3) y un mínimo global alrededor de (0, −4). Busquemos estos mínimos con Octave: la función de dos variables se registrará en tominv.m:

```
function [ ret ] = tominv(v)x = v(1);y = v(2);
    ret = 2*x \cdot 2+10*sin(y+1)+5*y;end
```
ahora emplearemos fminunc(); esta función recibe como argumento una función a minimizar. Notar que se proporciona el "punto inicial" [0, 3] de la búsqueda:

```
octave > [x, fval, info, output, grad, hess] = fminunc( <math>[0;3]</math>)x =
```
0.00000

```
3.18879
fval = 7.2837
info = 3
output =
  scalar structure containing the fields :
    iterations = 5
    successful = 4funcCount = 20
grad =0.0000e + 003.1055 e -06
hess =
   1.00000 0.00000
   0.00000 8.65978
```
Este ejemplo muestra la información retornada por la función; el valor info=3 significa que las iteraciones han llegado a un punto en que la mejora entre evaluaciones es menor que el atributo "TolFun" (no empleado en este ejemplo en forma explícita) que por omisión es  $1e - 7$ .

```
El otro mínimo (el global) se puede encontrar partiendo desde otro punto:
octave > [x, fval, info, output, grad, hess] = fminunc( <math>\&amp; to; [0; -4])</math>x =0.00000
  -3.09439
fval = -24.132info = 3
...
   Si no se especifican los argumentos de salida, sólo se retorna el punto
```
mínimo:

```
octave > fminunc ( @tominv ,[0; -4])
ans =
   0.00000
```
-3.09439

## 9.2. Optimización cuadrática con restricciones

El mismo resultado puede ser obtenido con  $\text{sqp}(\cdot)^{55}$  $\text{sqp}(\cdot)^{55}$  $\text{sqp}(\cdot)^{55}$ , la cual permite agregar restricciones a la optimización; observar que el punto inicial es el primer argumento:

```
octave > [x, obj, info, iter, nf, lambda] = sqp([0;3], @tominv)x =0.00000
   3.18879
obj = 7.2837info = 104iter = 5
nf = 9
lambda = [](0x1)octave > [x, obj, info, iter, nf, lambda] = sqp([0;-4], @tominv)x =0.00000
  -3.09440
obj = -24.132info = 101
iter = 6
nf = 9
lambda = [](0x1)
```
Para apreciar el poder de sqp(), observar lo que ocurre con otro punto inicial  $(0, 0)$ :

```
octave > [x, obj, info, iter, nf, lambda] = sqp([0;0], @tominv)x =-6.3853 e -08
  -9.3776e + 00obj = -55.548
info = 104iter = 10
nf = 14lambda = [](0x1)
```
<span id="page-104-0"></span>El mínimo hallado corresponde (aproximadamente) a (0, −9,37), el cual

<sup>55</sup>Acerca del algoritmo consultar Nocedal, J., & Wright, S. J. (Eds.). (1999). Numerical optimization. Springer New York. En Matlab no existe esta función; sin embargo, existen diversas alternativas como quadprog().

está fuera del dominio que hemos definido inicialmente. La función sqp() permite especificar valores máximos y mínimos para las coordenadas del mínimo:

```
octave > [x, obj, info, iter, nf, lambda] = sqp([0;0],@tominv ,[] ,[] ,[ -5; -5] ,[5;5])
x =0.00000
  -3.09440
obj = -24.132info = 101
iter = 9
nf = 12
lambda =
   0
   0
   0
   0
```
Observar que hemos pasado matrices vacías en los argumentos tercero y cuarto; los valores mínimos van en el quinto argumento, y los máximos en el sexto.

Una forma más general consiste en emplear el cuarto argumento, proporcionándole una función que retorna un vector cuyos valores deben ser mayores que cero (restricciones para el espacio de búsqueda); como nuestro dominio es cuadrado, este equivale a las desigualdades  $-5 < x < 5$ , es decir |x| < 5, equivalente a 5 − |x| > 0 (análogamente para la coordenada "y"); esto se puede escribir en una función del siguiente modo:

octave >  $constr = 0(v)$  [5 - abs  $(v(1))$ ; 5 - abs  $(v(2))$ ];

y se proporciona como cuarto argumento a Octave (notar que ya no empleamos ni el quinto ni el sexto):

```
octave > [x, obj, info, iter, nf, lambda] = sqp([0;0],@tominv ,[] , constr )
x =1.9378 e -08
  -3.0944e + 00obj = -24.132info = 104iter = 12nf = 22lambda =
   0
   0
```
# 10. Cálculo Simbólico

Octave proporciona la extensión "Symbolic Package" para ejecutar operaciones de forma simbólica; esto puede requerir de un proceso de instalación complementario.

Una vez instalado el paquete "symbolic", éste debe cargarse:

```
octave > pkg load symbolic
```
Las variables empleadas para cálculo simbólico deben especificarse en forma explícita. Por ejemplo:

```
octave > syms x a
```
Una ecuación tal como

$$
2x - 5a = 0
$$

puede resolverse simbólicamente mediante:

```
octave > solve (2*x-5*a==0, x)ans = (sym)5. a
  ---
   2
```
## 10.1. Derivación e Integración

A partir de variables simbólicas, es posible definir funciones en forma simbólica. Mediante diff() e int() es posible calcular derivadas e integrales:

```
octave > f = 3 * log(5 * x + 1)f = (sym) 3. log(5.x + 1)octave > g = diff(f)g = (sym)15
  -------
  5. x + 1octave > h = sin(x) 3 + cos(4*x)h = (sym)3
  sin(x) + cos(4.x)octave> int(h)
ans = (sym)
```

```
3
sin(4.x) cos(x)------ + --- --- - \cos(x)4 3
```
Es posible realizar integraciones impropias. Por ejemplo, la transformada de Laplace:

$$
L\{t\} = \int_0^\infty t e^{-st} dt = \frac{1}{s^2}
$$

Esto es válido sujeto a  $Re(s) > 0^{56}$  $Re(s) > 0^{56}$  $Re(s) > 0^{56}$ . Empleando Octave, esto puede ser calculado así:

```
octave > syms s t
octave > int (t * exp(-s * t), t, 0, inf)1 pi
   - for |arg(s)| < -2 2
  s
...
```
Notar que Octave anota el dominio admisible para s, así como la imposi-bilidad de integrar fuera de este dominio<sup>[57](#page-107-1)</sup>. A continuación otro ejemplo que introduce una constante adicional:

$$
L\{t^n\} = \int_0^\infty t^n e^{-st} dt = \frac{\Gamma(n+1)}{s^{n+1}}
$$

Válido para  $Re(s) > 0$  y  $n > -1$ . Usando el mismo procedimiento se obtiene el resultado esperado, así como una especificación del dominio admisible para s. Usualmente sólo se requiere el cálculo formal de la antiderivada, lo cual suele simplificarse si restringimos el dominio a los reales positivos:

```
octave > syms s t n
octave > assume (s, 'positive');
octave > assume (n, 'positive');
octave > int (t^m * exp(-s*t), t, 0, inf)-n
  s . Gamma(n + 1)----------------
        s
```
<span id="page-107-1"></span><span id="page-107-0"></span> $56$ [https://en.wikipedia.org/wiki/Laplace\\_transform#Table\\_of\\_selected\\_Laplace\\_transforms](https://en.wikipedia.org/wiki/Laplace_transform#Table_of_selected_Laplace_transforms) <sup>57</sup>La función children() permite extraer los componentes de esta respuesta como elementos de una matriz.
Como siguiente ejemplo considérese:

$$
L\{e^{-at}\sin(bt)\} = \int_0^\infty e^{-at}\sin(bt)e^{-st}dt = \frac{b}{(s+a)^2 + b^2}
$$

Usando las mismas consideraciones que en el caso anterior obtenemos la antiderivada correcta, salvo que además requiere ser simplificada:

```
octave > syms s t a b
octave > assume (s, 'positive');
octave> assume(a, 'positive');
octave > assume (b, 'positive');
octave > simplify (int(exp(-a*t)*sin(b*t)*exp(-s*t), t, 0, inf))b
  -------------
  2 2
  b + (a + s)
```
Para nuestro ejemplo final, calculemos las transformadas de Laplace de la función escalón unitario (heaviside()) e impulso unitario (dirac()) centradas en el punto "w":

```
octave > syms s t w
octave > assume (s , 'positive ');
octave > assume (w , 'positive ');
octave > int ( heaviside (t - w )* exp ( - s * t ) ,t ,0 , inf )
   -SWe
  ------
    s
octave > int (dirac(t-w)*exp(-s*t), t, 0, inf)-S. We
```
## 10.2. Matrices simbólicas

La operación con matrices también se puede efectuar simbólicamente. El siguiente ejemplo define una matriz de rotación en el plano y se calcula su inversa. Esta inversa es luego explícitamente simplificada:

```
octave > syms theta
octave> rot=[cos(theta),-sin(theta);sin(theta),cos(theta)]
rot = (sym 2x2 matrix)|cos(theta) - sin(theta)|| |
 \sin(\theta) cos(theta) |
```

```
octave > rotinv=inv(rot)
rotinv = (sym 2x2 matrix)\begin{array}{ccc} \vert & 2 & \vert & \vert \end{array}|1 - \sin(\theta) |
  |--------------- \sin(\text{theta})|| \cos(\theta) || |
  \vert -sin(theta) \vert cos(theta)\vertoctave > rotinv=simplify (rotinv)
rotinv = (sym 2x2 matrix)|cos(theta) sin(theta)|| |
  \vert - \sin(\text{theta}) \vert \cos(\text{theta}) \vert
```
## 10.3. Substitución de Valores

La función subs() permite efectuar la substitución de valores en forma efectiva:

```
octave > subs ( rot , theta , sym ( pi )/6)
ans = (sym 2x2 matrix)|\n\sqrt{3}| |
 |- -1/2||2 |
 | |
 \sqrt{3} |
 |1/2 --- |
 | 2 |
octave > subs ( rot , theta , sym ( pi )/7)
ans = (sym 2x2 matrix)| pi pi |
 | \cos (- -) - \sin (- -) || 7 7 |
  | |
 | pi pi |
 |\sin (- -) \cos (- -) || 7 7 |
```
Este ejemplo ilustra el uso de sym(.) para definir constantes. Es importante notar que debe emplearse sym(pi)/7 y no sym(pi/7), pues en el último caso se efectuará la división (en punto flotante) la cual podría perder su forma "simbólica".

El siguiente ejemplo ilustra que la sustitución puede ser mediante nuevas expresiones simbólicas más complejas:

```
octave > k = subs (rot, theta, x + theta)k = (sym 2x2 matrix)|cos (theta + x) - sin (theta + x)|| |
  |\sin(\theta t + x) - \cos(\theta t) + x)|octave > kinv = subs ( rotinv , theta , x + theta )
kinv = (sym 2x2 matrix)|cos (theta + x) sin (theta + x)|| |
  \vert -\sin(\text{theta} + x) \vert \cos(\text{theta} + x) \vert
```
El producto de éstas matrices  $KK^{-1}$  debería producir la identidad, cosa que se consigue simplificando dicho producto:

```
octave > k*kinv
ans = (sym 2x2 matrix)\begin{array}{ccccccc} & 2 & & & & & & \end{array}|\sin(\theta + x) + \cos(\theta + x)| 0 |
 | |
 | 2 2 |
 | 0 sin (theta + x) + cos (theta + x) |
octave > simplify (k*kinv)
ans = (sym 2x2 matrix)|1 0|
 | |
 |0 1|
```